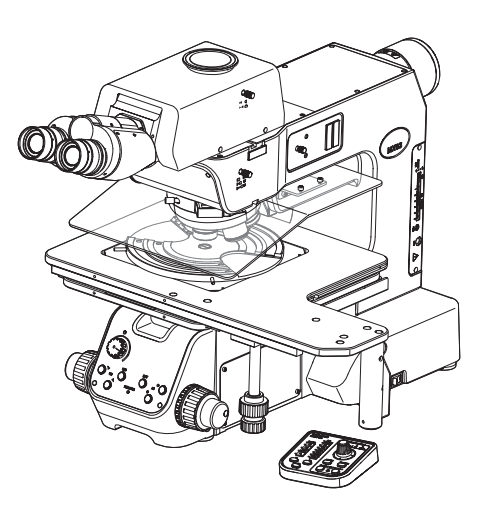

# BEDIENUNGSANLEITUNG Inspektionsmikroskope für Halbleiter/FPD/ industrielle Anwendungen MX63/MX63I

#### **Hinweise**

Diese Bedienungsanleitung bezieht sich auf das Mikroskop von EVIDENT.

Um sich mit diesem Gerät umfassend vertraut zu machen, zur Gewährleistung der Sicherheit und um eine optimale Leistung zu erzielen, wird empfohlen, diese Bedienungsanleitung vor der Inbetriebnahme des Gerätes sorgfältig durchzulesen und bei der Bedienung des Gerätes stets zur Hand zu haben.

Bewahren Sie diese Bedienungsanleitung zum Nachschlagen an einem leicht zugänglichen Ort in der Nähe des Arbeitsplatzes auf.

Einzelheiten zu den Produkten, die für die Konfiguration des Mikroskops benötigt werden, sind auf [Seite](#page-23-0) 18 zu finden.

Optisches Mikroskop und Zubehör

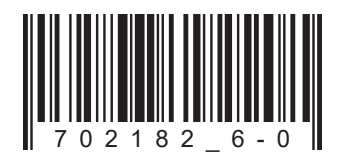

Dieses Gerät entspricht hinsichtlich der elektromagnetischen Verträglichkeit (EMV) den Anforderungen der Norm DIN EN 61326-1.

- Emission Klasse A, bezogen auf die Anforderungen des Industrieumfeldes.

- Störfestiakeit Bezogen auf die Anforderungen des Industrieumfeldes.

Wird das Gerät in Wohngegenden betrieben, können Interferenzen auftreten.

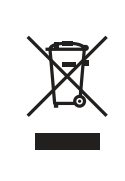

Im Einklang mit der Europäischen Richtlinie zur Entsorgung von elektrischen und elektronischen Geräten weist dieses Symbol darauf hin, dass das Gerät nicht als unsortierter Hausmüll zu entsorgen ist, sondern separat gesammelt werden muss.

Wenden Sie sich bezüglich der in Ihrem Land verfügbaren Rückgabe- und/oder Sammelsysteme an Ihren örtlichen EVIDENT-Händler innerhalb der EU.

HINWEIS: Dieses Gerät wurde getestet und entspricht Part 15 der FCC-Richtlinien für Obergrenzen von digitalen Geräten der Klasse A. Diese Grenzwerte gewährleisten angemessenen Schutz vor abträglichen Interferenzen beim Betrieb des Gerätes in gewerblich genutzten Gebieten. Dieses Gerät erzeugt, nutzt und emittiert Hochfrequenzstrahlung und kann sich negativ auf den Funkverkehr auswirken, wenn es nicht der Bedienungsanleitung entsprechend installiert und verwendet wird. Der Betrieb des Geräts in einem Wohngebiet zieht wahrscheinlich negative Störungen nach sich, die der Benutzer auf eigene Kosten zu korrigieren hat.

WARNHINWEIS DER FCC-BEHÖRDE: Bauliche oder sonstige Veränderungen des Gerätes, die nicht aus drücklich von der zuständigen Stelle für Konformität genehmigt wurden, können zum Erlöschen der Betriebserlaubnis für das Gerät führen.

## Inhalt

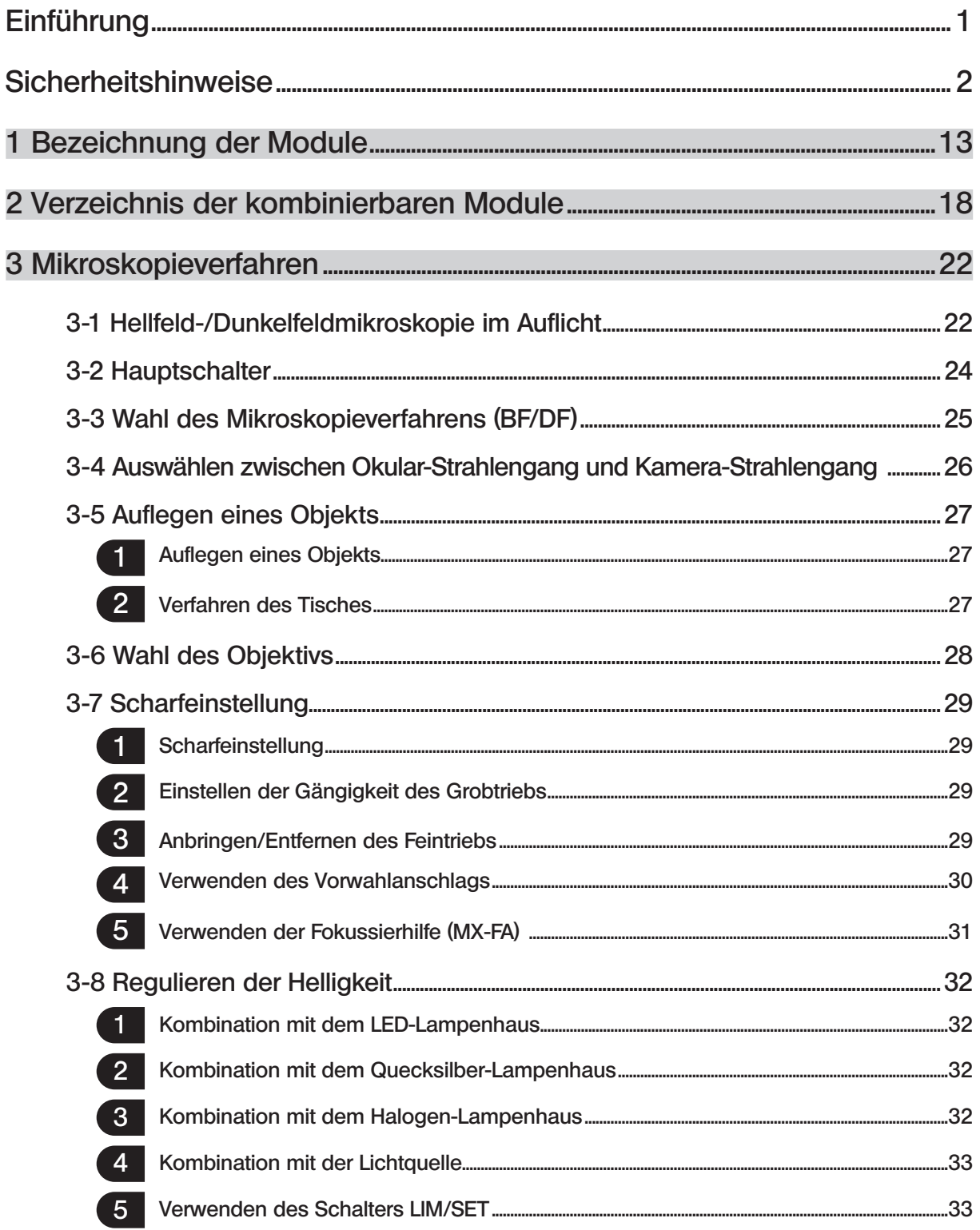

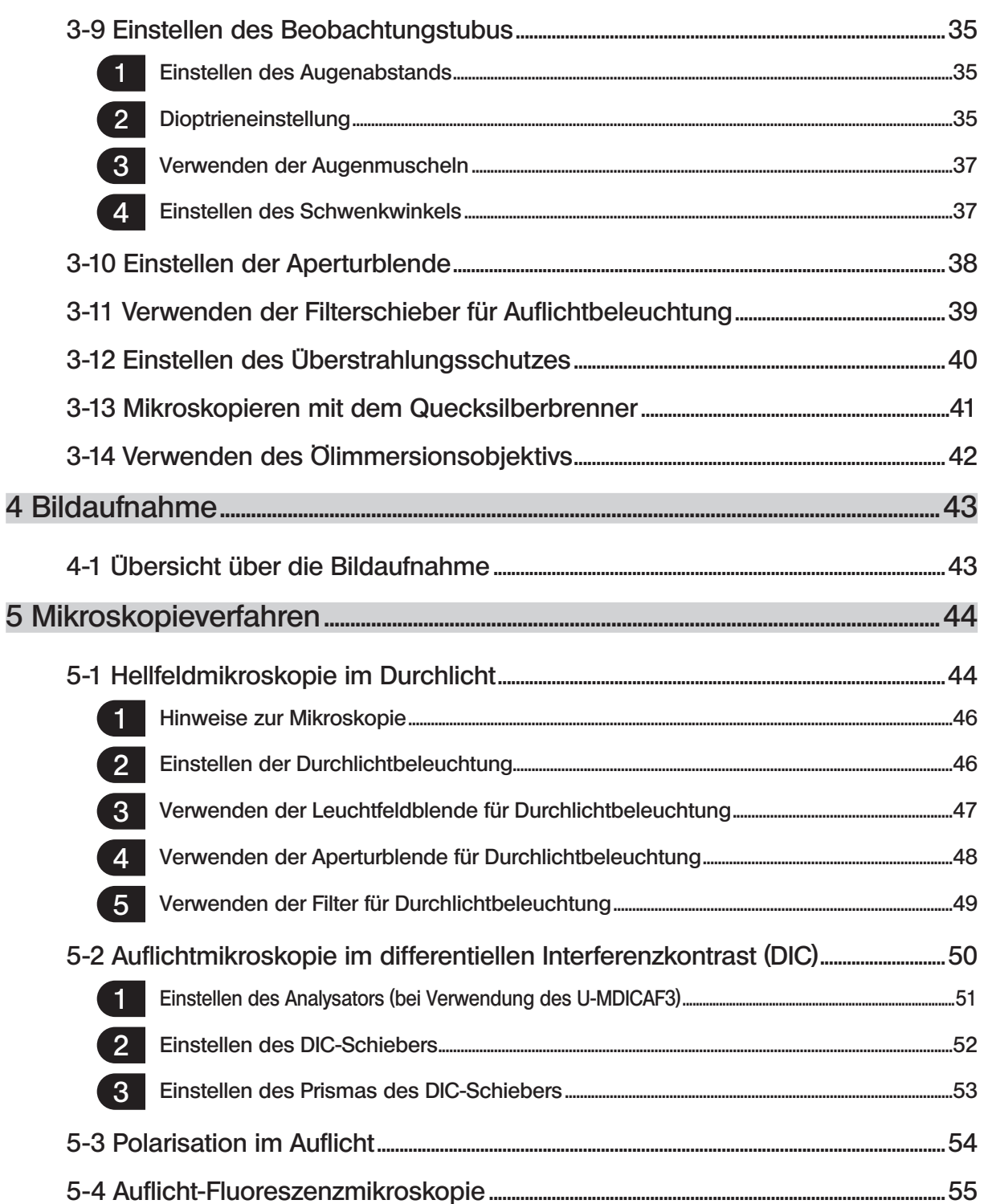

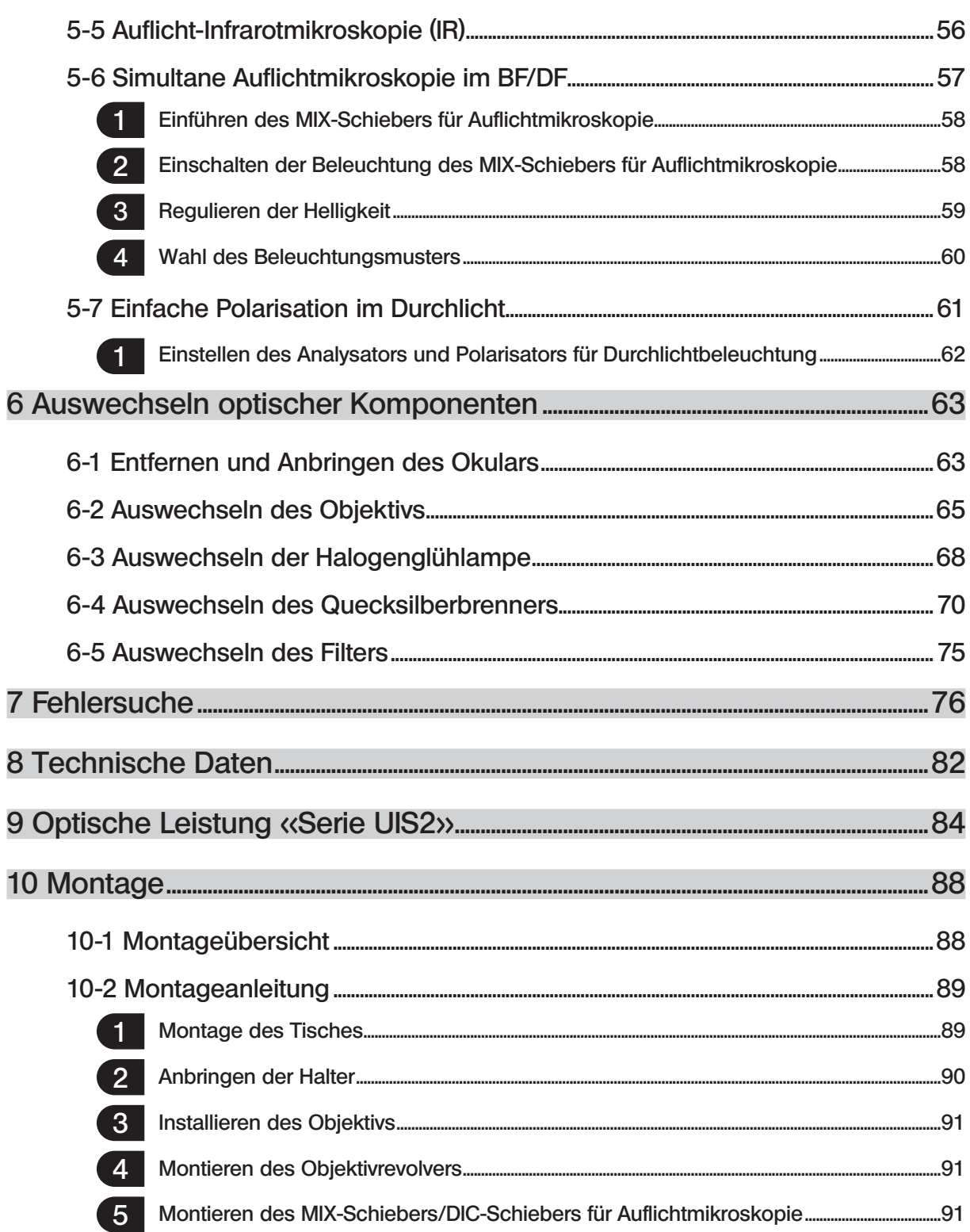

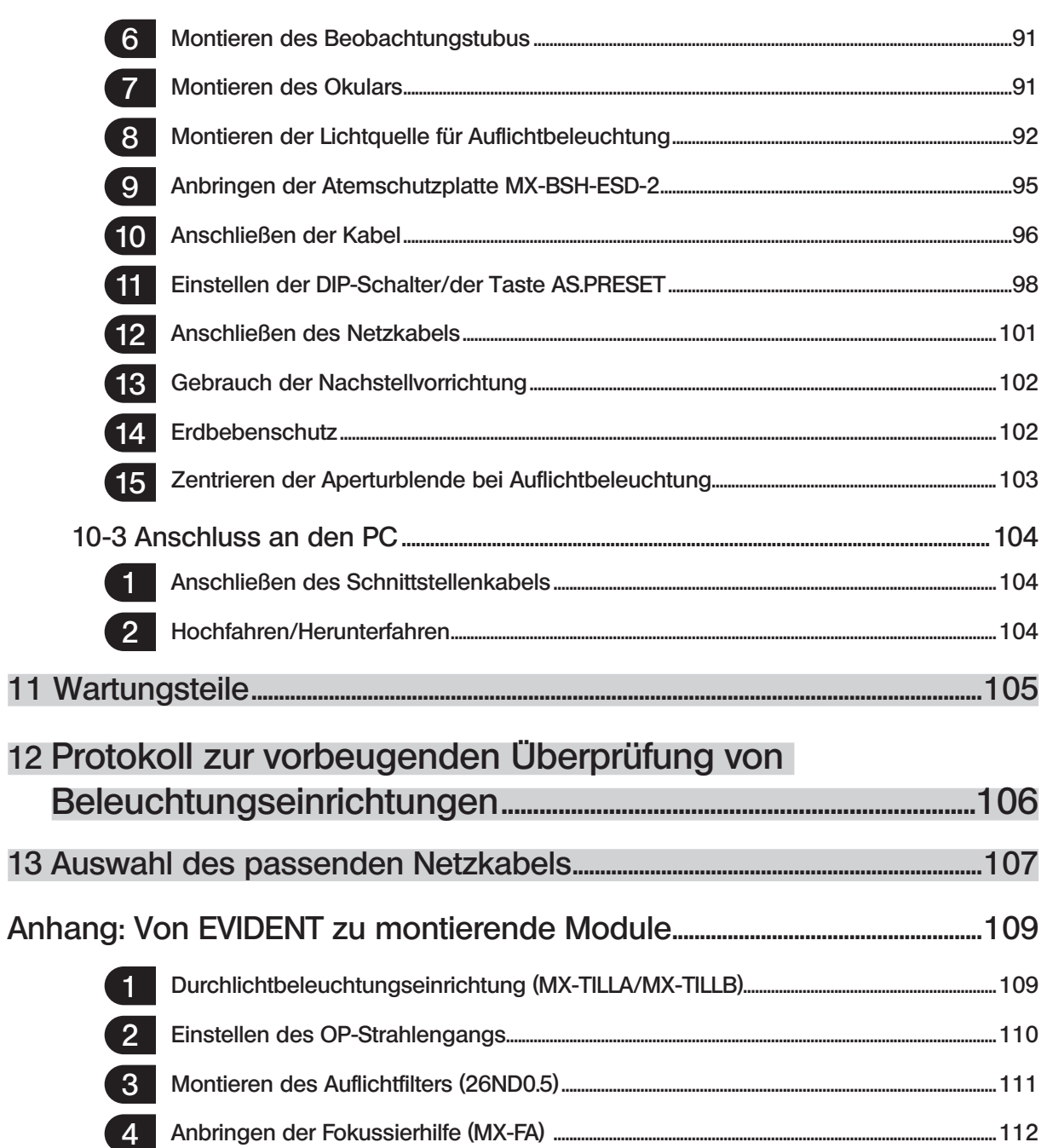

1

## <span id="page-6-0"></span>Einführung

Dieses Mikroskop ist mit einer UIS2-Optik ausgestattet. Mit diesem Mikroskop nur Okulare, Objektive, Kondensoren usw. der UIS2-Serie für optische Systeme kombinieren.

Die Verwendung ungeeigneter Module führt zu Leistungseinbußen.

(Mit der UIS-Serie sind weitere Module kombinierbar. Informationen zu kombinierbaren Modulen erhalten Sie bei EVIDENT oder aus den aktuellen Katalogen.)

Diese Bedienungsanleitung richtet sich an Anwender dieses Gerätes und Vertriebspartner von EVIDENT. Einige Abschnitte am Ende dieser Bedienungsanleitung betreffen jedoch nur die Vertriebspartner von EVIDENT.

#### Aufbau der Bedienungsanleitungen

Lesen Sie alle Bedienungsanleitungen zu den erworbenen Geräten aufmerksam durch.

Für die mit diesem Gerät kombinierbaren Module gelten die nachstehenden Bedienungsanleitungen.

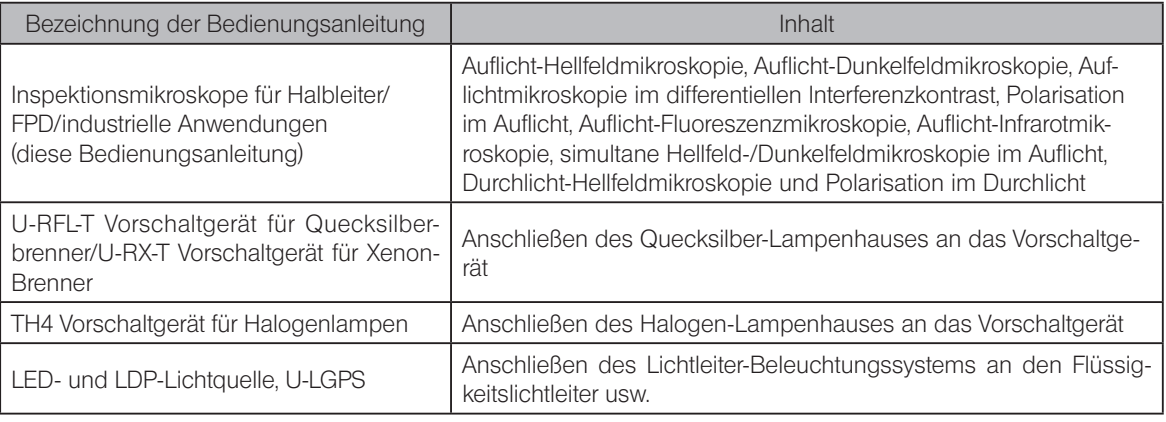

#### Etikett des Immersionsöls

Lesen Sie das Etikett des erworbenen Immersionsöls.

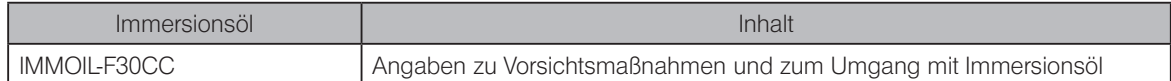

#### SEMI

Dieses Gerät wurde einer Beurteilung der Konformität mit den folgenden Richtlinien unter dem SEMI-Standard unterzogen:

- · S2-0715: Sicherheitsrichtlinien für Halbleiter-Fertigungseinrichtungen
- · S8-0915: Sicherheitsrichtlinien zur Ergonomie von Halbleiter-Fertigungseinrichtungen

#### Verwendungszweck

Dieses Gerät ist für die Darstellung vergrößerter Bilder von Objekten für industrielle Anwendungen vorgesehen.

Entsprechende Objekte sind unter anderem Halbleiter, elektrische Bauteile, Formkörper oder mechanische Teile.

Zu den Anwendungen im industriellen Bereich zählen Mikroskopie, Inspektion und Messungen.

Dieses Gerät darf zu keinem anderen als dem vorgesehenen Zweck verwendet werden.

## <span id="page-7-0"></span>**Sicherheitshinweise**

Wird das Gerät nicht so gebraucht, wie in dieser Bedienungsanleitung beschrieben, kann die Sicherheit des Anwenders beeinträchtigt werden. Außerdem kann das Gerät beschädigt werden.

Bitte lesen Sie diese Bedienungsanleitung sorgfältig durch und verwenden Sie das Gerät nur gemäß den Anweisungen in dieser Bedienungsanleitung.

> In dieser Bedienungsanleitung werden folgende Symbole verwendet: VORSICHT : Beschreibt eine potenziell gefährliche Situation, die geringfügige oder mittelschwere Verletzungen zur Folge haben kann, wenn sie nicht vermieden wird. HINWEIS : Beschreibt eine potenziell gefährliche Situation, die eine Beschädigung des Gerätes oder anderer Gegenstände zur Folge haben kann, wenn sie nicht vermieden wird. TIPP): Weist auf nützliche Informationen für Bedienung und Wartung hin.

## VORSICHT – Installation des Gerätes –

#### Das Gerät auf einer stabilen, ebenen Arbeitsplatte oder Werkbank aufstellen.

- · Wird das Mikroskop auf einer instabilen oder unebenen Unterlage aufgestellt, kann es kippen und Verletzungen verursachen.
- · Das Gerät auf einer Arbeitsplatte installieren, deren Oberflächenneigung die nachstehend genannten Kriterien erfüllt. Andernfalls kann sich der Tisch spontan bewegen.

MX63 : 1° oder weniger

MX63L : 20' oder weniger

· Aus Sicherheitsgründen keine Matte oder andere Unterlage unter das Mikroskop legen.

#### Gebrauch der Nachstellvorrichtung.

Der Schwerpunkt hängt von dem Gewicht und der Lage des Objekts, der Tischbewegung usw. ab.

Da insbesondere das MX63L über einen großformatigen Tisch verfügt, kann sich der Schwerpunkt erheblich verlagern.

Um ein unerwartetes Kippen des Mikroskops zu verhindern, die Nachstellvorrichtung an der Unterseite des Mikroskops entsprechend justieren.

Einstellverfahren siehe "Gebrauch der Nachstellvorrichtung" (S. 102).

#### Erdbebenschutz

2

Um zu verhindern, dass das Mikroskop im Falle eines Erdbebens usw. umkippt, mithilfe der L-förmigen Halterung stabilisierende Gegenmaßnahmen treffen.

Erdbebenschutz siehe "Erdbebenschutz" (S. 102).

## <span id="page-8-0"></span>VORSICHT – Elektrische Sicherheit –

#### Stets das von EVIDENT gelieferte Netzkabel verwenden.

Bei Verwendung eines ungeeigneten Netzkabels oder Kabels können die elektrische Sicherheit und elektromagnetische Verträglichkeit des Gerätes nicht gewährleistet werden. Wenn kein Netzkabel geliefert wurde, das geeignete Kabel bitte anhand des Abschnitts "Auswahl des passenden Netzkabels" am Ende dieser Bedienungsanleitung auswählen.

#### Stets die Erdungsklemme anschließen.

Darauf achten, dass die Erdungsklemmen des Netzkabels und der Wandsteckdose ordnungsgemäß verbunden sind. Wenn das Gerät nicht geerdet ist, können die Sicherheit und elektromagnetische Verträglichkeit des Gerätes nicht gewährleistet werden.

#### Dieses Gerät darf nicht in unmittelbarer Nähe einer Quelle starker elektromagnetischer Strahlung betrieben werden.

Andernfalls könnten Funktionsstörungen auftreten. Vor der Inbetriebnahme dieses Gerätes muss das elektromagnetische Umfeld beurteilt werden.

#### Im Notfall das Netzkabel trennen.

In Notfällen unbedingt den Stecker des Netzkabels aus der Anschlussbuchse des Produkts oder aus der Wandsteckdose ziehen. Das Gerät an einem Ort installieren, wo der Netzstecker oder die Steckdose gut erreichbar ist, um die Stromversorgung rasch unterbrechen zu können.

Dieses Gerät ist hinsichtlich seiner elektromagnetischen Verträglichkeit für den Betrieb in einem industriellen Umfeld vorgesehen. Der Betrieb des Gerätes in einem Wohnumfeld kann sich auf andere Geräte in der Umgebung auswirken.

## VORSICHT – LED (Leuchtdiode) –

#### Nicht über längere Zeit direkt in das Licht der LED blicken.

Wenn das LED-Licht während der Mikroskopie zu hell erscheint, die Helligkeit mit dem Helligkeitsregler anpassen, bevor die Mikroskopie fortgesetzt wird. Die in dieses Produkt eingebaute LED ist für die Augen grundsätzlich sicher. Dennoch nicht über längere Zeit direkt in das Licht der LED blicken, um eine Schädigung der Augen zu vermeiden.

#### Keinesfalls direkt in das aus dem Objektiv austretende Licht oder das vom Objekt reflektierte Licht blicken.

Nicht über längere Zeit direkt in das aus dem Objektiv austretende Licht blicken, um eine Schädigung der Augen zu vermeiden.

#### Die Haut nicht über längere Zeit dem Licht aussetzen, das aus dem Objektiv austritt.

Wird die Haut über längere Zeit dem Licht ausgesetzt, das aus dem Objektiv austritt, können Verbrennungen auftreten.

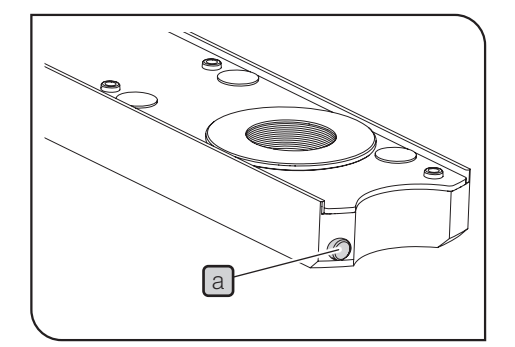

#### Den Mikro-Schalter des MIX-Schiebers für Auflichtmikroskopie (U-MIXR) nicht mit dem Finger betätigen.

Wird der Mikro-Schalter [a] des MIX-Schiebers für Auflichtmikroskopie mit dem Finger betätigt, kann der MIX-Schieber für Auflichtmikroskopie Licht emittieren.

#### Den MIX-Schieber für Auflichtmikroskopie (U-MIXR) nicht verkehrt herum einführen.

Den MIX-Schieber für Auflichtmikroskopie nicht verkehrt herum einführen. Andernfalls kann das aus dem MIX-Schieber für Auflichtmikroskopie austretende Licht durch das Okular in die Augen fallen und eine Schädigung der Augen verursachen.

## <span id="page-9-0"></span> $\Lambda$  VORSICHT – Lampe (Halogenglühlampe und Quecksilberbrenner) –

#### Das Netzkabel trennen, bevor die Lampe ersetzt wird.

Zur Vermeidung von elektrischen Schlägen oder Verbrennungen vor dem Auswechseln der Lampe zunächst den Hauptschalter ausschalten  $\circ$ ) und das Netzkabel vom Vorschaltgerät trennen. Wird die Lampe unmittelbar nach Gebrauch des Mikroskops ausgewechselt, zunächst abwarten, bis sich das Lampenhaus und die Lampe ausreichend abgekühlt haben.

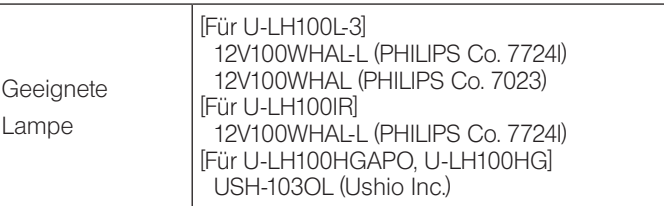

#### Bei der Installation auf genügend Freiraum rund um das Lampenhaus achten.

- Die Oberfläche des Lampenhauses an der Rückseite des Mikroskops wird sehr heiß. Bei der Installation des Mikroskops deshalb genügend Abstand (mindestens 100 mm) rund um das Lampenhaus einhalten, insbesondere in dem Bereich über und unter dem Lampenhaus. Sollte das Netzkabel oder eines der Kabel das Lampenhaus berühren, kann es schmelzen und Stromschlaggefahr verursachen. Das Netzkabel und andere Kabel in ausreichender Entfernung am Lampenhaus vorbeiführen.
- · Den Quecksilberbrenner nur zünden, wenn das Lampenhaus am Mikroskop angebracht ist, da die UV-Strahlung des Quecksilberbrenners für die Augen schädlich ist.
- · Die Lebensdauer der Beleuchtungseinrichtung wird stark von den Betriebsbedingungen beeinflusst (Umgebungstemperatur/Luftfeuchtigkeit, Spannung des Vorschaltgerätes, Beleuchtungsdauer usw.), beträgt bei einer Betriebsdauer von 8 Stunden täglich jedoch etwa acht (8) Jahre oder 20.000 Betriebsstunden als grobe Richtwerte (maßgeblich ist der kürzere Zeitraum).
- · Da die Lampe starke Hitze abstrahlt, die Inspektion gemäß ["12 Protokoll zur vorbeugenden Überprüfung von Beleuchtungsein](#page-111-1)[richtungen" auf Seite](#page-111-1) 106 durchführen. Wenn ein unerwartetes Phänomen auftritt, z.B. Rauchentwicklung während des Betriebs, sofort die Stromzufuhr ausschalten und EVIDENT zu Rate ziehen.

## VORSICHT - Flüssiglichtleiter -

#### Keinen Flüssiglichtleiter verwenden, der nicht mit diesem Gerät kompatibel ist.

Dies kann zu Verbrennungen oder Verletzungen der Augen führen. Einzelheiten zu dem mit diesem Gerät kompatiblen Flüssiglichtleiter siehe Seite 60.

#### Den Flüssiglichtleiter nicht entfernen, wenn die Lampe eingeschaltet ist.

Das von der U-LGPS emittierte Licht kann einen Brand verursachen. Es kann außerdem zu Verbrennungen oder Verletzungen der Augen führen.

#### Den Flüssigleichtleiter erst entfernen, wenn der Flüssiglichtleiter und die LDP-Lichtquelle vollständig abgekühlt sind.

Ansonsten besteht die Gefahr von Verbrennungen.

4

5

## <span id="page-10-0"></span>VORSICHT – Schutz vor Stromschlägen –

Keine Werkzeuge oder Metallgegenstände in die Lüftungsschlitze des Gerätes einführen. Andernfalls kann es zu Stromschlag oder zu einem Ausfall des Gerätes kommen.

Das Netzkabel/die Kabel keinesfalls biegen, unter Zug setzen oder bündeln.

Andernfalls können sie beschädigt werden und Feuer oder Stromschlag verursachen.

Das Netzkabel und andere Kabel in ausreichender Entfernung vom Lampenhaus installieren. Sollte eines der Kabel einen heißen Bereich des Lampenhauses berühren, kann es schmelzen und Stromschlaggefahr verursachen.

#### Das Gerät nicht mit feuchten Händen berühren.

Insbesondere bei Berührung des Hauptschalters am Vorschaltgerät oder des Netzkabels mit feuchten Händen kann es zu einem Stromschlag, einer Entzündung oder einem Ausfall des Gerätes kommen.

## VORSICHT – Vermeiden von Verletzungen

#### Die Glasplatte keinesfalls fallenlassen.

Bei Verwendung der Glasplatte darauf achten, dass diese nicht herunterfällt. Wenn die Glasplatte herunterfällt und zerbricht, können die Glassplitter Verletzungen verursachen.

## VORSICHT – Vermeiden von Brandgefahr –

#### Das Gerät nicht reparieren, zerlegen oder umbauen.

Das Gerät darf nicht repariert, zerlegt oder umgebaut werden. Andernfalls kann Brandgefahr entstehen. Reparaturarbeiten dürfen nur von autorisiertem Personal von EVIDENT durchgeführt werden.

Wenn Reparaturen erforderlich sind, wenden Sie sich bitte an EVIDENT.

## VORSICHT – Sicherheitssymbole –

Folgende Symbole befinden sich an diesem Produkt.

Die Bedeutung der Symbole beachten und das Gerät immer auf die sicherste Art und Weise handhaben.

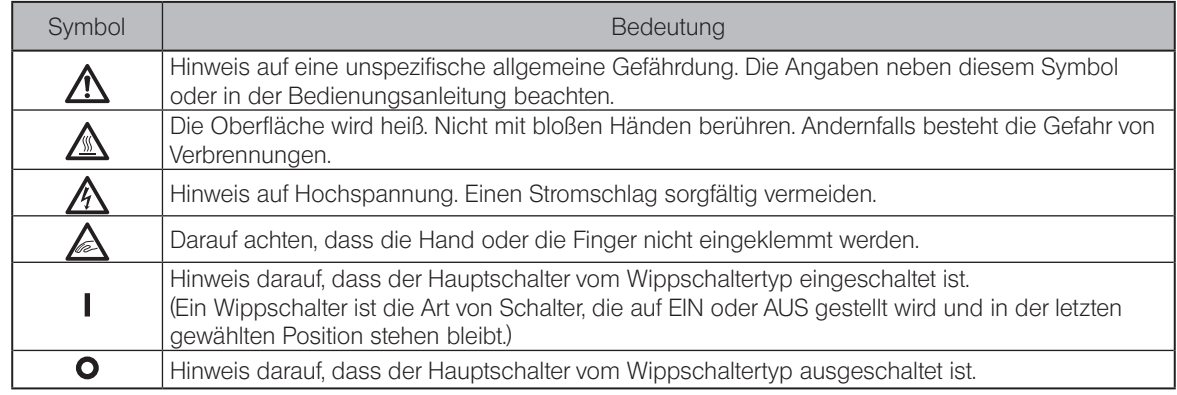

Position des Warnhinweises und Anweisung

6

Warnhinweise sind an Stellen angebracht, an denen bei der Anwendung und Bedienung besondere Vorsicht geboten ist. Die Warnhinweise unbedingt beachten.

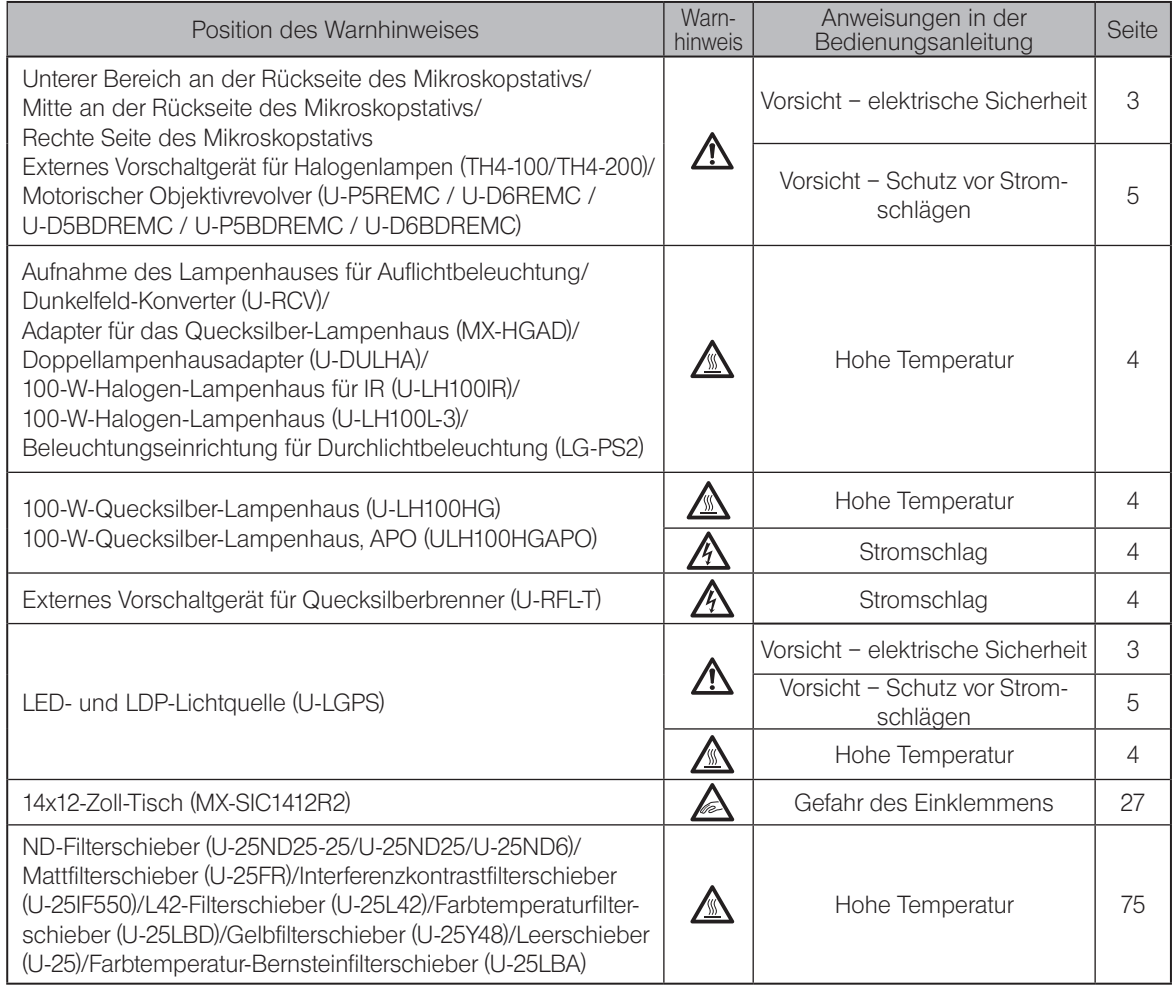

Falls ein Warnhinweis verschmutzt ist oder sich ablöst, wenden Sie sich bitte bezüglich eines Ersatzes oder einer Anfrage an EVIDENT.

7

## VORSICHT – Anheben des Mikroskops –

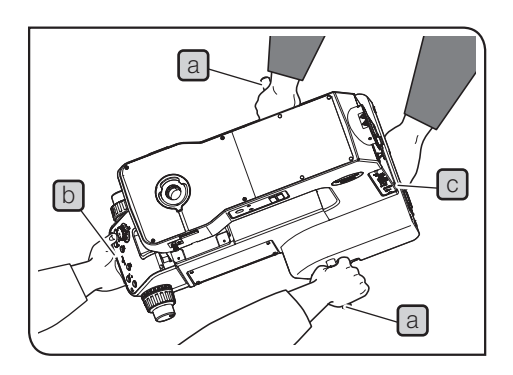

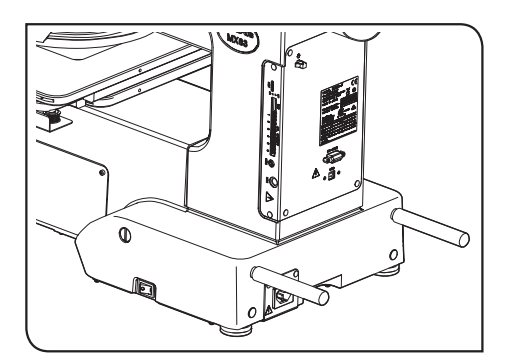

#### Objekte und montierte Module entfernen.

Vor einem Transport des Mikroskops die Objekte und verschiedene Module, wie den Beobachtungstubus, das Lampenhaus, den Tisch usw. entfernen.

Wird das Mikroskop mit montierten Modulen angehoben, ist die Gefahr größer, dass es aufgrund des höheren Gewichts fallen gelassen wird.

#### Das Mikroskop muss von zwei Personen an den Griffbereichen und den Transportstangen angehoben werden.

- 1. Die mit dem Mikroskopstativ gelieferten Transportstangen  $[a]$  und b sicher an der rechten und linken Seite anbringen.
- 2. Eine Person fasst das Mikroskop vorsichtig an der Transportstange [b] und am vorderen Griffbereich [c] und die andere Person an der Transportstange  $\lceil a \rceil$  und am hinteren Griffbereich  $\lceil d \rceil$  um es vorsichtig anzugheben und zu tragen.
- 3. Nach dem Transport die Transportstangen entfernen und an einem sicheren Ort aufbewahren oder an den Bohrungen (2 St.) an der Rückseite des Mikroskopstativs anbringen, wie auf der Abbildung unten links gezeigt. Die mit dem Mikroskop gelieferten Abdeckungen an den seitlichen Bohrungen für die Transportstangen anbringen.

#### Das Mikroskop nicht auf der Tischoberfläche verschieben.

Das Mikroskop nicht auf der Arbeitsplatte verschieben. Andernfalls können die Gummifüßchen beschädigt werden.

Wenn das Gerät an einen entfernten Ort versendet werden muss, werden spezielle Transportwerkzeuge und Verpackungsmaterialien benötigt. Wenden Sie sich diesbezüglich bitte an EVIDENT. 

### Vorsichtsmaßnahmen bei der Handhabung

- HINWEIS) Dieses Mikroskop ist ein hochempfindliches Gerät. Mit Sorgfalt handhaben und vor plötzlichen oder starken Erschütterungen schützen.
	- · Das Gerät nicht zerlegen, auch nicht in Teilen. Andernfalls können Funktionsstörungen auftreten.
	- · Aufstellungsorte vermeiden, an denen das Gerät direktem Sonnenlicht, hohen Temperaturen, Feuchtigkeit Staub und/oder Erschütterungen ausgesetzt wird. (Umgebungsbedingungen siehe ["8 Technische Daten" auf Seite](#page-87-1) 82.
	- · Vor der Montage oder Demontage anderer Module als des MIX-Schiebers für Auflichtmikroskopie
	- (U-MIXR) den Hauptschalter des Mikroskops ausschalten ( $\bigcirc$ ).

#### Installationsraum

Damit das Mikroskop seine volle Leistung erbringen kann, muss vor der Montage und Installation darauf geachtet werden, dass der Installationsraum die nachstehend genannten Mindestabmessungen aufweist.

Die Abmessungen des Bereichs, der mit langen und zwei kurzen Strichen im Wechsel gekennzeichnet ist, geben den Verfahrbereich des Tisches an. Die mit \* markierten Abmessungen können je nach verwendetem Lampenhaus unterschiedlich sein.

- · Für Wartungsarbeiten kann der Arbeitsbereich vergrößert werden, indem die Richtung des Beobachtungs-TIPP tubus oder der Tischbewegung verändert werden.
	- · Der nachfolgend beschriebene Installationsraum entspricht den Richtlinien nach SEMI-Standard (SEMI S8- 0915). Es wird empfohlen, den für die Bedienung benötigten Installationsraum anhand der nachstehenden Angaben, des Erscheinungsbildes des Systems, der Einblickhöhe usw. festzulegen.

#### MX63 Installationsraum

8

 $(520)$  $\frac{1}{260}$ 260 ç  $\mathbf{O}$  $\textcircled{r}$  $(719)$ m **F59** MX63  $(1293)$ è ៱៰ Verfahrbereich ノノノノノノ des Tisches  $\begin{array}{c} \hline \end{array}$  $\frac{1}{794}$  $\overline{100}$  $*(1481-1750)$ Installationsraum

Einheit: mm

MX63L Installationsraum

Einheit: mm

9

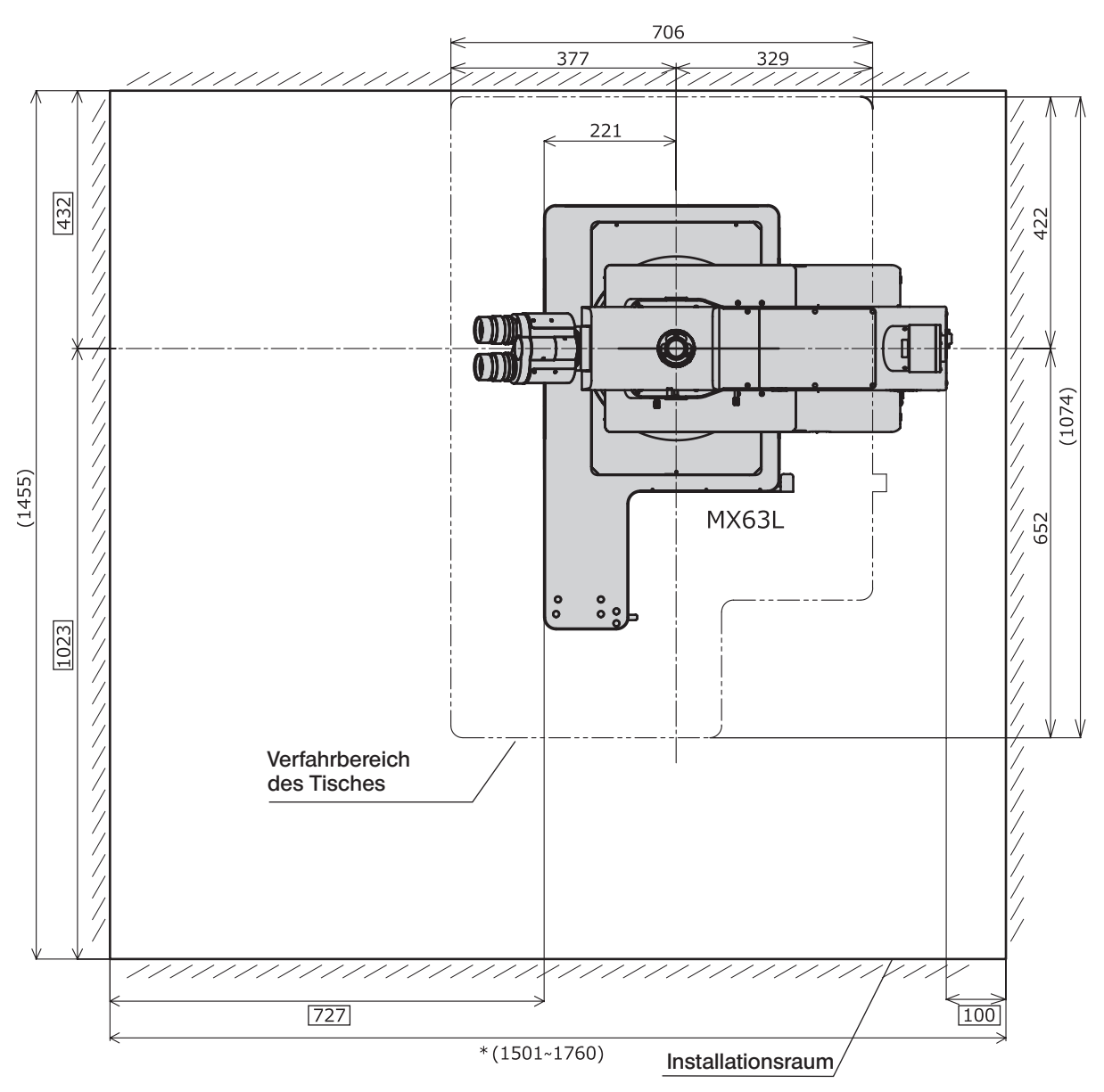

MX63 Erscheinungsbild, Einblickhöhe und Schwerpunkt

Einheit: mm

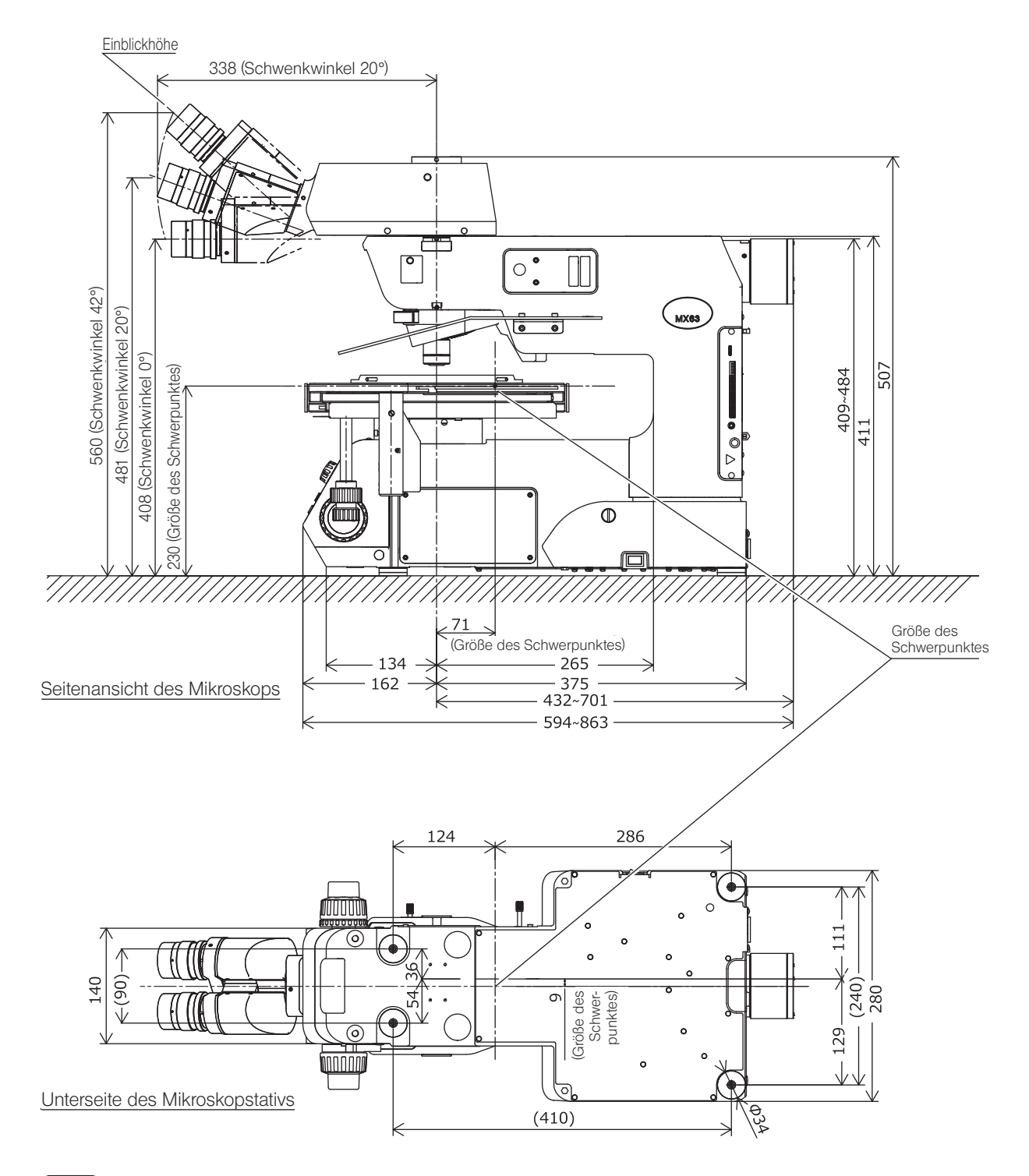

Der Schwerpunkt ist eine ungefähre Position in der Standardkombination für Durchlichtmikroskopie. Bitte beachten, dass die Position je nach Gewicht des Objekts, Tischposition und anderen kombinierten Modulen variieren kann. **TIPP** 

10

#### MX63L Erscheinungsbild, Einblickhöhe und Schwerpunkt

Einheit: mm

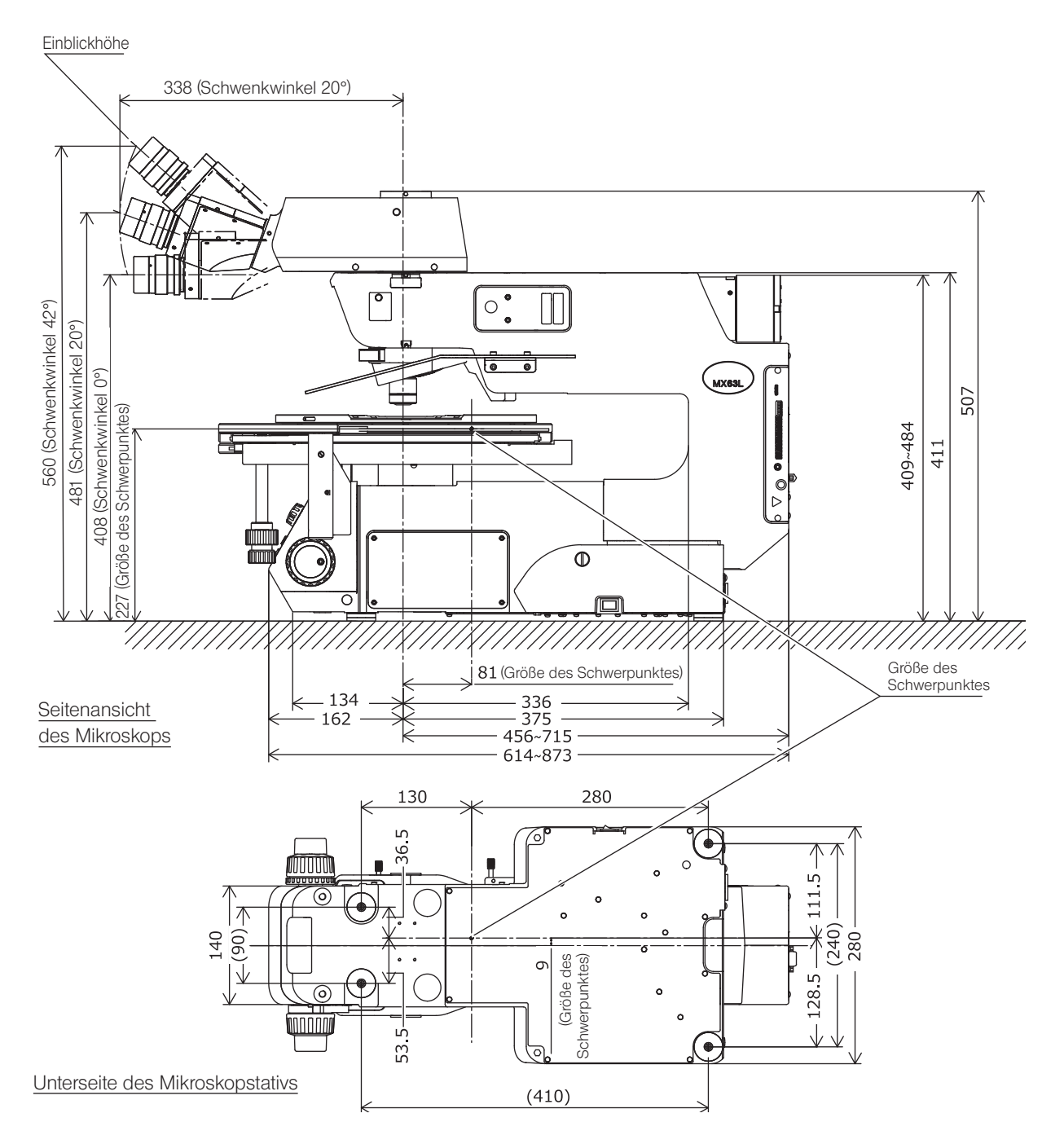

TIPP

Der Schwerpunkt ist eine ungefähre Position in der Standardkombination für Durchlichtmikroskopie. Bitte beachten, dass die Position je nach Gewicht des Objekts, Tischposition und anderen kombinierten Modulen variieren kann.

## Reinigung und Aufbewahrung

1. Keine Flecken oder Fingerabdrücke auf den Linsen oder Filtern hinterlassen. Bei Verschmutzungen den Staub mit einem handelsüblichen Gebläse entfernen und die Linse oder den Filter vorsichtig mit einem Papiertuch (oder sauberer Gaze) abwischen.

Um Fingerabdrücke oder Fettflecken zu beseitigen, ein Papiertuch mit handelsüblichem absolutem Alkohol befeuchten und die Verunreinigungen damit abwischen.

#### Da absoluter Alkohol leicht entflammbar ist, muss vorsichtig damit umgegangen werden. Die Chemikalie darf nicht in die Nähe einer offenen Flamme oder einer Quelle gelangen, die möglicherweise elektrische Funken bildet. Beispielsweise können elektrische Geräte beim Ein- und Ausschalten Feuergefahr verursachen. Absoluten Alkohol nur in gut belüfteten Räumen benutzen.. **NVORSICHT**

2. Die nicht-optischen Teile mit einem trockenen, weichen Tuch abwischen. Wenn sich der Schmutz durch trockenes Abwischen nicht entfernen lässt, ein weiches Tuch mit verdünntem Neutralreiniger oder Wasser anfeuchten und die verschmutzte Oberflächen damit abwischen.

#### Keinesfalls organische Lösungsmittel verwenden, denn dadurch können lackierte Teile und Kunststoffkomponenten beschädigt werden. (HINWEIS)

- 3. Wenn dieses Gerät in einem Reinraum verwendet wird, zur Reinigung klares Wasser verwenden.
- 4. Nach Gebrauch des Gerätes den Hauptschalter ausschalten ( $\bigcirc$ ), das Lampenhaus auskühlen lassen und das Gerät für die Aufbewahrung anschließend mit einer Staubschutzhaube abdecken.
- 5. Bei der Entsorgung des Geräts die Bestimmungen und Vorschriften der örtlichen Behörden prüfen und beachten. Wenden Sie sich bitte an EVIDENT, wenn Sie Fragen haben.
- 6. Wenn der Betriebsstundenzähler am Vorschaltgerät (U-RFL-T) 300 Stunden anzeigt, den Hauptschalter aus Sicherheitsgründen ausschalten ( $\bigcirc$ ), mindestens 10 Minuten warten und anschließend die Lampe auswechseln. (Siehe [Seite](#page-75-1) 70.)

#### In der Röhre des Quecksilberbrenners befindet sich unter Hochdruck eingeschlossenes Gas. Wenn Sie den Quecksilberbrenner weit über seine Lebensdauer hinaus verwenden, nehmen Verzerrungen der Glasröhre zu und können in seltenen Fällen zum Bersten der Röhre führen. (HINWEIS)

Falls der Quecksilberbrenner birst

Sollte der Quecksilberbrenner bersten, die folgenden Maßnahmen durchführen.

- · Den Netzstecker aus der Steckdose ziehen. Den Ort des Ereignisses verlassen und mindestens 30 Minuten lüften.
- · Nach Abkühlen des Brenners und des Lampenhauses das verbleibende Quecksilber mit Paketband, Papier oder einer Pipette aufnehmen.
- · Das aufgenommene Quecksilber und das verwendete Hilfsmittel in einem Nichtmetallbehälter vollständig abdichten und als Sondermüll entsorgen.
- · Falls die Möglichkeit besteht, dass Quecksilberdampf eingeatmet wurde, unverzüglich einen Arzt aufsuchen und dessen Anweisungen befolgen.
- 7. Der verbrauchte Quecksilberbrenner ist als Industrieabfall zu entsorgen. Wenden Sie sich bitte an EVIDENT, wenn Sie Probleme mit der vorschriftsmäßigen Entsorgung haben.

## <span id="page-18-0"></span>MX63/MX63L Bezeichnung der Module

Die nachstehende Abbildung zeigt nur die Hauptmodule. (Die nachstehende Abbildung zeigt das MX63.) Für Module, die mit "\*" gekennzeichnet sind, die separaten Bedienungsanleitungen beachten.

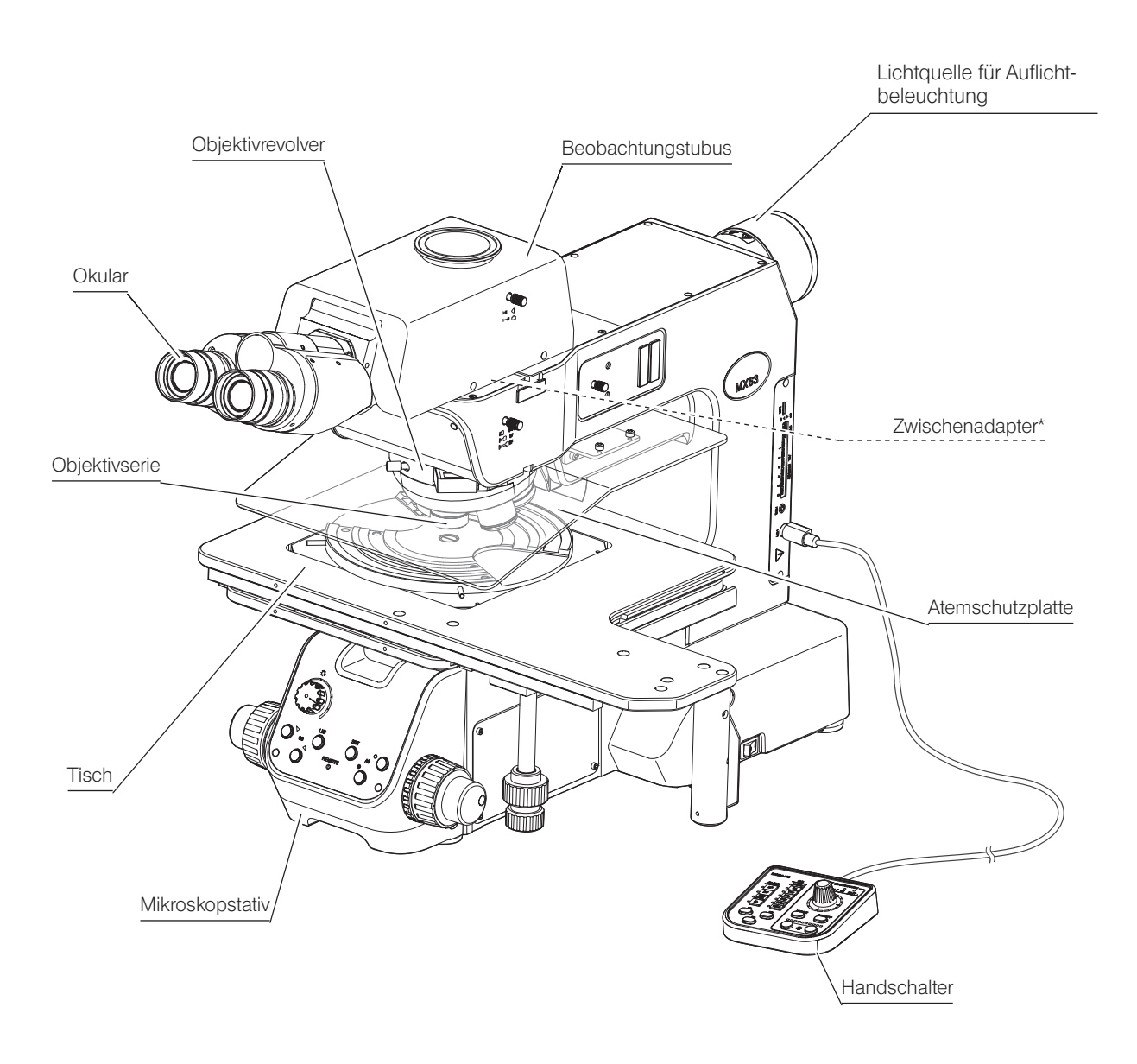

TIPP

Informationen zu weiteren mit dem Mikroskop kombinierbaren Modulen, die im Folgenden nicht beschrieben sind, erhalten Sie bei EVIDENT oder aus den aktuellen Katalogen.

Tischhalter für MX63

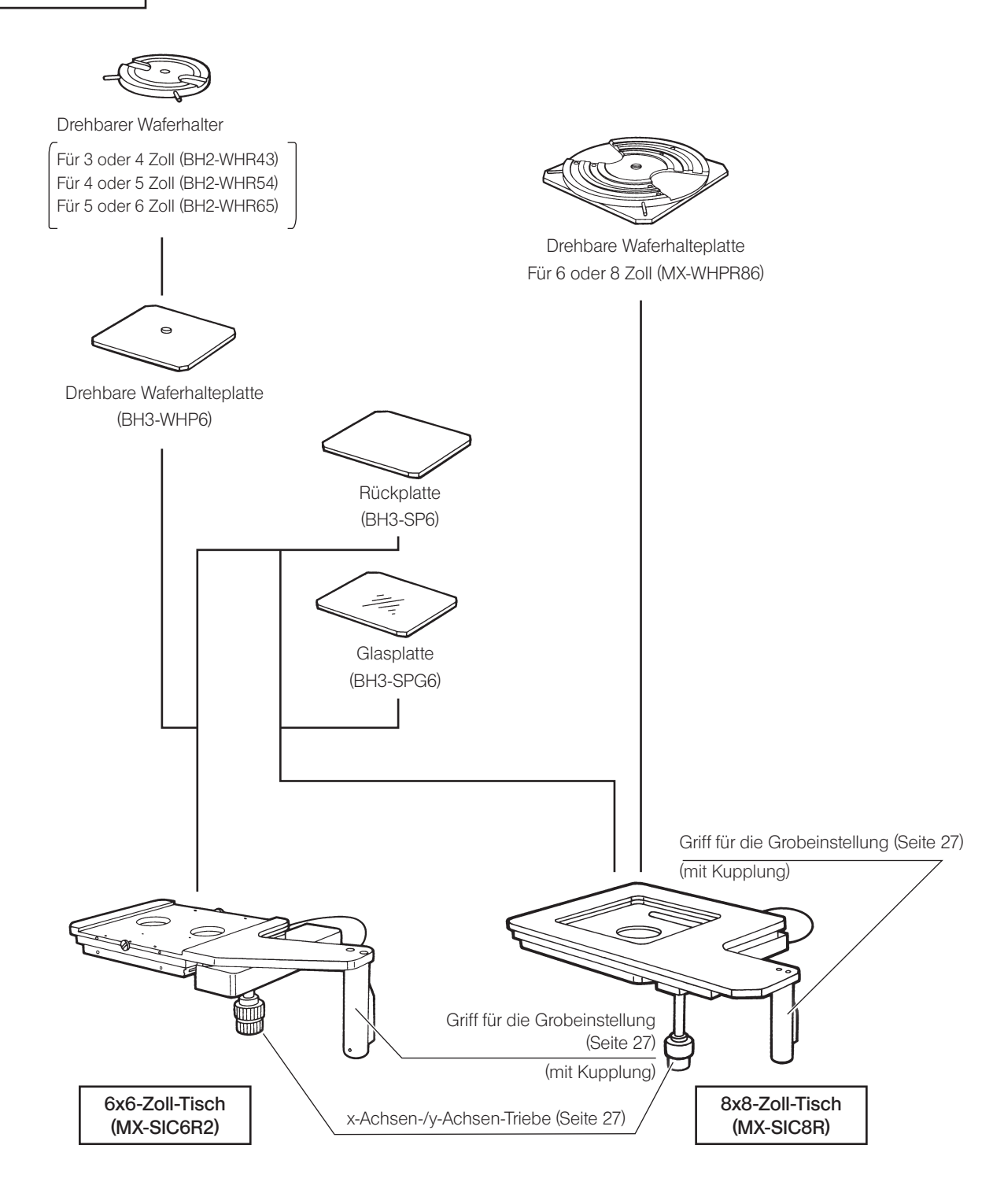

14

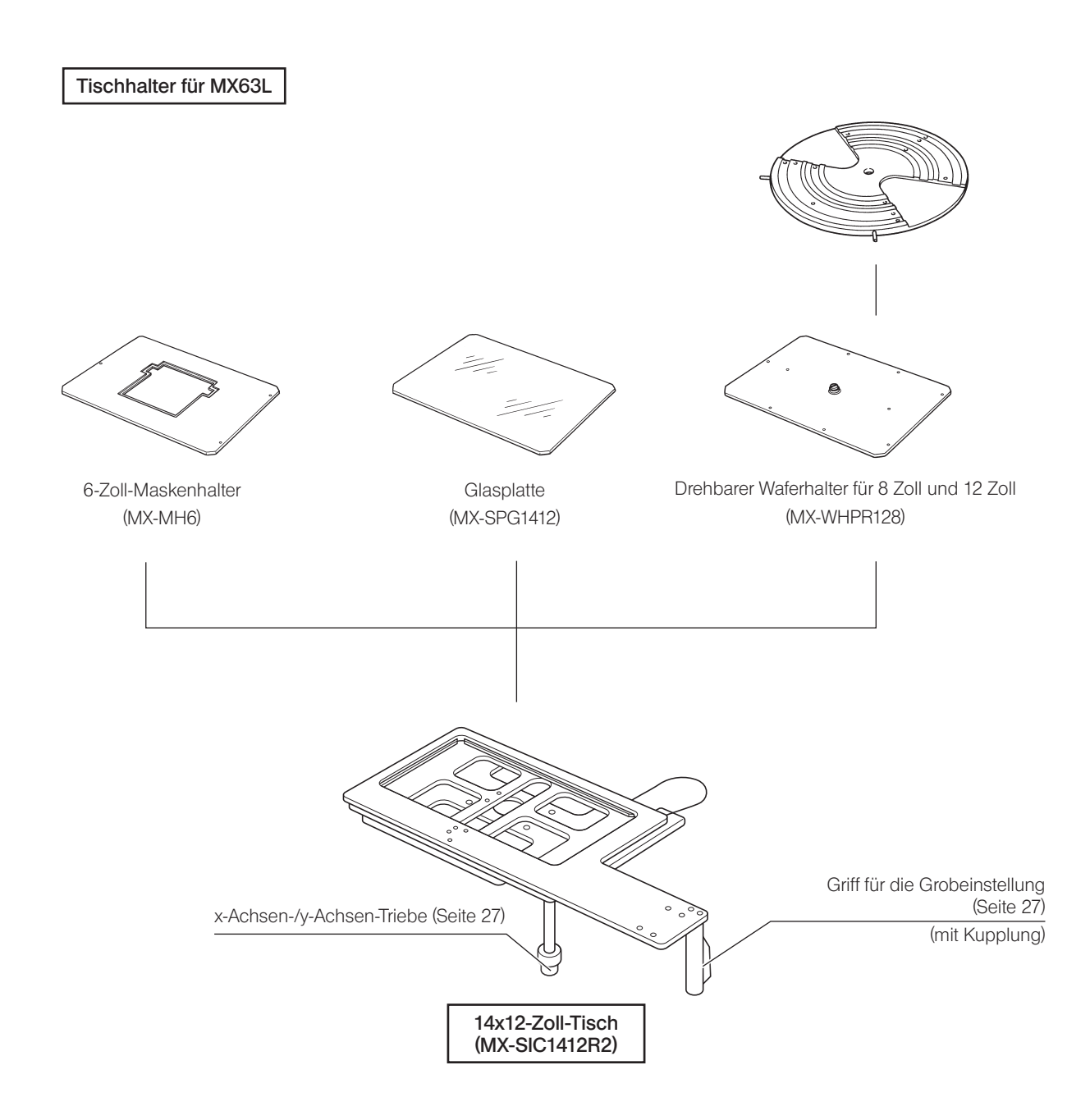

Filtermodul

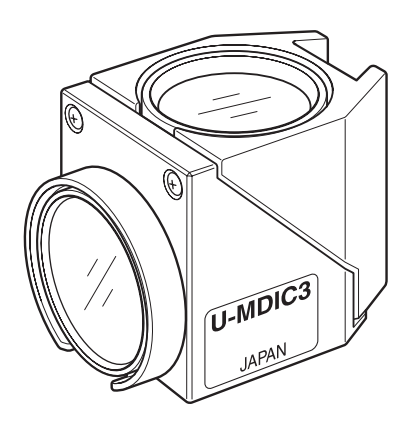

Je nach Zweck der mikroskopischen Untersuchung stehen verschiedene Filtermodule zur Verfügung.

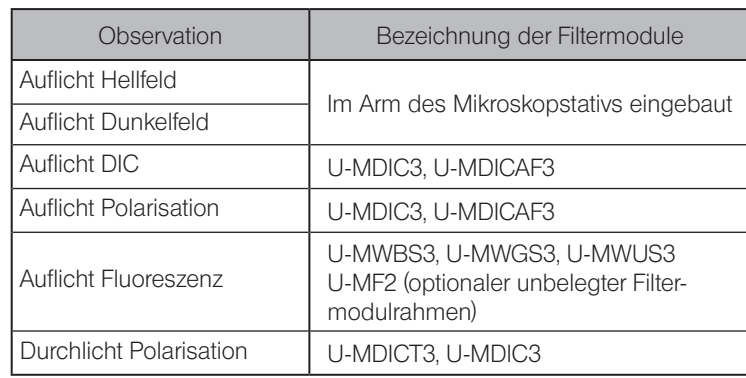

Handschalter (BX3M-HS)

HINWEIS Den Handschalter an einer Stelle installieren, an der er nicht herunterfallen kann.

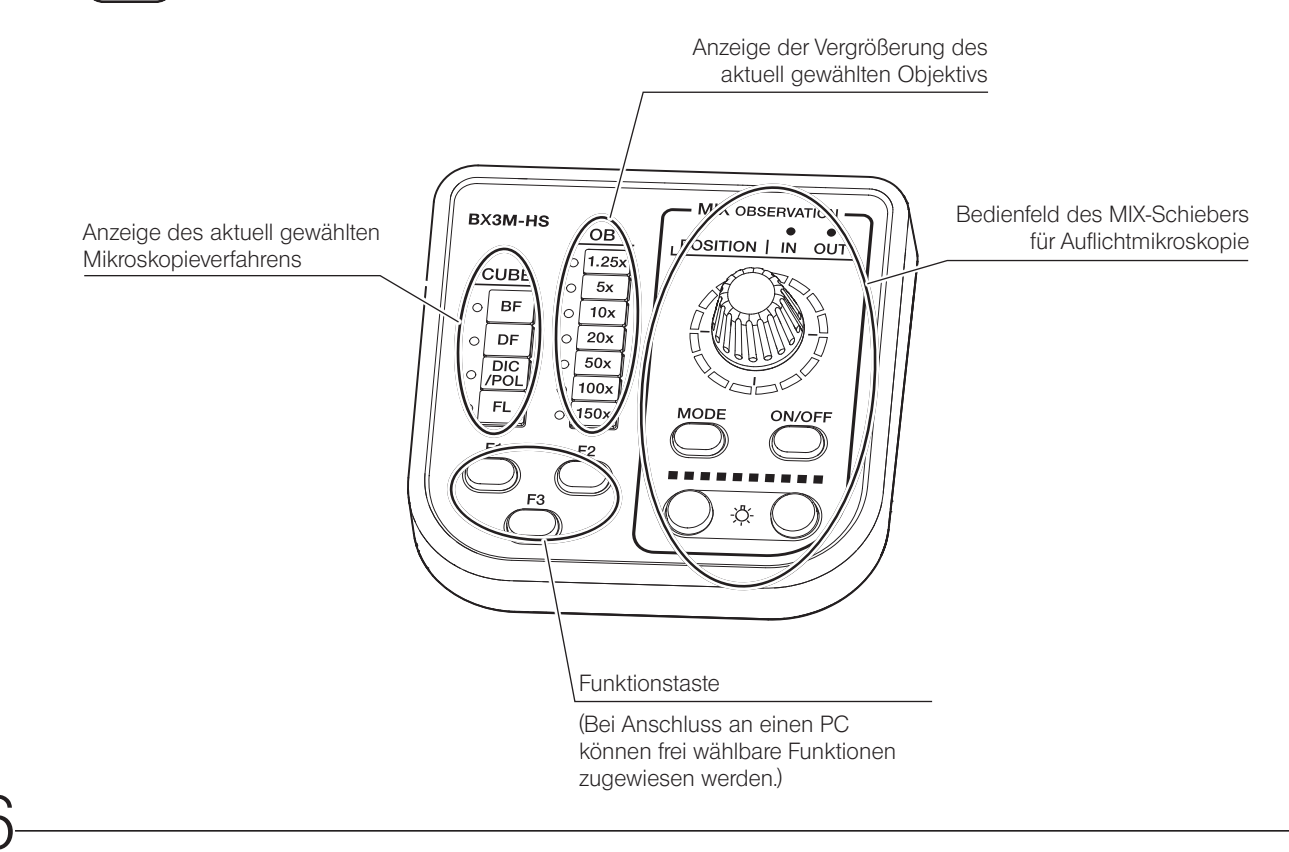

Die Durchlichtbeleuchtungseinrichtung wird von EVIDENT montiert.

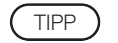

Die folgende Abbildung zeigt die Ansicht ohne Tisch, um den Kondensor ohne Hindernis darstellen zu können.

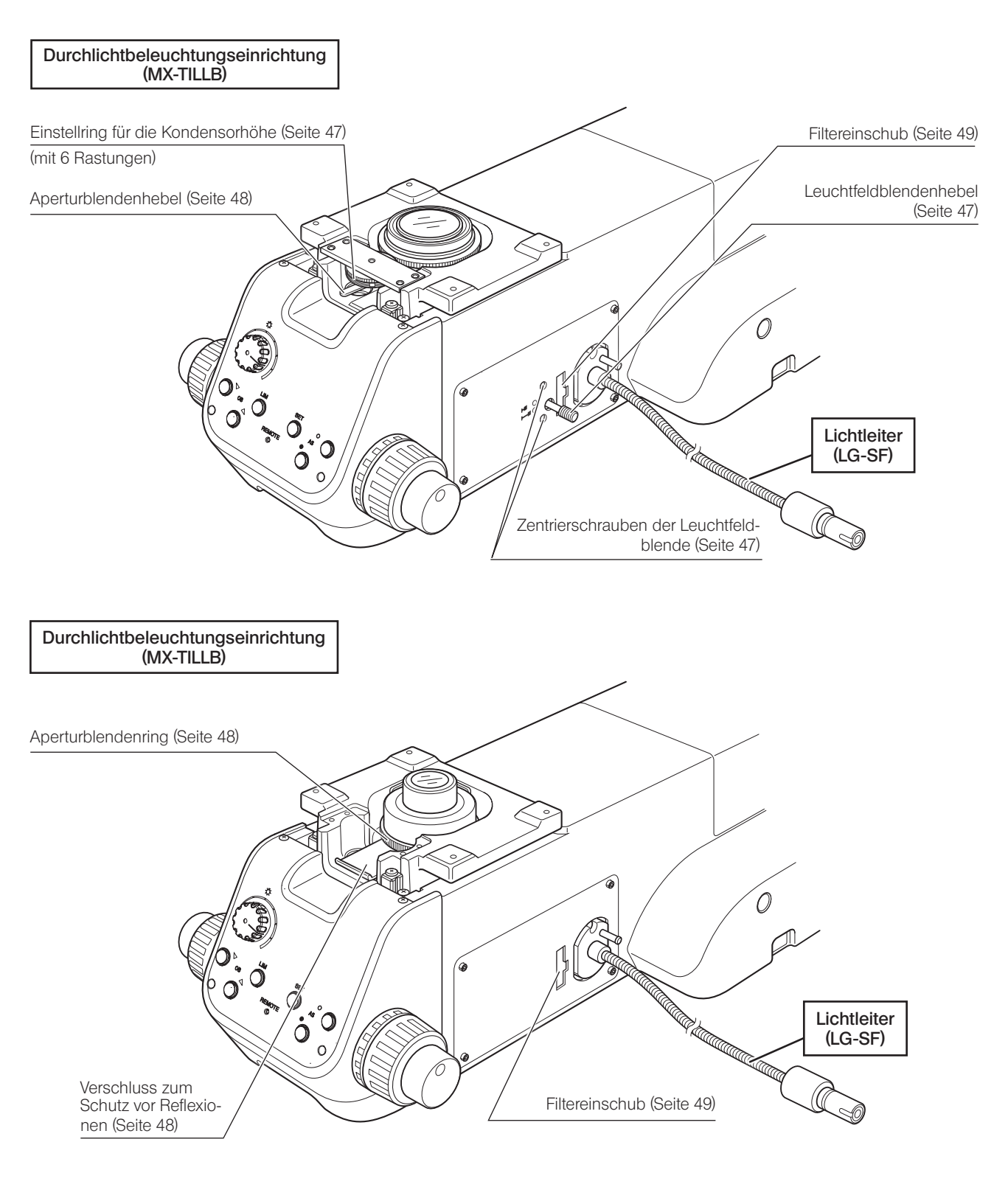

: Kombination möglich (einschließlich Module mit Einschränkungen)

: Kombination unzulässig

| —: Für die Mikroskopie unnötig |
|--------------------------------|
|--------------------------------|

<span id="page-23-1"></span><span id="page-23-0"></span>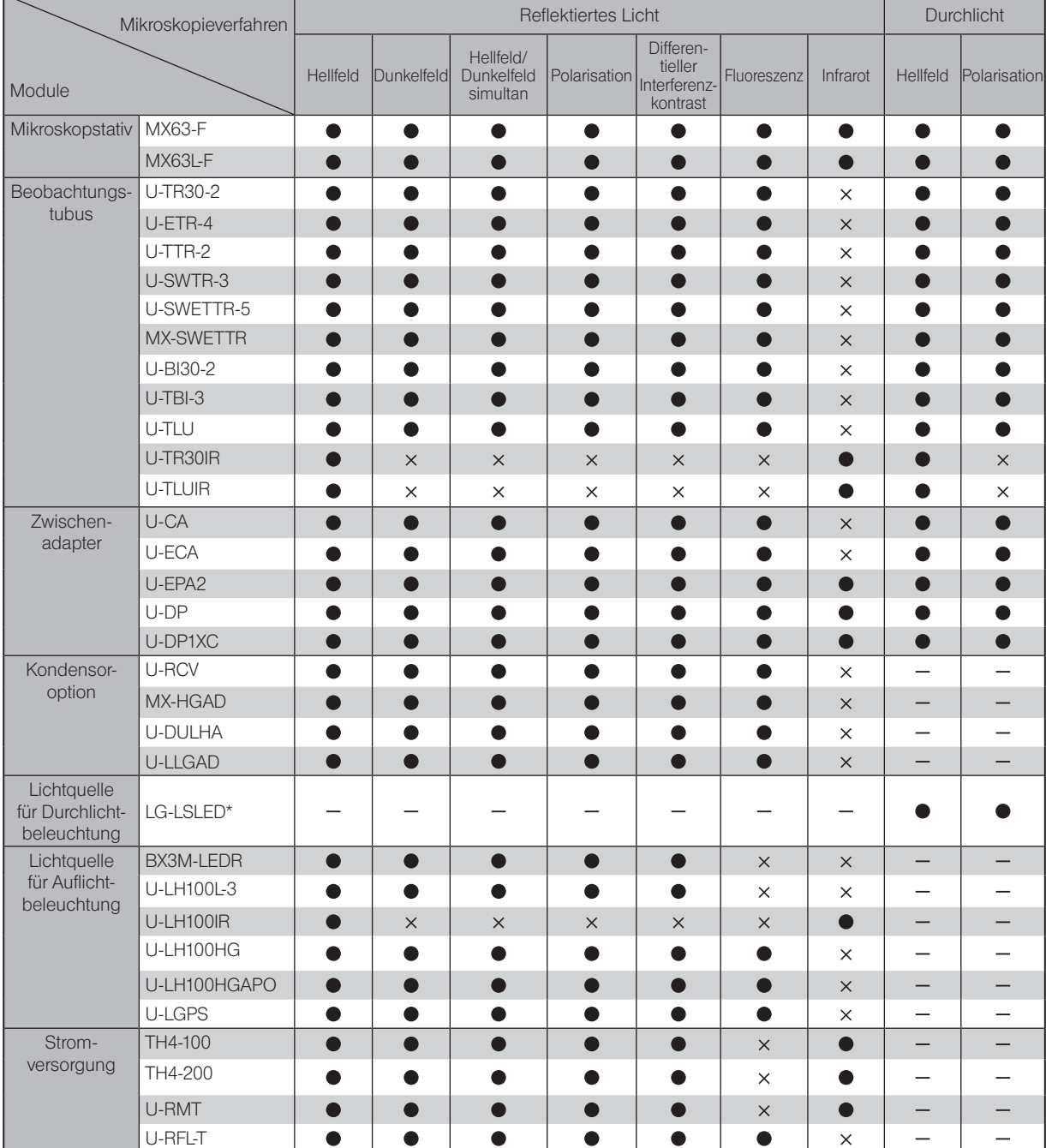

\* Name bzw. Detailspezifikationen dieses Produkts können in Europa, im Nahen Osten und in Afrika abweichen.

 $\overline{\phantom{a}}$ 

: Kombination möglich (einschließlich Module mit Einschränkungen)

÷

: Kombination unzulässig

| - Für die Mikroskopie unnötig |  |
|-------------------------------|--|
|                               |  |

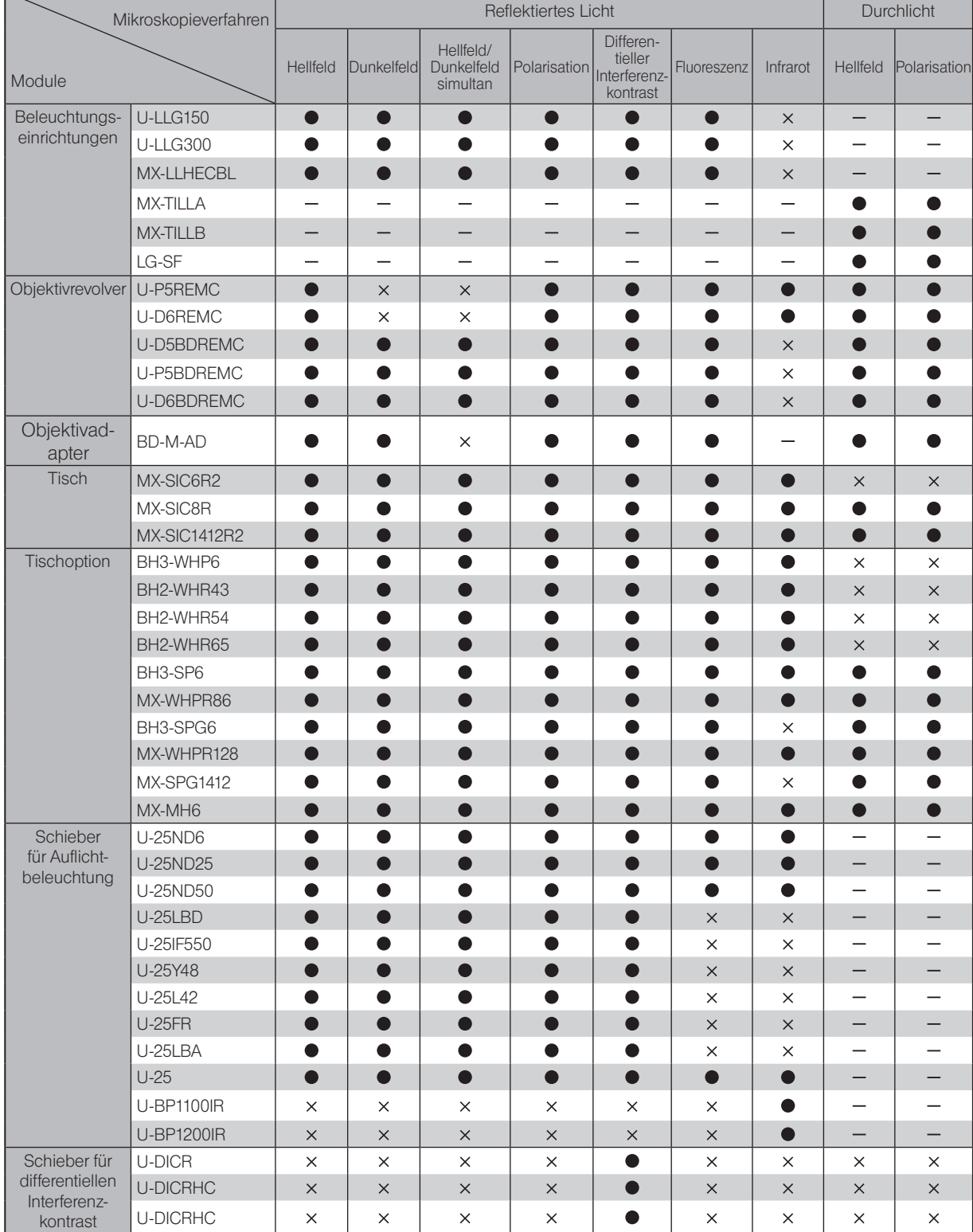

 $\overline{\phantom{0}}$ 

: Kombination möglich (einschließlich Module mit Einschränkungen)

ō

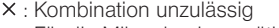

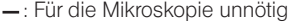

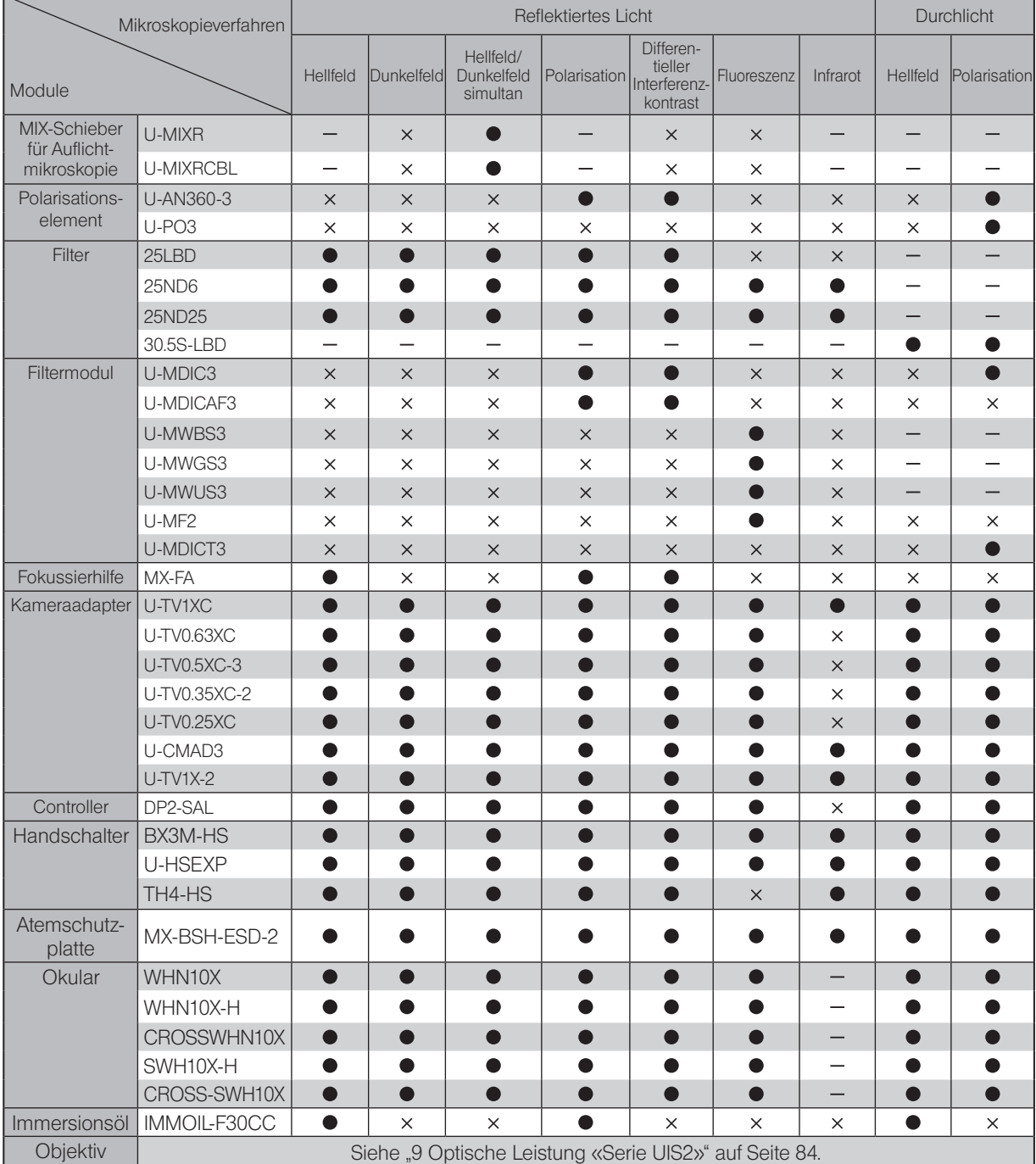

EVIDENT klassifiziert das MX63-F und das MX63L-F als optische Mikroskope und andere Module als Zubehör für optische Mikroskope.

## Notizen

## <span id="page-27-0"></span>3-1 Hellfeld-/Dunkelfeldmikroskopie im Auflicht

In diesem Abschnitt wird die Vorgehensweise für Auflichtmikroskopie im Hellfeld/Dunkelfeld beschrieben, die das grundlegende Mikroskopieverfahren darstellt. Die Verfahren für Mikroskopie im differentiellen Interferenzkontrast, Polarisation usw. sind unter ["5 Mikroskopieverfahren" auf Seite](#page-49-1) 44 beschrieben.

#### (HINWEIS)

Wenn die Durchlicht-Beleuchtungseinrichtung installiert ist, aber nur Auflichtbeleuchtung verwendet wird, die Aperturblende an der Vorderseite des Mikroskopstativ-Sockels schließen oder den Verschluss zum Schutz vor Reflexionen einschwenken.

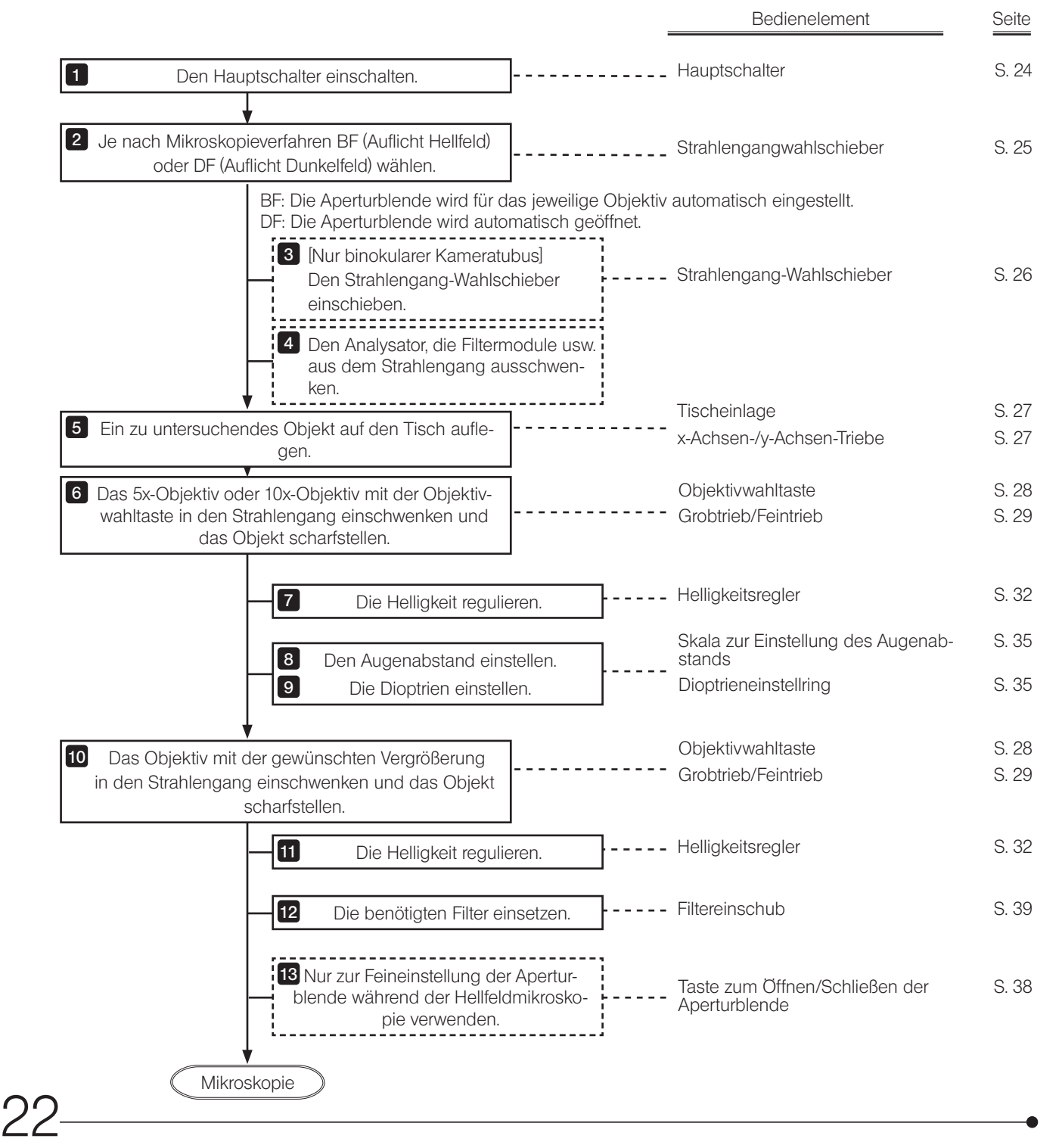

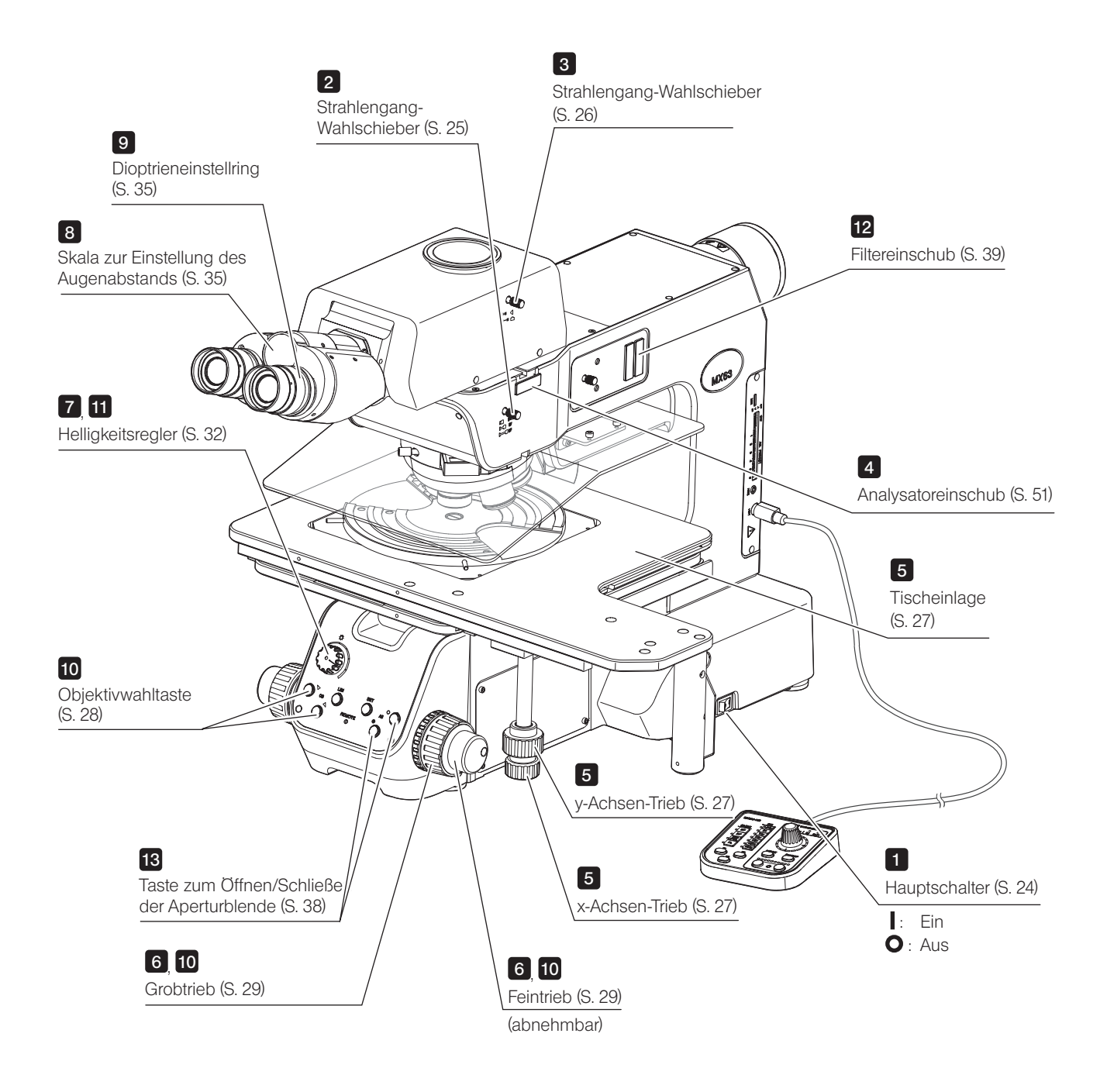

TIPP

Fertigen Sie eine Kopie dieses Flussdiagramms an und legen Sie diese neben dem Mikroskop aus, damit Sie sie für die Bedienung des Mikroskops nutzen können.

## <span id="page-29-1"></span><span id="page-29-0"></span>3-2 Hauptschalter

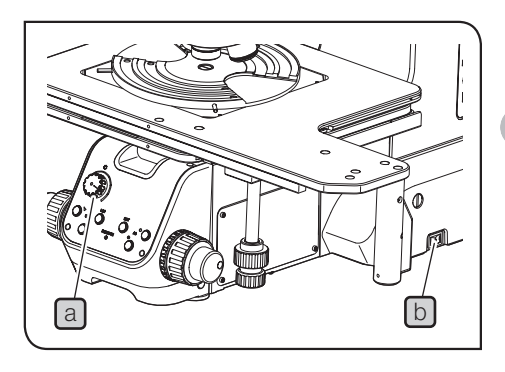

1 Den Helligkeitsregler (a) bis zum Anschlag gegen den Uhrzeigersinn drehen und den Hauptschalter  $\Box$  einschalten ( $\Box$ ).

In Notfällen das Netzkabel vom Gerät trennen und den Hauptschalter ausschalten  $\overline{O}$ ), um das Vorschaltgerät auszuschalten. Keine Gegenstände in der Nähe des Hauptschalters platzieren, damit dieser stets gut zugänglich ist. **AVORSICHT** 

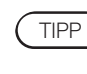

· Nach dem Einschalten ertönt ein einmaliger Signalton. Der Signalton kann über die DIP-Schalter ausgestellt werden. Einstellverfahren siehe "Einstellen der DIP-Schalter/der Taste AS.PRESET" (S. 98).

· Nach Einschalten der Stromzufuhr beginnt die Initialisierung der Aperturblende und die Taste zum Öffnen/Schließen der Aperturblende auf dem Bedienfeld blinkt mehrere Sekunden lang.

2 Bei Kombination mit den folgenden Modulen den Hauptschalter des jeweiligen Moduls einschalten ( $\vert \vert$ ).

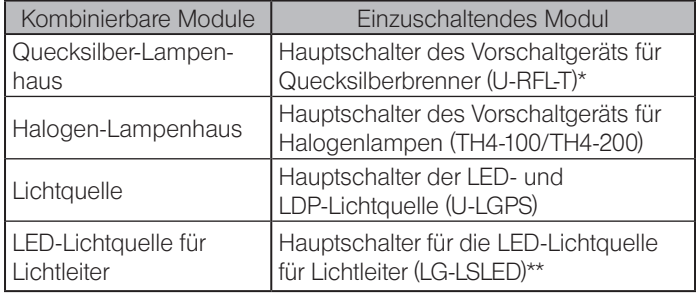

\* In der Regel stabilisiert sich das Bogenbild 5 bis 10 Minuten nach dem Einschalten, doch lässt sich der Quecksilberbrenner vom Entladungstyp aufgrund seiner Beschaffenheit möglicherweise beim ersten Versuch nicht sofort einschalten. In diesem Fall den Hauptschalter einmal ausschalten  $\overline{O}$ ), 5 bis 10 Sekunden warten und dann den Hauptschalter wieder einschalten ( $\blacksquare$ ).

\*\* Name bzw. Detailspezifikationen dieses Produkts können in Europa, im Nahen Osten und in Afrika abweichen.

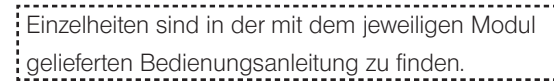

## <span id="page-30-1"></span><span id="page-30-0"></span>3-3 Wahl des Mikroskopieverfahrens (BF/DF)

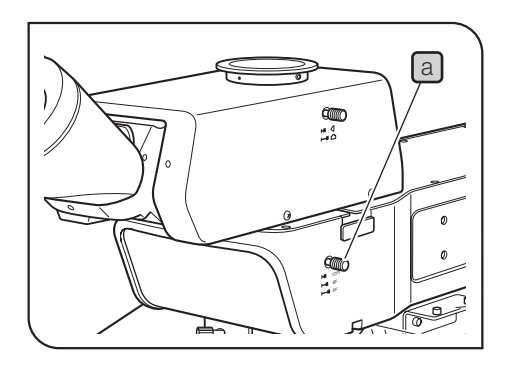

1 Den Strahlengangwahlschieber au betätigen, um den gewünschten Strahlengang auszuwählen.

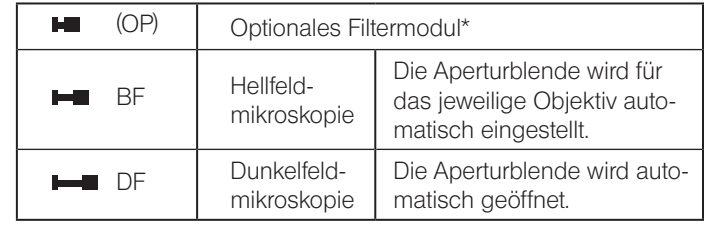

\* Die zweistufige Auswahl (BF

HDF) entspricht der Werkseinstellung. Wird jedoch das optionale Filtermodul installiert (von einem Mitarbeiter von EVIDENT), stehen 3 Stufen zur Auswahl.

Kombination mit dem Handschalter

**MIX OBSER EX3M-HS** OB **POSITION**  $\circ$  $5x$  $\boxed{b}$ **CUBE**  $\circ$ **10x**  $\circ$  $\circ$  $20x$ BF  $\circ$  $\sqrt{60x}$  $\mathbf{C}$  $D<sub>F</sub>$  $\circ$  100 $x$ **DIC**<br>POI  $\mathbf{C}$  $\circ$  160 $x$ **MODE**  $\epsilon$  $\circ$ 

Je nach Einstellung des Wahlschalters für das Mikroskopieverfahren wechselt die Beleuchtung der Anzeige CUBE b des Handschalters (BX3M-HS).

## <span id="page-31-1"></span><span id="page-31-0"></span>3-4 Auswählen zwischen Okular-Strahlengang und Kamera-Strahlengang

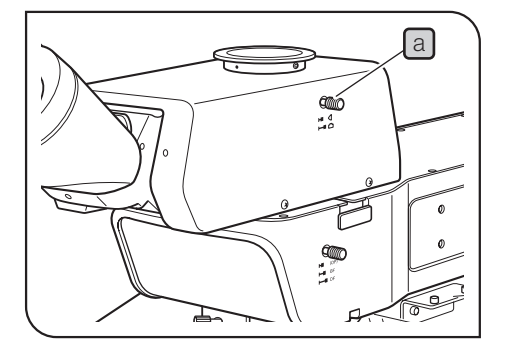

Diese Funktion ist bei Kombination mit einem binokularen Kameratubus verfügbar.

Der Strahlengang kann für die mikroskopische Untersuchung mit den Okularen oder die Darstellung auf dem Display usw. durch die Kamera eingestellt werden.

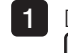

1 Den gewünschten Strahlengang mit dem Strahlengangwahlschieber a des binokularen Kameratubus einstellen.

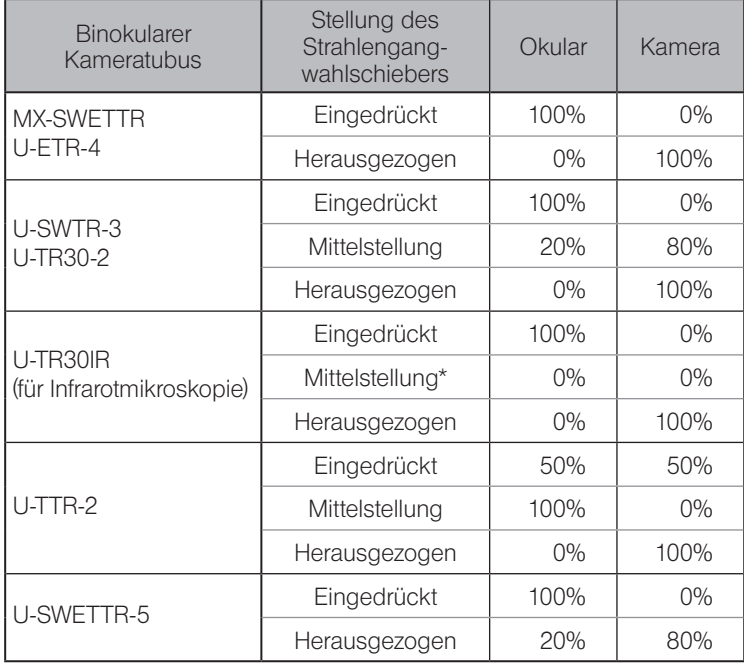

\* Verschluss

## <span id="page-32-3"></span><span id="page-32-0"></span>3-5 Auflegen eines Objekts

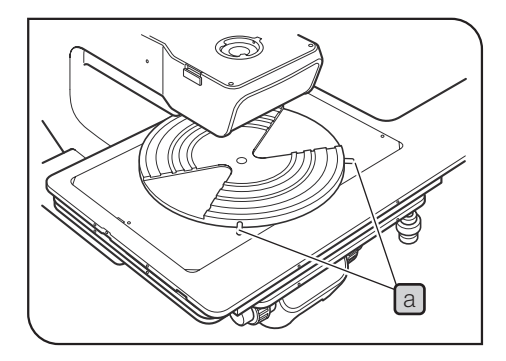

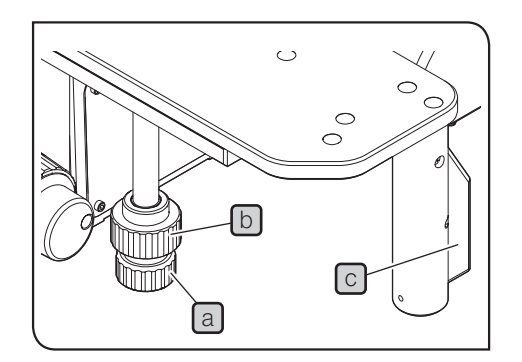

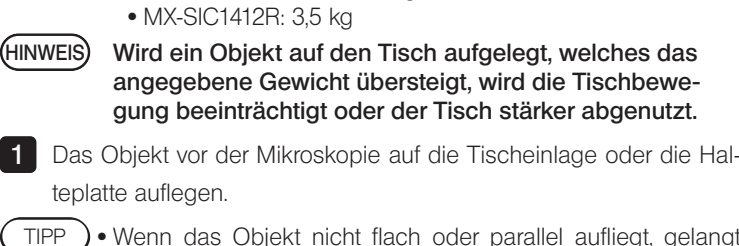

· MX-SIC8R/MX-SIC6R: 2 kg

<span id="page-32-2"></span>Auflegen eines Objekts

TIPP

TIPP ) • Wenn das Objekt nicht flach oder parallel aufliegt, gelangt das Auflicht nicht zurück zum Objektiv und die Mikroskopie ist nicht möglich.

Nachfolgend ist das Höchstgewicht angegeben, mit dem der Tisch maximal belastet werden darf (einschließlich Halter).

- · Für die Mikroskopie mit großformatigen Objekten die Tischeinlage entfernen und das Objekt direkt auf den Tisch auflegen.
- · Bei Verwendung der Waferhalteplatte den Waferhalter mit den Schrauben [a] drehen.
- · Bei Verwendung der Glasplatte ist Mikroskopie mit Durchlichtbeleuchtung möglich.

#### <span id="page-32-1"></span>Verfahren des Tisches

- 1 Den x-Achsen-Trieb a (horizontal) und den y-Achsen-Trieb b (vertikal), die sich unten rechts am Tisch befinden, drehen, um den Tisch zu verfahren.
- Der Tisch verfährt bei einer Umdrehung des Triebs etwa 50 mm in y-Achsen-Richtung (vertikal) und ca. 37 mm in x-Achsen-Richtung (horizontal). TIPP

#### Verwenden der Griffkupplung

Mithilfe der Griffkupplung **C** kann der Tisch frei und mit geringem Kraftaufwand bewegt werden.

- HINWEIS) Die Griffkupplung fest bis zum Anschlag eindrücken. Andernfalls können die x-Achsen- und y-Achsen-Triebe abrupt beginnen, sich gemeinsam zu drehen, und dadurch beschädigt werden.
	- · Wenn übermäßige abwärts gerichtete Kraft auf den Griff ausgeübt wird, kann der Tisch dadurch verformt werden und die Tischeinlagen kollidieren möglicherweise. Keine übermäßige Gewalt auf den Griff ausüben.

Darauf achten, dass die Finger beim Verfahren des Tisches nicht in der Tischöffnung  $\boxed{d}$  eingeklemmt werden.

Haftung zwischen Kupplung und Riemen für die x-/y-Achsen-Triebe Wenn der Tisch längere Zeit nicht bewegt wurde, haften Kupplung und Riemen aneinander und die Kupplung funktioniert nicht reibungslos. In diesem Fall die x- und y-Achsen-Triebe mit der Hand festhalten, um zu verhindern, dass sie sich drehen. Die Griffkupplung bis zum Anschlag eindrücken und den Tisch nach vorne, hinten, rechts und links bewegen, um die Haftung zu beseitigen.

d

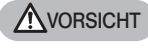

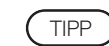

## <span id="page-33-1"></span><span id="page-33-0"></span>3-6 Wahl des Objektivs

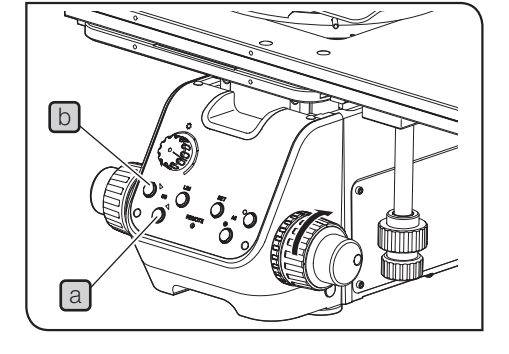

- (HINWEIS) Um zu verhindern, dass das Objekt mit dem Objektiv kollidiert, das Objektiv vor der Scharfeinstellung in der Reihenfolge der zunehmenden Vergrößerung wechseln.
	- · Den Objektivrevolver keinesfalls manuell drehen. Andernfalls können die Getriebeköpfe beschädigt werden oder andere Funktionsstörungen auftreten.
- 1 Durch Drücken der Objektivwahltaste a auf dem Bedienfeld dreht sich der Objektivrevolver um einen Schritt in Richtung  $\blacktriangleright$ . Durch Drücken der anderen Objektivwahltaste **b** dreht sich der Objektivrevolver in Gegenrichtung
- Zur Auswahl des gewünschten Objektivs die Objektivwahltaste mehrmals hintereinander drücken. TIPP<sup></sup>

Kombination mit dem Handschalter

Je nach gewähltem Objektiv wechselt die Beleuchtung der Anzeige OB **c** des Handschalters (BX3M-HS).

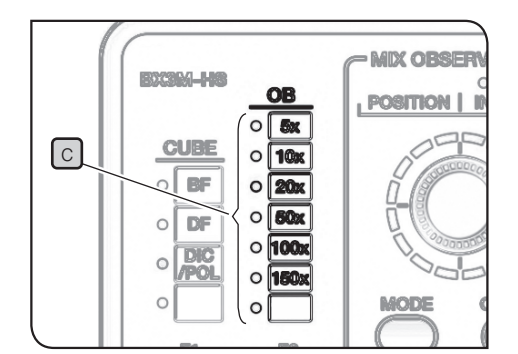

## <span id="page-34-0"></span>3-7 Scharfeinstellung

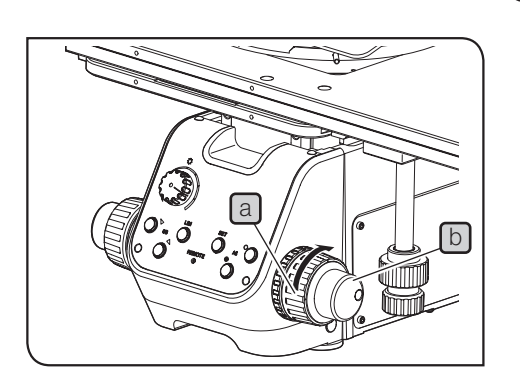

#### <span id="page-34-1"></span>**Scharfeinstellung**

Den Grobtrieb a und den Feintrieb b in Pfeilrichtung drehen, um den Tisch nach oben zu bewegen. (Das Objekt wird dem Objektiv angenähert.)

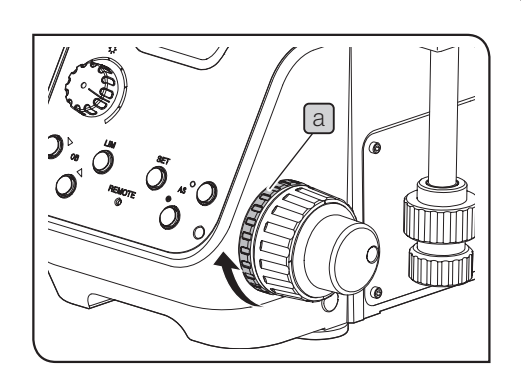

#### 2 Einstellen der Gängigkeit des Grobtriebs

Die Gängigkeit des Grobtriebs ist für leichte Bedienung voreingestellt, kann jedoch nach Bedarf verändert werden. Durch Drehen des Einstellrings a) in Pfeilrichtung wird die Triebgängigkeit erschwert, durch Drehen in die Gegenrichtung erleichtert.

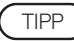

Wenn der Tisch aufgrund seines Eigengewichts nach unten fährt oder die über den Feintrieb erzielte Scharfeinstellung rasch wieder verloren geht, ist der Einstellring für die Triebgängigkeit zu leichtgängig eingestellt.

In diesem Fall den Einstellring für die Gängigkeit des Grobtriebs a im Uhrzeigersinn drehen, um den Trieb schwergängiger einzustellen.

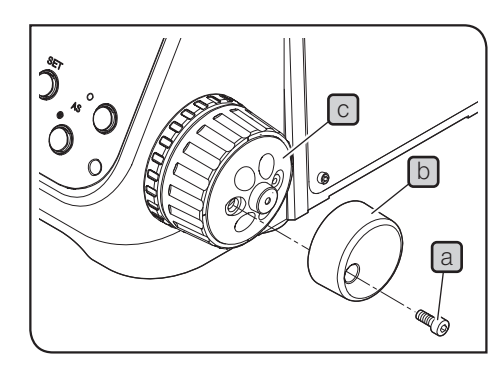

#### 3 Anbringen/Entfernen des Feintriebs

Der Feintrieb kann abgenommen werden. Dadurch wird verhindert, dass der Feintrieb bei der Bedienung der xund y-Achsen-Triebe mit der Hand berührt wird. HINWEIS

1 Die Feststellschraube a) mit einem Sechskant-Schraubendreher lösen und den Feintrieb  $\Box$  abnehmen.

 $H$ INWEIS) Das Feineinstellrad  $\textcircled{c}$  kann für die Feineinstellung mit der Fingerspitze oder Fingerkuppe bedient werden.

#### <span id="page-35-0"></span>Verwenden des Vorwahlanschlags

Der Vorwahlanschlag dient dazu, die vertikale Bewegung des Tisches zu kontrollieren, wobei die Anschlagposition über den Vorwahlanschlag frei wählbar ist.

Mit dieser Funktion kann die Fokusposition wieder hergestellt oder eine Kollision zwischen Tisch und Objektiv verhindert werden.

Bitte beachten: Die über den Feintrieb gesteuerte vertikale Tischbewegung ist bei Verwendung des Vorwahlanschlages jedoch nicht eingeschränkt.

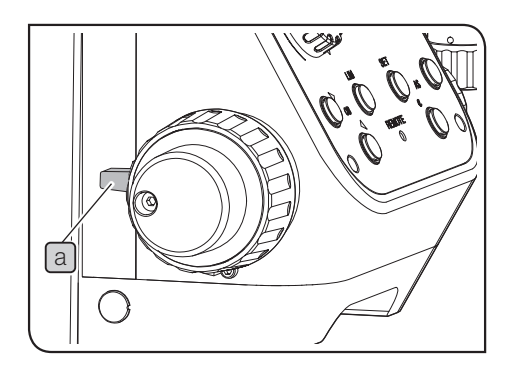

Einstellen des oberen Anschlags für Bewegungen mit dem Grobtrieb

1 Das Objekt scharfstellen.

**2** Den Vorwahlanschlag  $\boxed{a}$  in Pfeilrichtung drehen und arretieren (auf LOCK stellen). Die aktuelle Tischposition wird als obere Anschlagposition für die über den Grobtrieb gesteuerten Tischbewegungen festgelegt.

Scharfstellen im Status LOCK

1 Den Tisch durch Drehen des Grobtriebs absenken und ein anderes Objekt auflegen.

2 Den Tisch durch Drehen des Grobtriebs absenken. Wenn der Tisch den oberen Anschlag berührt, den Grobtrieb nicht mehr weiter drehen.

Bei ähnlich dicken Objekten wird das Objekt in etwa an der oberen Anschlagposition scharfgestellt. TIPP

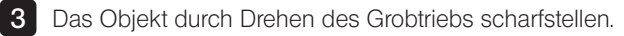

Entsperren

1 Den Vorwahlanschlag a in Pfeilrichtung drehen, um ihn zu entsperren.

Bei arretiertem Vorwahlanschlag (Position LOCK) lässt sich der Tisch nicht mehr bis zum unteren Anschlag absenken. Um den Tisch bis zum unteren Anschlag absenken zu können, den Vorwahlanschlag entsperren. HINWEIS

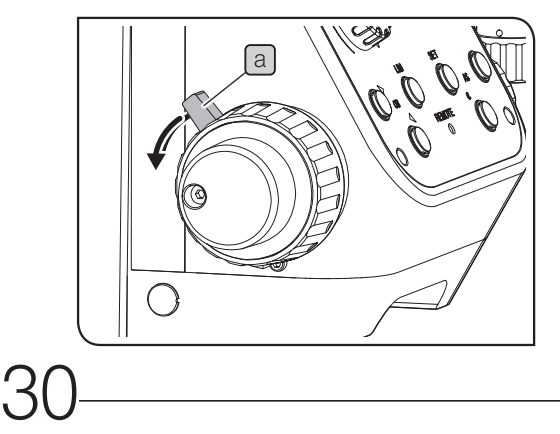
#### 5 Verwenden der Fokussierhilfe (MX-FA)

Zum mühelosen Scharfstellen eines Objekts mit ebener und spiegelnder Oberfläche die Fokussierhilfe (MX-FA) verwenden. Wenden Sie sich zum Anbringen der Fokussierhilfe bitte an EVIDENT.

- (HINWEIS) Die Fokussierhilfe ist nur für Auflicht-Hellfeldmikroskopie, Auflichtmikroskopie im differentiellen Interferenzkontrast und Polarisation im Auflicht erhältlich.
	- · Bei Untersuchung eines unebenen oder schwach reflektierenden Objekts ist möglicherweise der Kontrast des Rastermusters zu schlecht.
- 1 Den Schieber der Fokussierhilfe [a] eindrücken, um das Raster in den Strahlengang einzuschwenken.
- 2 Durch die Okulare blicken und den Grob- und Feintrieb drehen, um das Objekt scharfzustellen, sodass die Linien  $\mathbb D$  des Rasters deutlich zu erkennen sind.
- 3 Den Schieber der Fokussierhilfe a herausziehen.
- Die Fokussierhilfe zum Mikroskopieren aus dem Strahlengang entfernen. HINWEIS

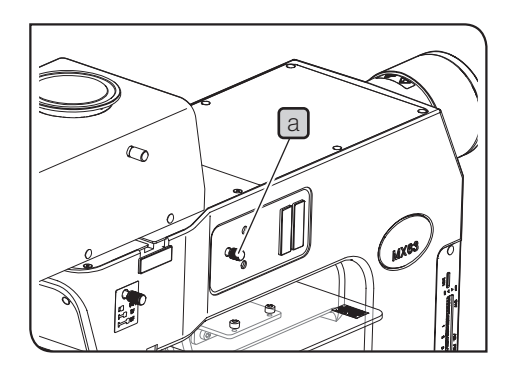

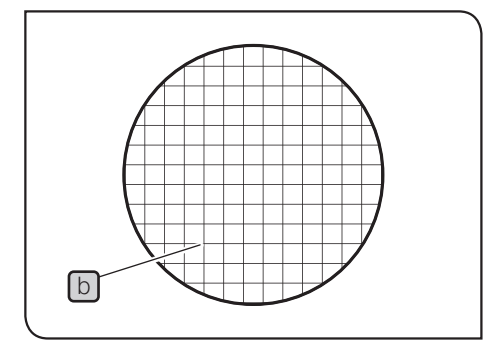

# <span id="page-37-0"></span>3-8 Regulieren der Helligkeit

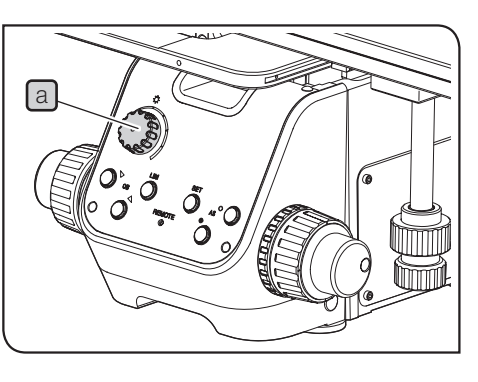

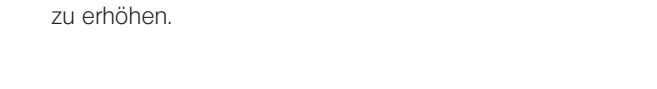

Kombination mit dem LED-Lampenhaus

1 Den Helligkeitsregler [a] im Uhrzeigersinn drehen, um die Helligkeit

# 2 Kombination mit dem Quecksilber-Lampenhaus

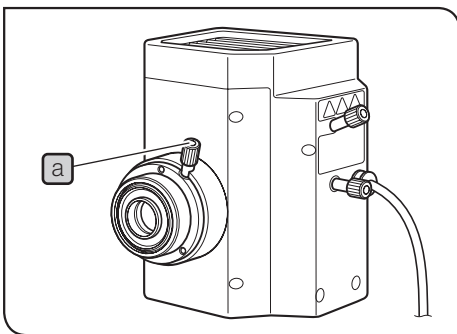

1 Den Fokustrieb der Kollektorlinse  $\boxed{a}$  so einstellen, dass das gesamte Sehfeld gleichmäßig und hell ausgeleuchtet ist.

Wenn das Sehfeld zu hell ist, die Helligkeit mit einem Graufilter (U-25ND50/U-25ND25/U-25ND6) regulieren. Einzelheiten siehe ["3-11 Verwenden der Filterschieber für Auflichtbeleuch](#page-44-0)[tung" auf Seite](#page-44-0) 39. TIPP

(HINWEIS) • Den Brenner innerhalb von zwei Stunden nach dem Einschalten nicht wieder ausschalten, denn dadurch würde die Lebensdauer des Brenners verkürzt.

> · Vor dem Einschalten des Quecksilberbrenners abwarten, bis der Dampf des Quecksilberbrenners auskühlt und wieder flüssig geworden ist. Etwa 10 Minuten warten, dann einschalten.

> · Wenn das Lampenhaus bei eingeschaltetem Brenner geöffnet wird, wird die Stromversorgung aus Sicherheitsgründen unterbrochen. In diesem Fall den Hauptschalter ausschalten ( $\bigcirc$ ), mindestens 10 Minuten abwarten und den Hauptschalter anschließend wieder einschalten. Vor dem Öffnen des Lampenhauses warten, bis sich das Lampenhaus ausreichend abgekühlt hat.

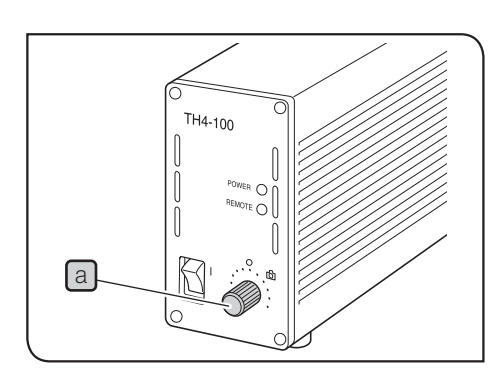

### 3 Kombination mit dem Halogen-Lampenhaus

1 Den Helligkeitsregler a des Vorschaltgeräts für Halogenglühlampen (TH4-100/TH4-200) im Uhrzeigersinn drehen, um die Helligkeit der Beleuchtung zu verstärken.

Wird der Helligkeitsregler gedreht, während Fotografie eingestellt ist (Stellung  $\lceil \widehat{O} \rceil$ ), ändert sich die Farbtemperatur. Um die Helligkeit zu dämpfen, ohne die Farbtemperatur zu verändern, einen Graufilter (U-25ND50/U-25ND25/U-25ND6) verwenden. Einzelheiten siehe ["3-11 Verwenden der Filterschieber für Auf](#page-44-0)[lichtbeleuchtung" auf Seite](#page-44-0) 39. TIPP

Einzelheiten zum Vorschaltgerät für die Halogenlampe (TH4-100/ TH4-200) sind in der mit dem Gerät gelieferten Bedienungsanleitung zu finden.

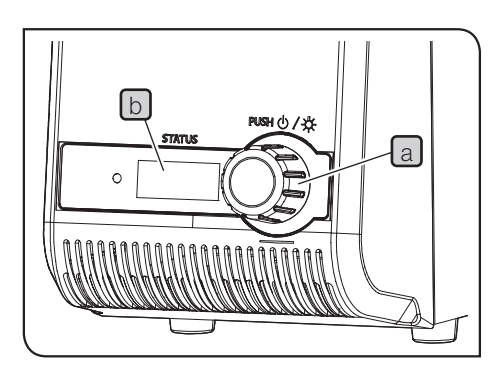

### Kombination mit der Lichtquelle

1 Den Helligkeitsregler a drehen, um die Helligkeit anzupassen.

- TIPP ) Durch Drehen des Helligkeitsreglers **a** können die vom Zähler  $\Box$  angezeigten Zahlenwerte (Min.: 010, Max.: 100) in 5er-Schritten geändert werden.
	- Je größer die vom Zähler  $\Box$  angezeigten Zahlenwerte werden, desto heller leuchtet die Lampe.

------------------------------Einzelheiten zur LED- und LDP-Lichtquelle (U-LGPS) sind in der mit dem Modul gelieferten Bedienungsanleitung zu finden.

#### 5 Verwenden des Schalters LIM/SET

#### Worum handelt es sich bei der LIM-Funktion?

LIM bedeutet "Light Intensity Manager" (Helligkeits-Manager). Für jedes Objektiv oder Mikroskopieverfahren kann im Voraus ein frei wählbarer Helligkeitswert gespeichert werden. Über diese Funktion wird der gespeicherte Helligkeitswert anschließend automatisch eingestellt, wenn das entsprechende Objektiv oder Mikroskopieverfahren gewählt wird.

Speichern des Helligkeitswertes

- 1 Die LIM-Taste a drücken, um den Speichermodus ("Store") einzustellen. (Die LIM-Taste a ist ausgeschaltet.)
- 2 Das Hellfeldmikroskopieverfahren wählen. Zur Auswahl des Mikro-skopieverfahrens siehe ["3-3 Wahl des Mikroskopieverfahrens \(BF/](#page-30-0) [DF\)" auf Seite](#page-30-0) 25.
- 3 Die Objektivwahltaste auf dem Bedienfeld b drücken, um ein Objektiv mit schwacher Vergrößerung in den Strahlengang einzuschwenken, und das Objekt scharfstellen.
- 4 Den Helligkeitsregler C drehen, um einen geeigneten Helligkeitswert einzustellen.
- 5 Die Taste SET d drücken, um den aktuellen Helligkeitswert im Speicher dieses Systems zu speichern.
- 6 Das Objektiv wechseln und die Schritte 4 und 5 durchführen. Für alle montierten Objektive die geeigneten Helligkeitswerte speichern.
- 7 Das Mikroskopieverfahren wechseln und die Schritte 3 bis 6 durchführen. Für alle wählbaren Mikroskopieverfahren die geeigneten Helligkeitswerte speichern.

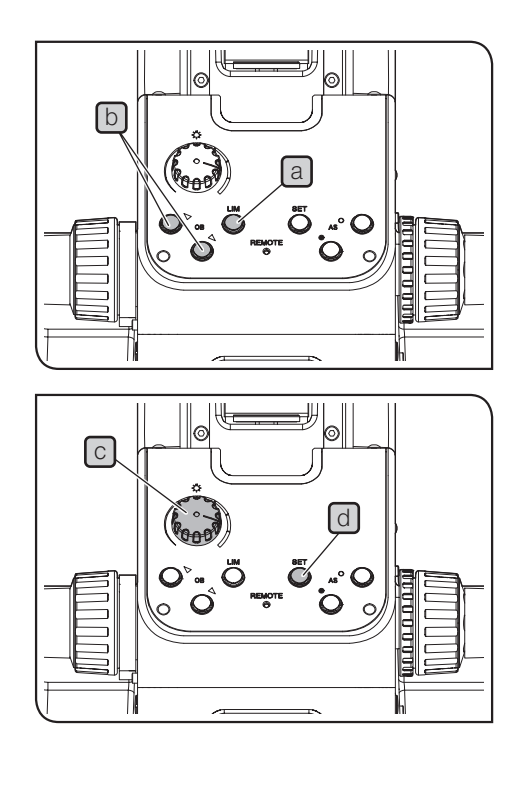

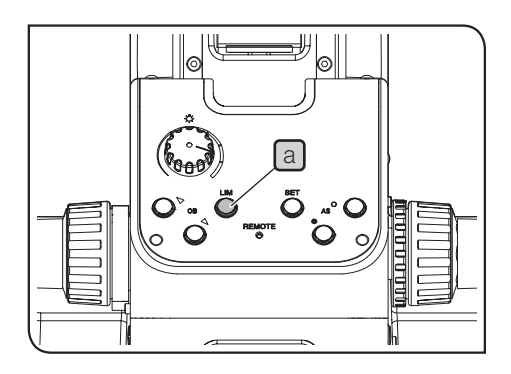

Wiedergabe des Helligkeitswertes

- 1 Die LIM-Taste a drücken, um den Wiedergabemodus ("Replay") einzustellen. (Die LIM-Taste a ist eingeschaltet.)
- 2 Der gespeicherte Helligkeitswert wird automatisch eingestellt, wenn das entsprechende Objektiv oder Mikroskopieverfahren gewählt wird.

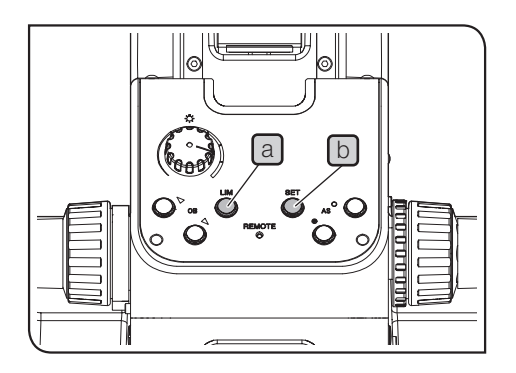

Zurücksetzen der gespeicherten Helligkeitswerte (LIM-Funktion) auf die Werkseinstellung

**1** Den Hauptschalter des Mikroskopstativs ausschalten  $(Q)$ .

2 Den Hauptschalter des Mikroskopstativs einschalten (I) und gleichzeitig die LIM-Taste a und die Taste SET [b] drücken. Die LIM-Taste [a] und die Taste SET [b] gedrückt halten. Nach 5 Sekunden ertönt der Signalton dreimal und der gespeicherte Helligkeitswert wird auf die Werkseinstellung zurückgesetzt.

TIPP ) • Wenn die LIM-Taste und die Taste SET innerhalb von 5 Sekunden freigegeben werden, wird der gespeicherte Helligkeitswert (LIM-Funktion) nicht auf die Werkseinstellung zurückgesetzt und das Mikroskop wie üblich gestartet.

· Der Signalton kann über die DIP-Schalter ausgestellt werden. Einstellverfahren siehe "Einstellen der DIP-Schalter/der Taste AS.PRESET" (S. 98).

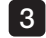

**3** Den Hauptschalter des Mikroskopstativs ausschalten ( $\bullet$ ).

# 3-9 Einstellen des Beobachtungstubus

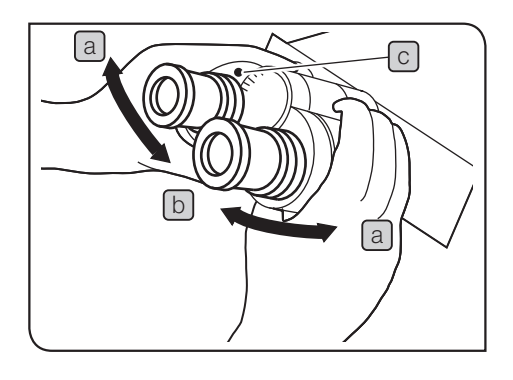

#### <span id="page-40-0"></span>**Einstellen des Augenabstands**

Mit dieser Einstellung wird der Abstand zwischen den beiden Okularen an Ihren Augenabstand angepasst. Dadurch ist ein einziges mikroskopisches Bild sichtbar und die Augen ermüden beim Mikroskopieren nicht so schnell.

1

2

2

Das rechte und linke Okular horizontal ausrichten.

Durch die Okulare blicken und den Binokularstutzen entweder in Richtung a oder b justieren, bis das linke Sehfeld vollständig mit dem rechten übereinstimmt. Der durch die Markierung  $\lceil c \rceil$  am Binokularstutzen angezeigte Wert gibt den Augenabstand an.

TIPP

Den Augenabstand notieren, damit er zu einem späteren Zeitpunkt schnell wieder eingestellt werden kann.

### <span id="page-40-1"></span>2 Dioptrieneinstellung

Mit der Dioptrieneinstellung werden Visusunterschiede zwischen dem rechten und linken Auge des Benutzers ausgeglichen.

Wenn das Okular nicht mit einem Okularmikrometer ausgestattet ist

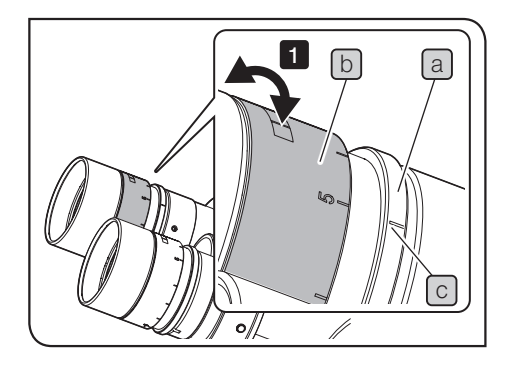

1 Den unteren Teil a des Okulars drücken und den Dioptrieneinstellring  $\boxed{b}$  drehen, um die Markierung  $\boxed{c}$  auf ".0" zu stellen. Diese Einstellung am rechten und linken Okular vornehmen.

Den Augenabstand einstellen.

**3** Das Objekt auflegen.

Das 10x-Objektiv in den Strahlengang einschwenken und den Grobtrieb/Feintrieb drehen, um das Objekt scharfzustellen. 4

5 Zu einem Objektiv mit starker Vergrößerung (40x oder höher) wechseln und das Objekt mit dem Grobtrieb/Feintrieb scharfstellen.

Wieder zum 10x-Objektiv wechseln. Mit dem linken Auge durch das linke Okular hindurchsehen und den Dioptrieneinstellring  $\lceil b \rceil$ drehen, um das Objekt scharfzustellen. In derselben Weise mit dem rechten Auge in das rechte Okular blicken und den Dioptrieneinstellring drehen, um das Objekt scharfzustellen. 6

7 Erneut zu einem Objektiv mit starker Vergrößerung (40x oder höher) wechseln und das Objekt mit dem Grobtrieb/Feintrieb scharfstellen.

8 Zum 10x-Objektiv wechseln und prüfen, ob das Objekt durch das linke und rechte Okular scharf zu erkennen ist.

9 Andernfalls die Schritte 6 bis 8 wiederholen.

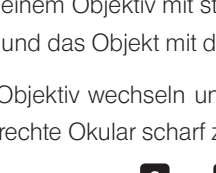

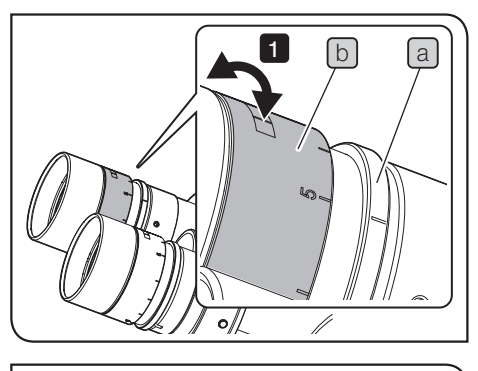

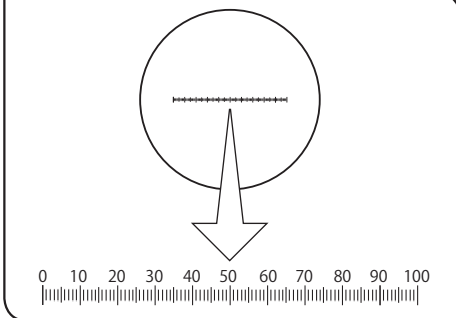

Wenn das Okular mit einem Okularmikrometer ausgestattet ist

1 Durch das Okular mit Okularmikrometer blicken und den Dioptrieneinstellring  $\boxed{b}$  drehen, bis die Skalen und Linien des Okularmikrometers im Sehfeld klar zu erkennen sind. Beim Drehen des Dioptrieneinstellrings b den unteren Teil a des Okulars gedrückt halten.

2 Das Objekt auflegen.

3 Das 10x-Objektiv in den Strahlengang einschwenken. Durch das Okular mit Okularmikrometer blicken und den Grob- und Feintrieb drehen, um das Objekt scharfzustellen.

4 Durch das Okular ohne Okularmikrometer blicken und den Dioptrieneinstellring  $\boxed{b}$  drehen, um das Objekt scharfzustellen.

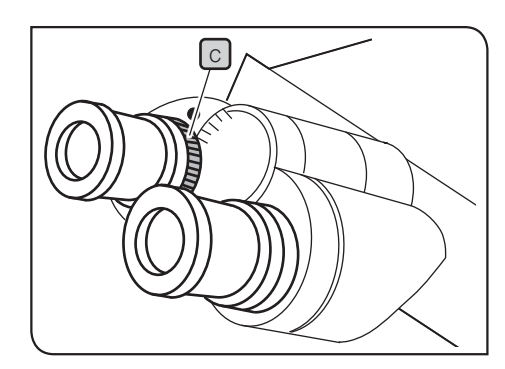

Wenn der Beobachtungstubus mit einem Einstellring für den Augenabstand  $\boxed{c}$  ausgestattet ist

Wie oben beschrieben vorgehen.

Den Einstellring für den Augenabstand  $\boxed{c}$  am Beobachtungstubus anstelle des zuvor beschriebenen Dioptrieneinstellrings  $\boxed{b}$  am Okular verwenden.

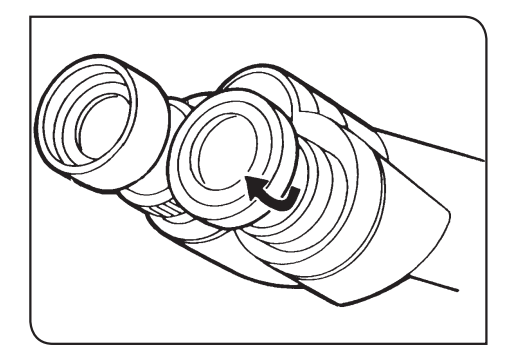

### 3 Verwenden der Augenmuscheln

#### Wenn Sie eine Brille tragen:

Die Augenmuscheln in der nach hinten geklappten Position verwenden.

#### Wenn Sie keine Brille tragen:

Die Augenmuscheln in Pfeilrichtung ausklappen, um das Eindringen von Störlicht zwischen Okular und Auge zu verhindern.

#### 4 Einstellen des Schwenkwinkels

Diese Funktion ist bei Kombination mit dem U-TBI-3, U-TTR-2, MX-SWETTR oder U-SWETTR-5 verfügbar.

Die Okulare können für entspanntes Mikroskopieren auf eine bequeme Einblickhöhe und einen geeigneten Einblickwinkel eingestellt werden.

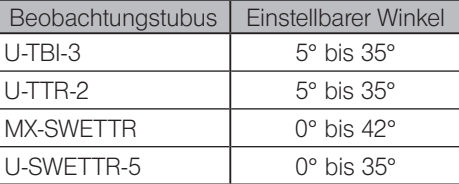

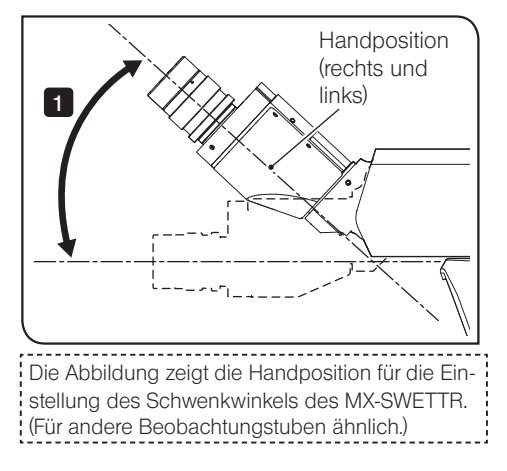

1 Die Binokulare fassen und vertikal in die gewünschte Position verschieben.

- (HINWEIS) Die Binokulare nicht gewaltsam über den oberen oder unteren Anschlag hinaus bewegen, um das System nicht zu beschädigen.
	- · Vor der Aufbewahrung des Mikroskops die Okulare nach oben schwenken, damit sie nicht herausfallen können.
	- · Für das U-TBI-3 ist kein Zwischenadapter erhältlich.
	- · Kratzer oder Schmutz auf den Spiegeloberflächen verursachen bei Dunkelfeldmikroskopie mit dem U-TBI-3 manchmal Störbilder.

# <span id="page-43-0"></span>3-10 Einstellen der Aperturblende

"

Die Aperturblende dient dazu, die numerische Apertur des Beleuchtungssystems einzustellen. Die Anpassung der numerischen Apertur des Beleuchtungssystems an diejenige des verwendeten Objektivs führt dazu, dass ein Bild mit optimalem Kontrast erzeugt und die Schärfentiefe des Bildes verbessert wird. Die Auflösung und Helligkeit können durch diese Einstellung jedoch beeinträchtigt werden.

Im Allgemeinen erhält man durch Einstellen der numerischen Apertur auf 70 % bis 80 % der numerischen Apertur des Objektivs ein ausgewogenes Bild.

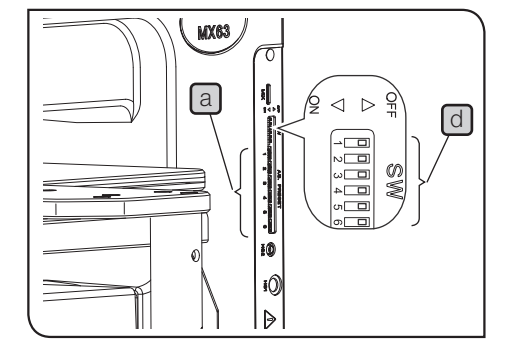

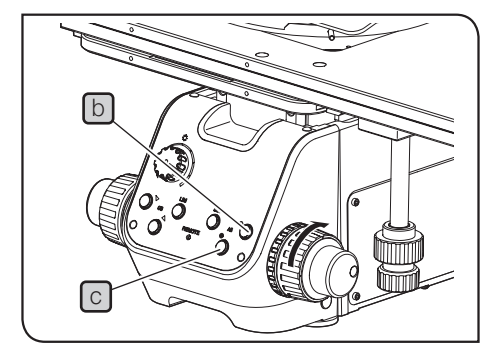

- · Bei Hellfeldmikroskopie (BF) wird die Aperturblende für das jeweilige Objektiv automatisch entsprechend der Einstellung der Taste AS.PRESET eingestellt a. Einstellverfahren siehe "Einstellen der Taste AS.PRESET (Voreinstellung der Aperturblende)" (S. 99). TIPP
	- · Bei Dunkelfeldmikroskopie (DF) wird die Aperturblende automatisch geöffnet. (Die Tasten zum Öffnen/Schließen der Aperturblende **b** und **C** auf dem Bedienfeld werden zur Feineinstellung der Aperturblende während der Hellfeldmikroskopie verwendet.)
- Durch längeres Drücken der Tasten zum Öffnen/Schließen der Aperturblende **b** oder **c** wird die Aperturblende mit konstanter Geschwindigkeit geöffnet bzw. geschlossen. Wird die Taste freigegeben, bleibt die Aperturblende auf die aktuelle Position eingestellt. 1

Prüfen des Einstellstatus

Die aktuelle Einstellung kann anhand des Status ON oder OFF der Tasten zum Öffnen/Schließen der Aperturblende auf dem Bedienfeld geprüft werden.

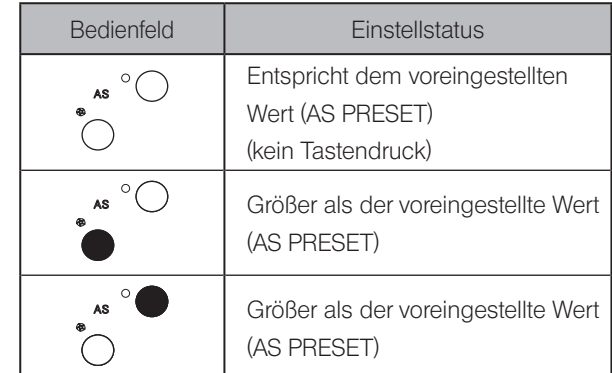

#### $(O: ON, \bullet: OFF)$

- · Da der Aperturblendenwert nach der Feineinstellung nicht gespeichert wird, wird bei einem Objektivwechsel automatisch wieder der voreingestellte Wert übernommen. TIPP
	- · Um eine Funktionsstörung der Tasten zum Öffnen/Schließen der Aperturblende zu vermeiden, die DIP-Schalter  $\Box$  des Mikroskopstativs verwenden, um die Funktion zu deaktivieren. Einstellverfahren siehe "Einstellen der DIP-Schalter/der Taste AS.PRESET" (S. 98).

# <span id="page-44-0"></span>3-11 Verwenden der Filterschieber für Auflichtbeleuchtung

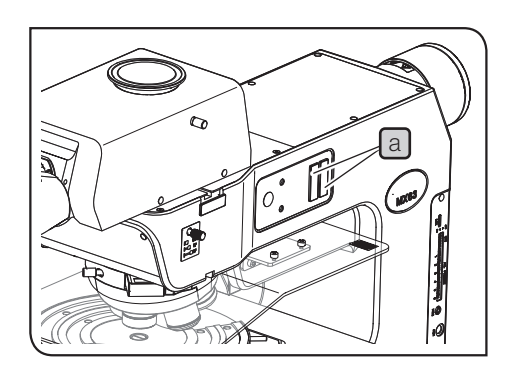

1 Den für das vorgesehene Mikroskopieverfahren geeigneten Filterschieber in den Filtereinschub (2 St.) a einführen, um ihn in den Strahlengang einzuschwenken.

Die erste Rastposition (Position, in der der Filterschieber hörbar einrastet) ist eine Leeraufnahme. An der zweiten Rastposition (Position, in der der Filterschieber zum zweiten Mal hörbar einrastet) ist der Filter in den Strahlengang eingeschwenkt.

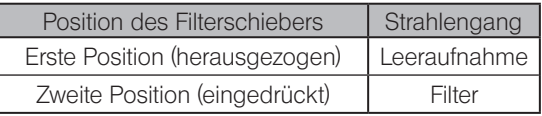

- HINWEIS) Darauf achten, dass die beschriftete Seite des Filters von vorne zu sehen ist. Wenn der Filter so eingeschoben wird, dass die beschriftete Seite nicht erkennbar ist, kann er brechen.
	- · Wenn zwei Filter in den Strahlengang eingeschwenkt werden sollen, einen der beiden Filter umdrehen. Dadurch werden Überstrahlungen vermieden.

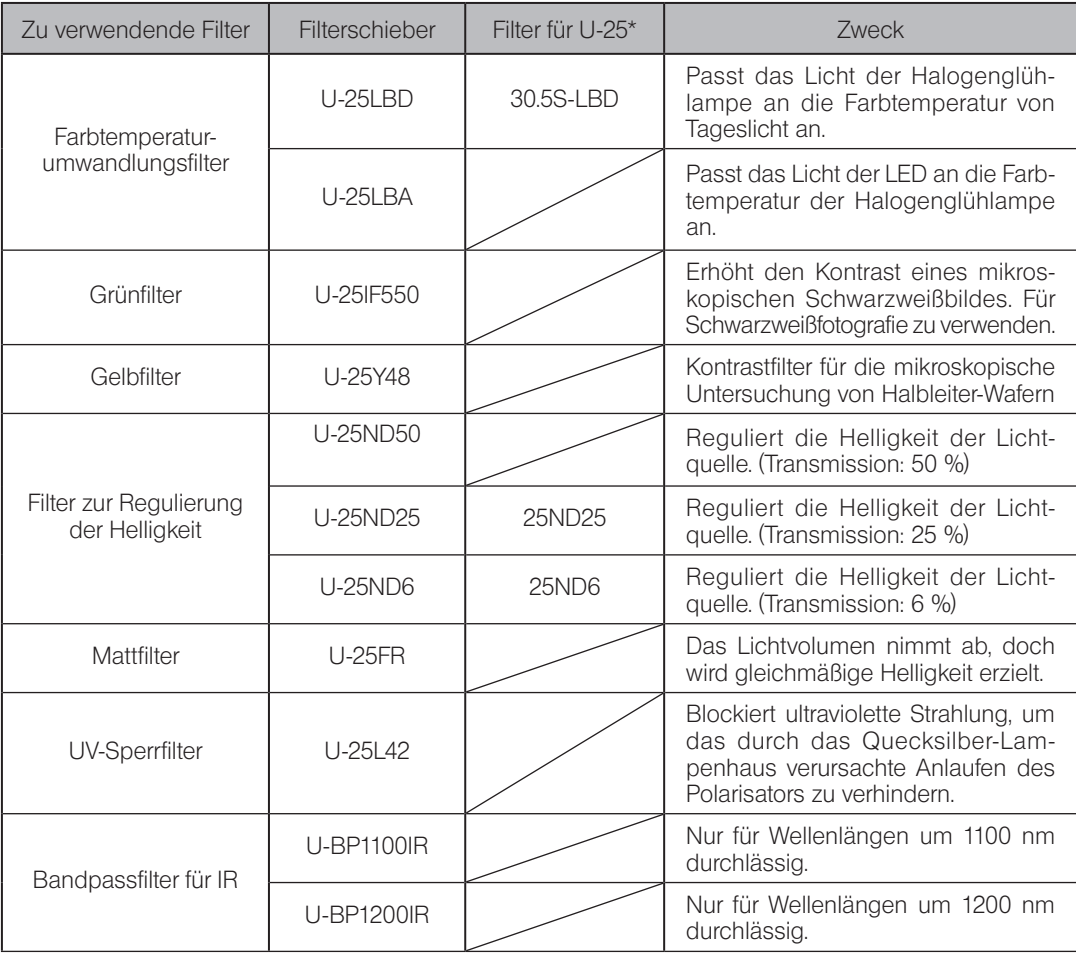

\*U-25 ist in Kombination beliebigen Filtern verfügbar.

# 3-12 Einstellen des Überstrahlungsschutzes

Bei Verwendung der LED-Beleuchtung darf diese nur für den Objektivwechsel ausgeschaltet werden, um Überstrahlungen während des Objektivwechsels zu vermeiden.

Bei Verwendung der Halogenglühlampe kann die Aperturblende während des Objektivwechsels geschlossen werden, um Überstrahlungen zu vermeiden. Die Geschwindigkeit des Objektivwechsels wird dadurch im Vergleich zu der Situation, in der diese Funktion nicht aktiviert ist, jedoch etwas geringer. Einstellverfahren siehe "Einstellen der DIP-Schalter/der Taste AS.PRESET" (S. 98).

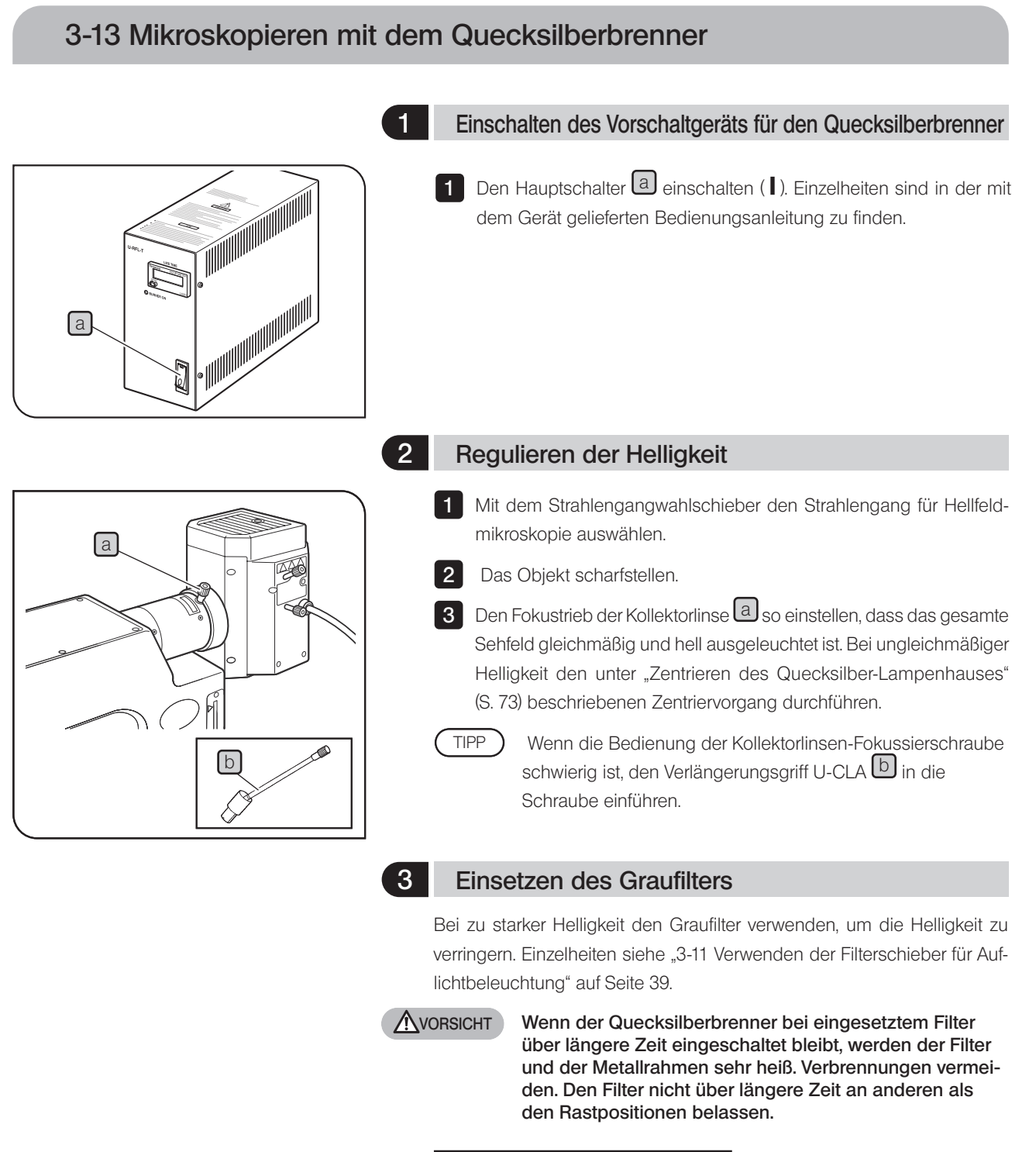

#### Filter 26ND0.5 (Transmission: 0,5 %)

Für Fluoreszenzmikroskopie mit dem Quecksilberlampenhaus diesen Filter in den Strahlengang für Hellfeldmikroskopie einschwenken. In diesem Fall den Filter in den Strahlengang für Hellfeldmikroskopie einschwenken, um die Augen vor hellem Licht zu schützen. Der Filter wird mit dem Adapter (MX-HGAD) geliefert. Wenden Sie sich zum Anbringen des Filters bitte an EVIDENT.

# 3-14 Verwenden des Ölimmersionsobjektivs

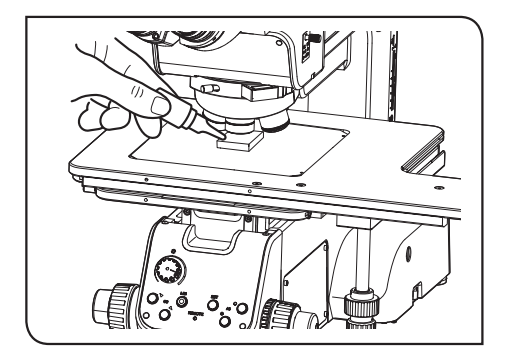

Das vorgeschriebene Öl (Immersionsöl) auf die Spitze des Immersionsobjektivs auftragen. Andernfalls kann das mikroskopische Bild nicht scharfgestellt werden.

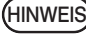

Stets das Immersionsöl von EVIDENT verwenden. Bei Verwendung des Immersionsöls eines anderen Herstellers wird nicht die optimale optische Leistung erzielt.

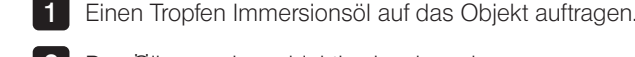

2 Das Ölimmersionsobjektiv einschwenken.

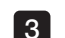

3 Das Objekt durch Drehen des Grob- und Feintriebs scharfstellen.

- · Luftblasen im Immersionsöl beeinträchtigen die Bildqua-HINWEIS lität. Darauf achten, dass das Immersionsöl keine Luftblasen enthält.
	- · Um das Öl auf Luftblasen zu prüfen, das Okular entnehmen, die Leuchtfeldblende und die Aperturblende vollständig öffnen und auf die Austrittspupille des Objektivs im Beobachtungstubus blicken.
	- · Zum Entfernen von Luftblasen das Objekt oder den Tisch nach oben/unten/rechts/links bewegen. Je nach Objekt kann das Immersionsöl am Objekt anhaften, sodass sich Luftblasen nur schwer entfernen lassen.

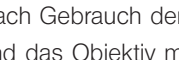

4 Nach Gebrauch den Tisch absenken, den Objektivrevolver drehen und das Objektiv mit dem anhaftenden Immersionsöl vom Objekt entfernen.

5 Das Immersionsöl mit Reinigungspapier oder Gaze, die zuvor leicht mit absolutem Alkohol angefeuchtet wurde, gründlich von der Frontlinse des Objektivs und der Kondensorlinse abwischen. In derselben Weise das Immersionsöl von der Oberseite des Objekts abwischen.

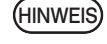

Wird das Immersionsöl an den Linsen oder am Objekt belassen, trocknet es an und führt dazu, dass kein korrektes Mikroskopieren mehr möglich ist.

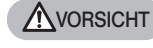

Die auf dem Etikett des Immersionsöls angegebenen Warnhinweise beachten.

MX63/MX63L<br>Bildaufnahme

# 4-1 Übersicht über die Bildaufnahme

Für die Aufnahme des mikroskopischen Bildes einen Kameraadapter und eine Digitalkamera für Mikroskope am binokularen Kameratubus montieren. Der Bildaufnahmebereich wird durch das Format des Bildsensors in der Kamera und die Vergrößerung des Kameraadapters bestimmt.

Einzelheiten sind in der Bedienungsanleitung der Kamera und des verwendeten Kameraadapters zu finden.

Bei Verwendung eines Kameraadapters auf Einstellung der Parfokalität zwischen dem Kameraadapter und den Okularen achten. Andernfalls stimmt die Scharfeinstellung des beim Blick durch die Okulare sichtbaren Bildes nicht mit derjenigen des Kamerabildes überein. Die Vorgehensweise für die Parfokalitätseinstellung ist in der Bedienungsanleitung des jeweiligen Kameraadapters beschrieben. HINWEIS

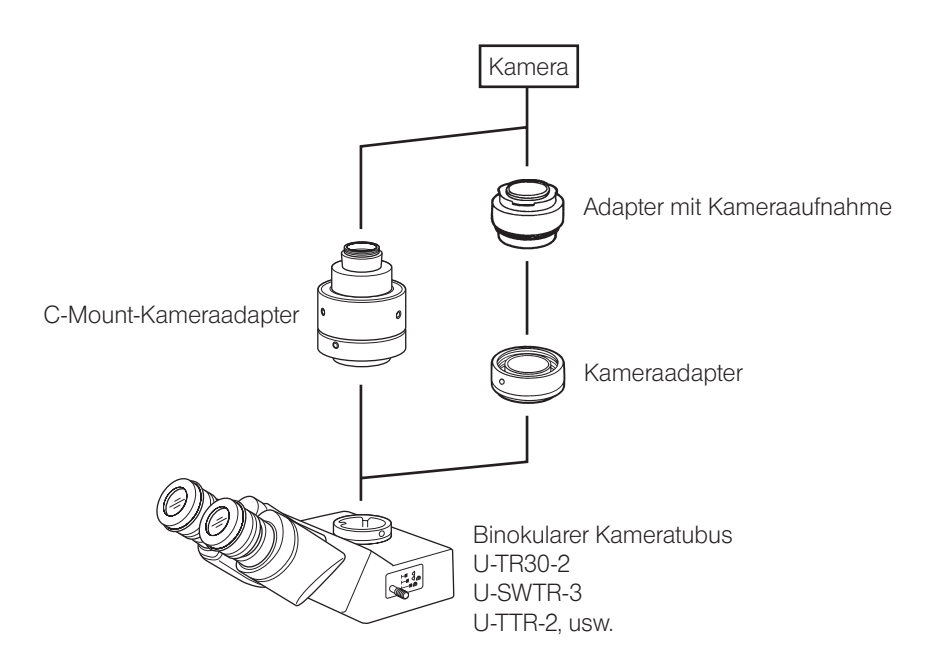

# **Mikroskopieverfahren**

Der Leerschieber im DIC-Prismeneinschub verhindert Überstrahlungen bei anderen Mikroskopieverfahren als DIC-Mikroskopie. Deshalb wird empfohlen, ihn bei allen Mikroskopieverfahren an Ort und Stelle zu belassen.

TIPP

Die Einstellung des Dunkelfeld-Strahlengangs verhindert, dass ein Filtermodul teilweise in den Strahlengang für Durchlichtbeleuchtung gelangt. Dadurch kann das Durchlicht besonders effektiv genutzt werden.

## 5-1 Hellfeldmikroskopie im Durchlicht

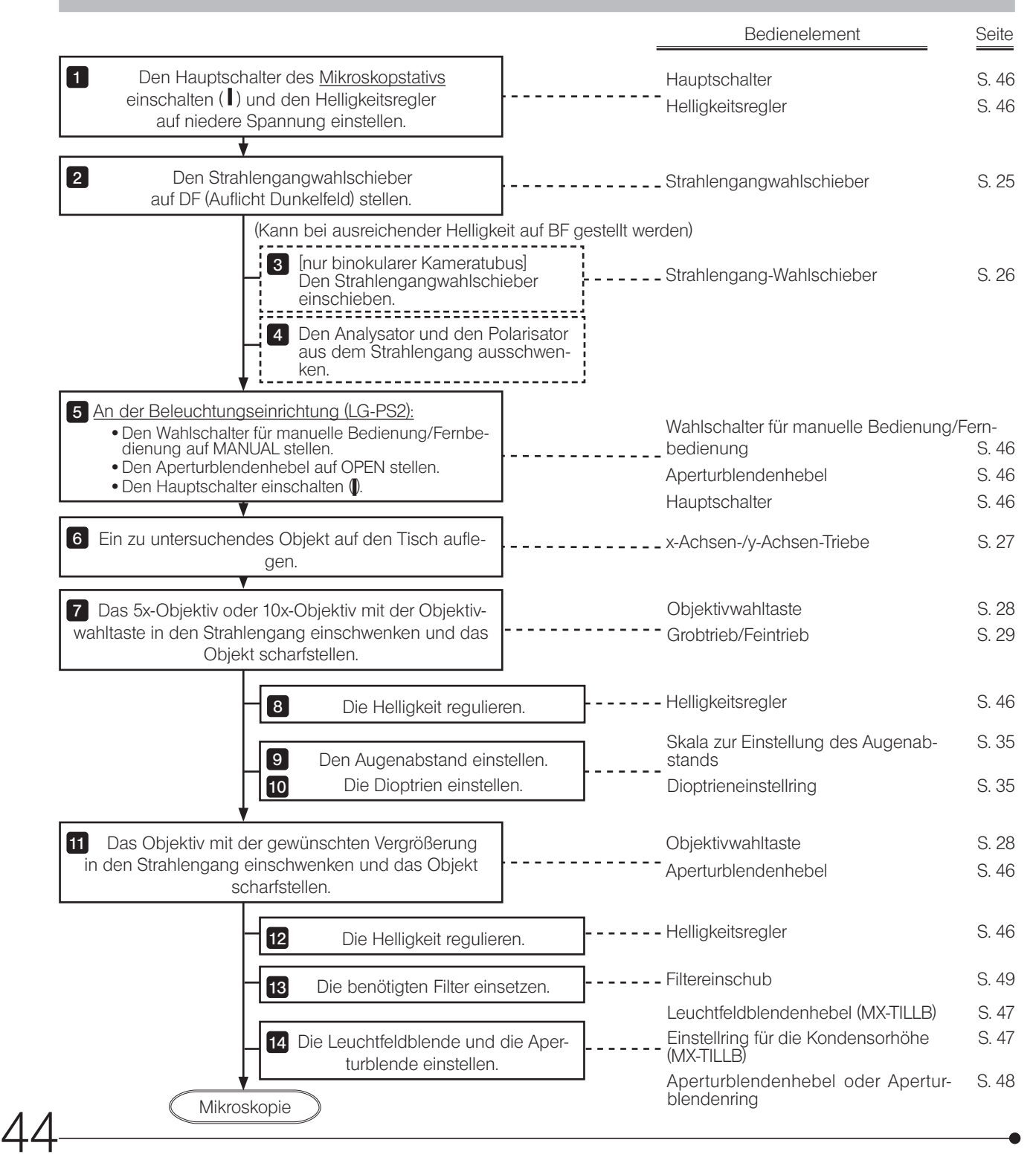

Die für Durchlichtbeleuchtung geeigneten Tische MX-SIC1412R2 oder MX-SIC8R verwenden.

Nachstehend ist der Durchlichtbeleuchtungsbereich der geeigneten Tische beschrieben.

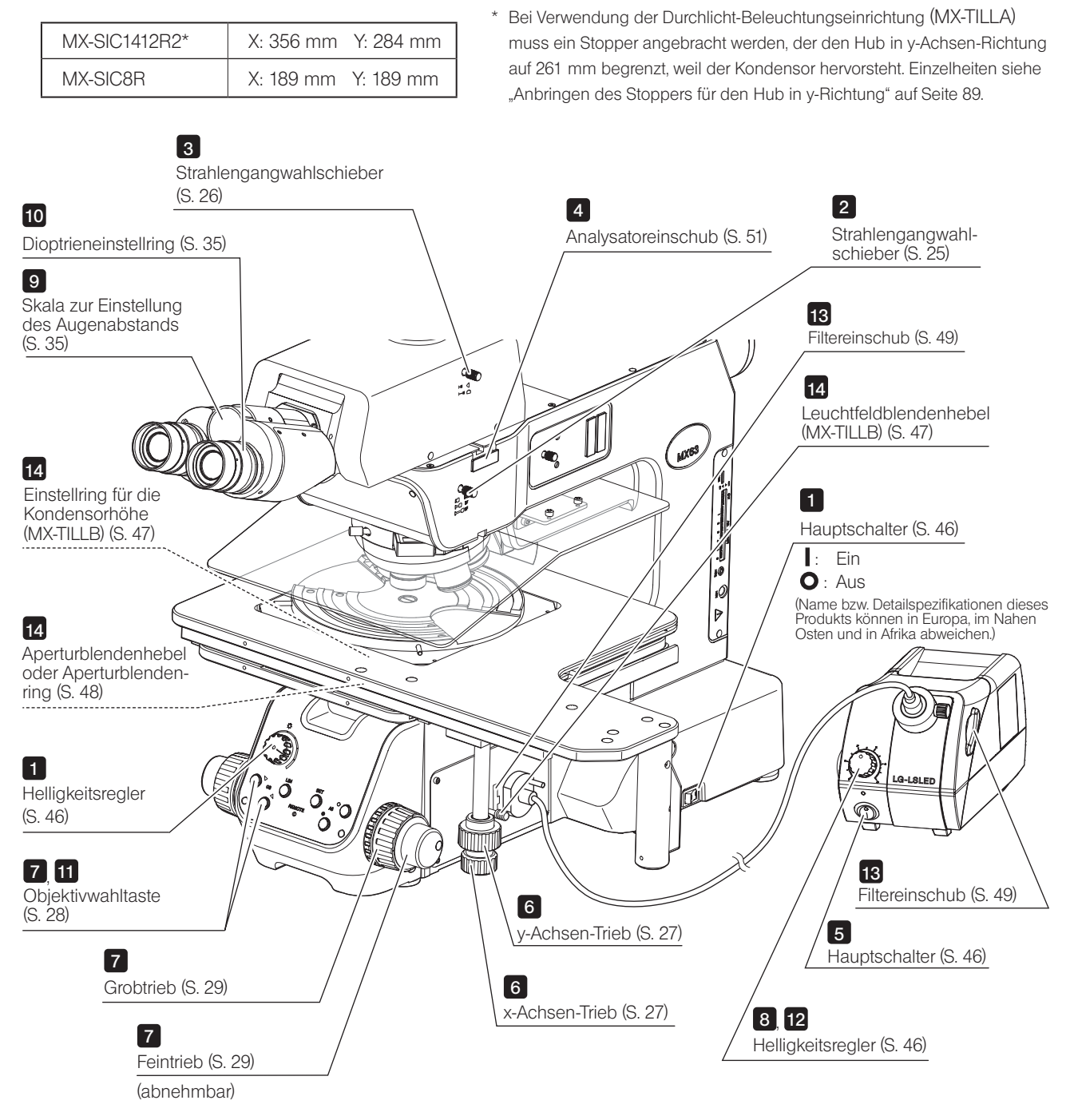

TIPP

Fertigen Sie eine Kopie dieses Flussdiagramms an und legen Sie diese neben dem Mikroskop aus, damit Sie sie für die Bedienung des Mikroskops nutzen können.

#### 1 Hinweise zur Mikroskopie

- · Es sollten Objektive mit einer Vergrößerung zwischen 5x und 150x verwendet werden.
- · Für die Mikroskopie geeignete Objekte weisen eine Dicke zwischen 0 und 9 mm (MX-TILLB) bzw. 0 und 3 mm (MX-TILLA) auf, einschließlich der Dicke der Glasplatte von 6 mm (BH3-SPG6, MX-SPG1412).
- · Wenn die Dicke des Glases den angegebenen Bereich übersteigt, wird das Bild aufgrund der unzureichenden NA der Beleuchtung dunkel. Wird ein Objektiv mit einer Vergrößerung unter 5x verwendet, reicht das Beleuchtungsfeld möglicherweise nicht aus oder die Sehfeldränder erscheinen dunkel.
- · Wird ein Objektiv mit einer höheren NA als die NA des Kondensors verwendet (MX-TILLB: 0,6 oder MX-TILLA: 0,5), wird das Bild aufgrund der unzureichenden NA dunkel.
- <span id="page-51-0"></span>· Der Aperturblendenhebel an der Beleuchtungseinrichtung (LG-PS2) kann zur Regulierung der Helligkeit verwendet werden, doch wenn die Aperturblende zu weit geschlossen wird, können infolge der Helligkeitsunterschiede am Ende des Lichtleiters Beleuchtungsunregelmäßigkeiten auftreten (insbesondere bei Mikroskopie mit schwacher Vergrößerung).

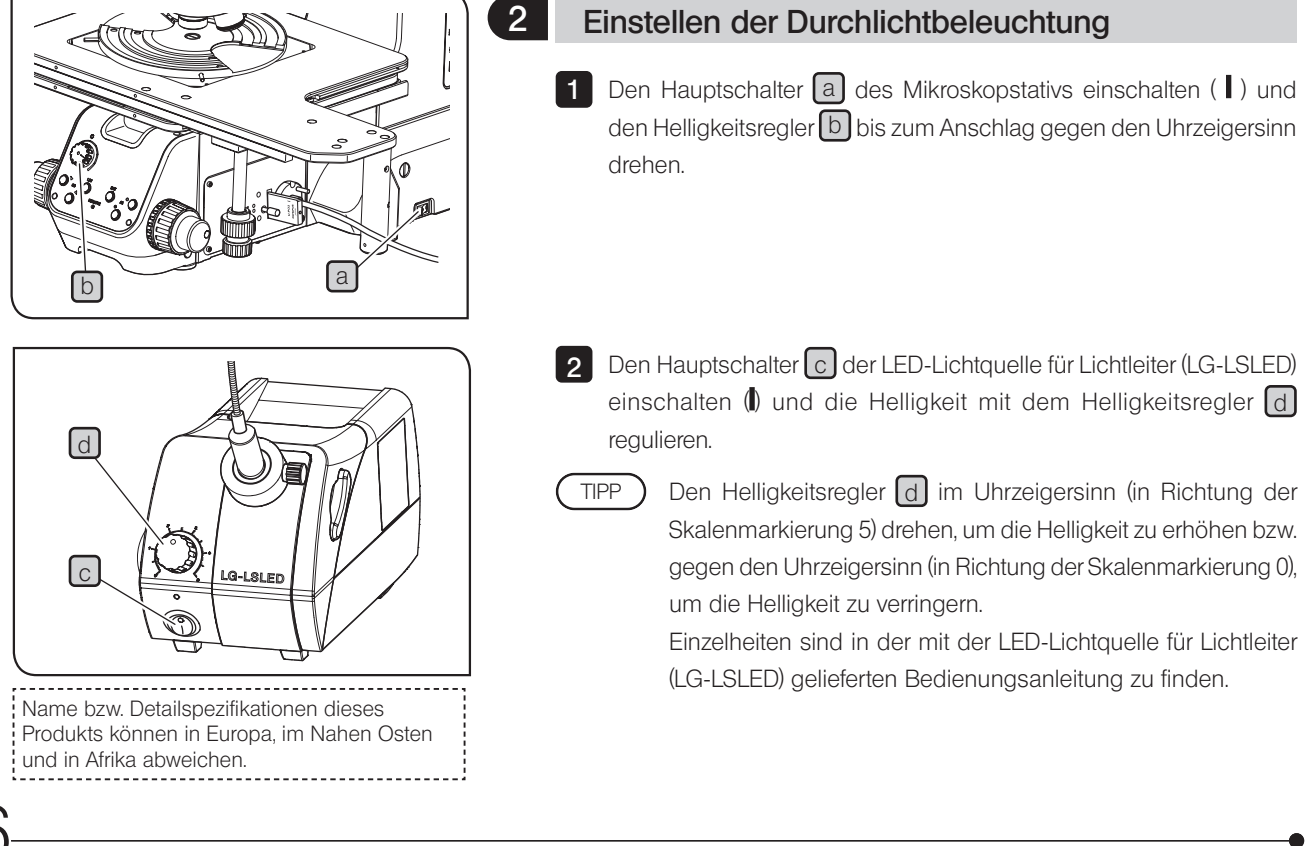

<span id="page-52-0"></span>

#### Verwenden der Leuchtfeldblende für Durchlichtbeleuchtung

Diese Funktion steht nur mit der Durchlichtbeleuchtungseinrichtung (MX-TILLB) zur Verfügung.

- Wenn die Leuchtfeldblende richtig eingestellt wird, weisen die mikroskopischen Bilder besseren Kontrast und weniger Überstrahlungen auf. Diese Funktion ist für Objektive mit einer Vergrößerung von 5x bis 150x verfügbar. TIPP
- 1 Den Strahlengangwahlschieber a auf DF stellen.
- 2 Den Objektivrevolver drehen, um das 5x- oder 10x-Objektiv in den Strahlengang einzuschwenken, und das Objekt scharfstellen.
- 3 Durch die Okulare blicken und den Leuchtfeldblendenhebel herausziehen, um die Leuchtfeldblende etwas zu schließen.
- 4 Den Einstellring für die Kondensorhöhe  $\boxed{c}$  drehen (im Uhrzeigersinn zum Anheben des Kondensors und gegen den Uhrzeigersinn, um den Kondensor abzusenken), um das Leuchtfeldblendenbild scharfzustellen.
- Wenn es schwierig sein sollte, den Einstellring für die Kondensorhöhe  $\overline{\mathbb{C}}$  zu drehen, einen Sechskant-Schraubendreher  $\Box$  in die Einkerbung des Einstellring für die Kondensorhöhe C einführen und wie einen Hebel verwenden. TIPP<sup>)</sup>
- 5 Wenn der Mittelpunkt der Leuchtfeldblende von der Mitte des Sehfeldes abweicht, einen Sechskant-Schraubendreher in die Zentrierschrauben der Leuchtfeldblende e einführen und die Schrauben abwechselnd drehen, um die Leuchtfeldblende zu zentrieren.
- 6 Nach dem Zentriervorgang die Leuchtfeldblende so weit öffnen, dass das Blendenbild das Sehfeld gerade umgibt. Diese Einstellung ist für jedes Objektiv erforderlich. Da das Bild der Leuchtfeldblende bei Verwendung des 40x- oder eines stärkeren Objektivs jedoch nicht zu erkennen ist, sollte die Leuchtfeldblende geschlossen werden.

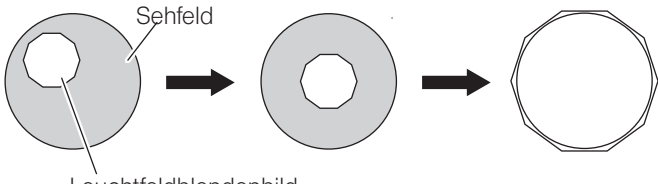

47

Leuchtfeldblendenbild

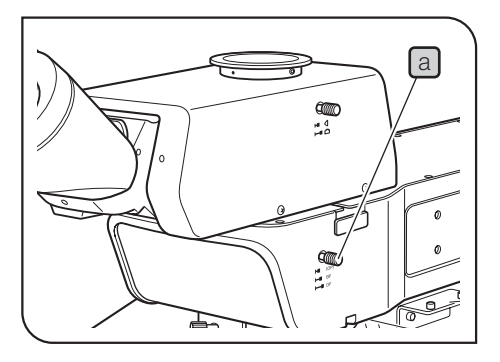

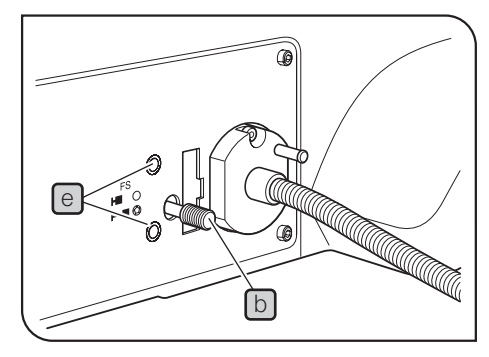

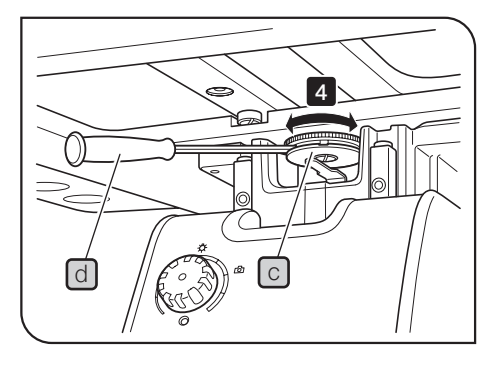

#### <span id="page-53-0"></span><sup>4</sup> Verwenden der Aperturblende für Durchlichtbeleuchtung

Im Allgemeinen erhält man durch Einstellen der Aperturblende auf 70 % bis 80 % der numerischen Apertur des Objektivs ein ausgewogenes Bild mit gutem Kontrast. Möglicherweise reicht die NA jedoch nicht aus, wenn Objektive mit einer NA0,6 (MX-TILLB), NA0,5 (MX-TILLA) oder höher verwendet werden.

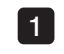

1 Den Strahlengangwahlschieber a auf DF stellen.

2 Den Objektivrevolver drehen, um das 10x-Objektiv in den Strahlengang einzuschwenken, und das Objekt scharfstellen.

3 Das Okular herausziehen. Durch den Okularstutzen blicken und den Aperturblendenhebel b nach rechts drehen. (Durch Einstellen der Aperturblende auf 70 % bis 80 % erhält man ein Bild mit gutem Kontrast.)

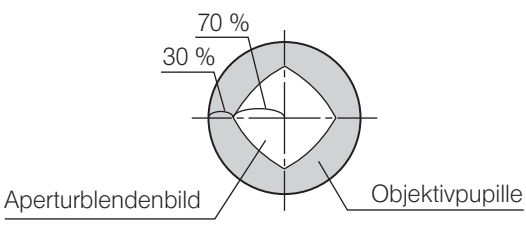

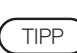

Je nach zu untersuchendem Objekt lässt sich der Kontrast möglicherweise noch verbessern, indem die Aperturblende weiter geschlossen wird. Wird die Aperturblende jedoch bei schwach vergrößernden Objektiven zu weit geschlossen, so werden Beleuchtungsunregelmäßigkeiten auf dem mikroskopischen Bild oder den Aufnahmen erkennbar.

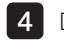

4 Das Okular wieder einsetzen.

#### Auflichtmikroskopie

- · Wird ein transparentes Objekt, z. B. ein Glassubstrat, mit dem 20x- oder einem schwächeren Objektiv untersucht, so sind ringförmige Überstrahlungen zu erkennen. In diesem Fall den Aperturblendenhebel  $\boxed{b}$  (oder Aperturblendenring) in Pfeilrichtung drehen, um die Blende zu schließen und die Überstrahlungen zu beseitigen.
- · Wenn kein Durchlicht verwendet wird: MX-TILLB: Die Aperturblende auf den Mindestdurchmesser schließen. MX-TILLA: Den Verschluss zum Schutz vor Reflexionen einschieben.

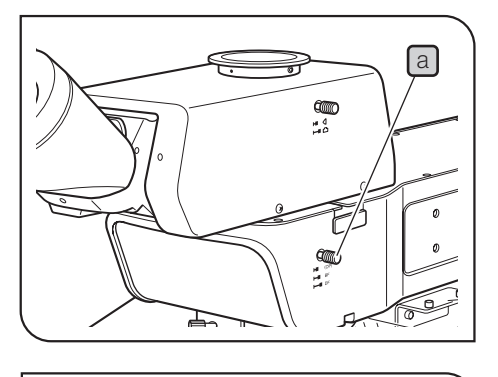

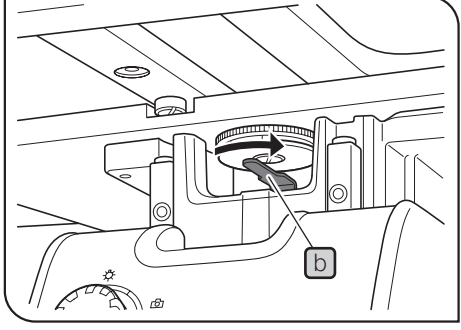

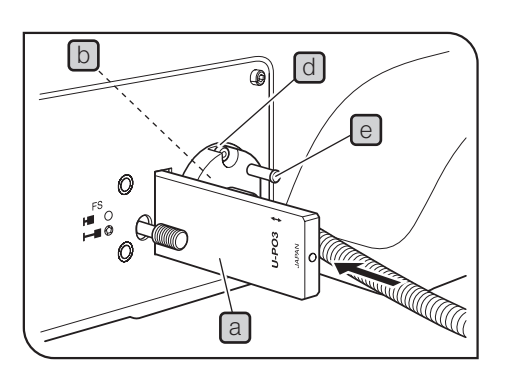

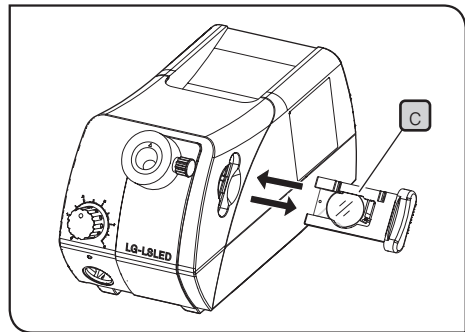

Name bzw. Detailspezifikationen dieses Produkts können in Europa, im Nahen Osten und in Afrika abweichen.

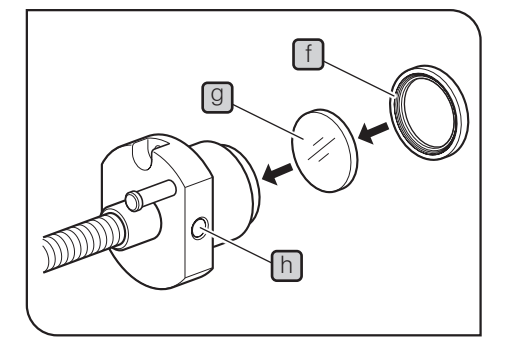

### <span id="page-54-0"></span>5 Verwenden der Filter für Durchlichtbeleuchtung

Filter können an den drei nachstehend genannten Positionen eingesetzt werden.

Da der Filter an der Spitze des Lichtleiters fest eingebaut ist, wird empfohlen, den Farbtemperaturumwandlungsfilter 25LBD (zur Anpassung der Beleuchtung an die Farbtemperatur von Tageslicht) dauerhaft zu verwenden.

#### Filtereinschub  $\boxed{a}$  (ein Filter):

Es kann ein Filter eingeschoben werden, der dem Filter für Auflichtbeleuchtung und dem Polarisator (U-PO3) entspricht.

#### Spitze des Lichtleiters **b** (ein Filter):

Es kann der 25LBD-IF, 25ND6 oder der 25ND25 angebracht werden.

#### In der Lichtquelle  $\bigcirc$  (ein Filter):

LBA-Filter kann angebracht werden. Einzelheiten sind in der mit der Lichtquelle (LG-LSLED) gelieferten Bedienungsanleitung zu finden.

#### Anbringen der Filter an der Spitze des Lichtleiters

- 1 Die Feststellschraube d des Lichtleiterhalters mit dem Sechskant-Schraubendreher lösen und den Lichtleiterhalter entfernen; dazu am Knopf  $\Theta$  fassen.
- 2 Den Filterhalter  $\bigcup$  an der Spitze des Lichtleiters mit den Fingern festhalten und gegen den Uhrzeigersinn drehen, um ihn zu entfernen. Den gewünschten Filter **g** einsetzen und den Filterhalter durch Drehen im Uhrzeigersinn wieder befestigen.

3 Wenn der Lichtleiter entfernt werden muss, die Feststellschraube  $[n]$  lösen.

# 5-2 Auflichtmikroskopie im differentiellen Interferenzkontrast (DIC)

Für dieses Verfahren muss das DIC-Filtermodul (U-MDIC3 oder U-MDICAF3) von den Mitarbeitern von EVIDENT an Position OP des Strahlengangs für die Mikroskopie angebracht werden.

U-MDIC3: Mit eingebautem Analysator und Polarisator.

U-MDICAF3: Da nur der Polarisator eingebaut ist, muss der Analysator (U-AN360-3) eingeschoben werden, um die Position der gekreuzten Polarisatoren einstellen zu können.

#### Bei Verwendung des Quecksilber-Lampenhauses den Filter U-25L42 verwenden, um ein Anlaufen des Polarisators zu verhindern. (HINWEIS)

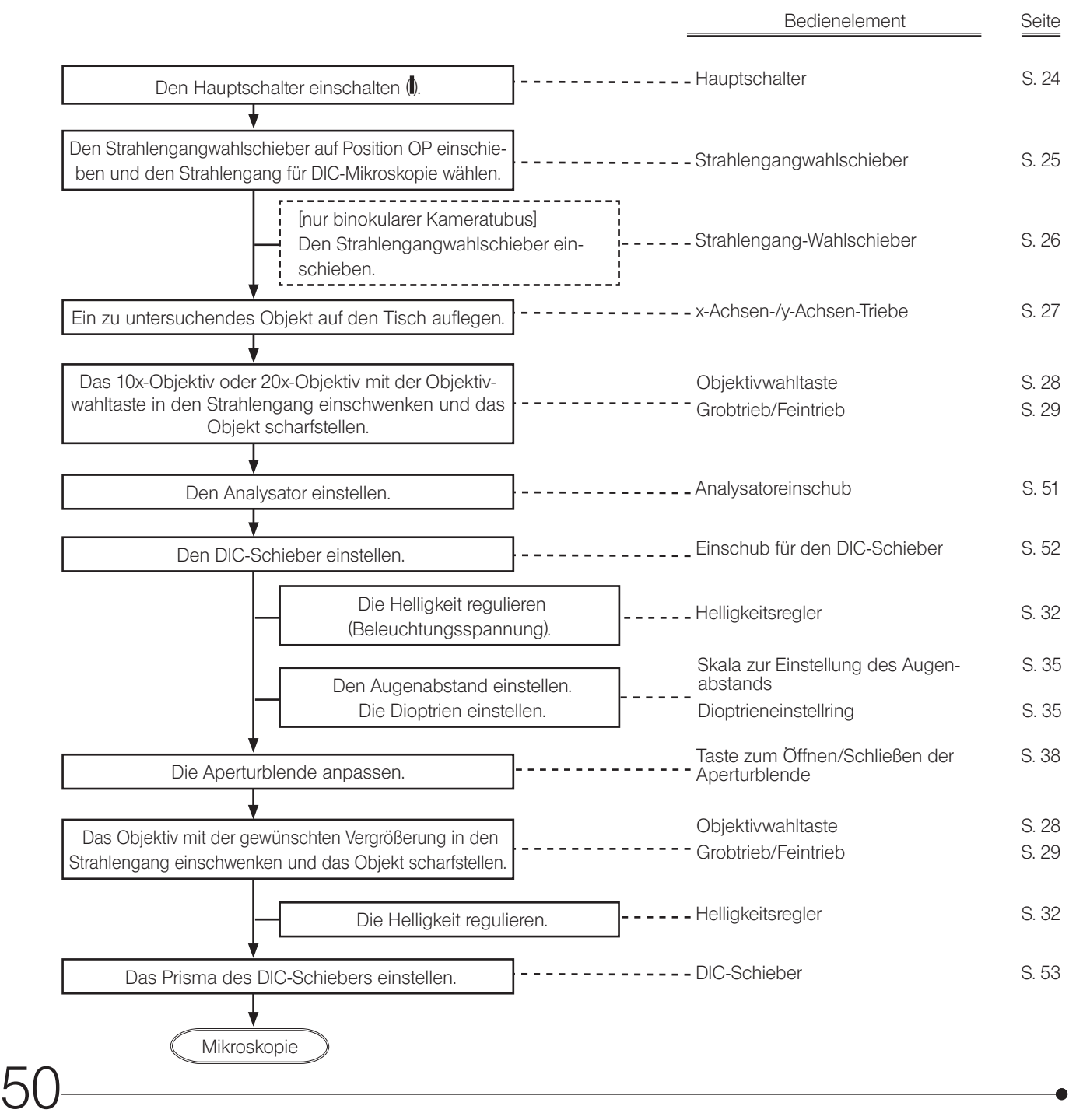

<span id="page-56-0"></span>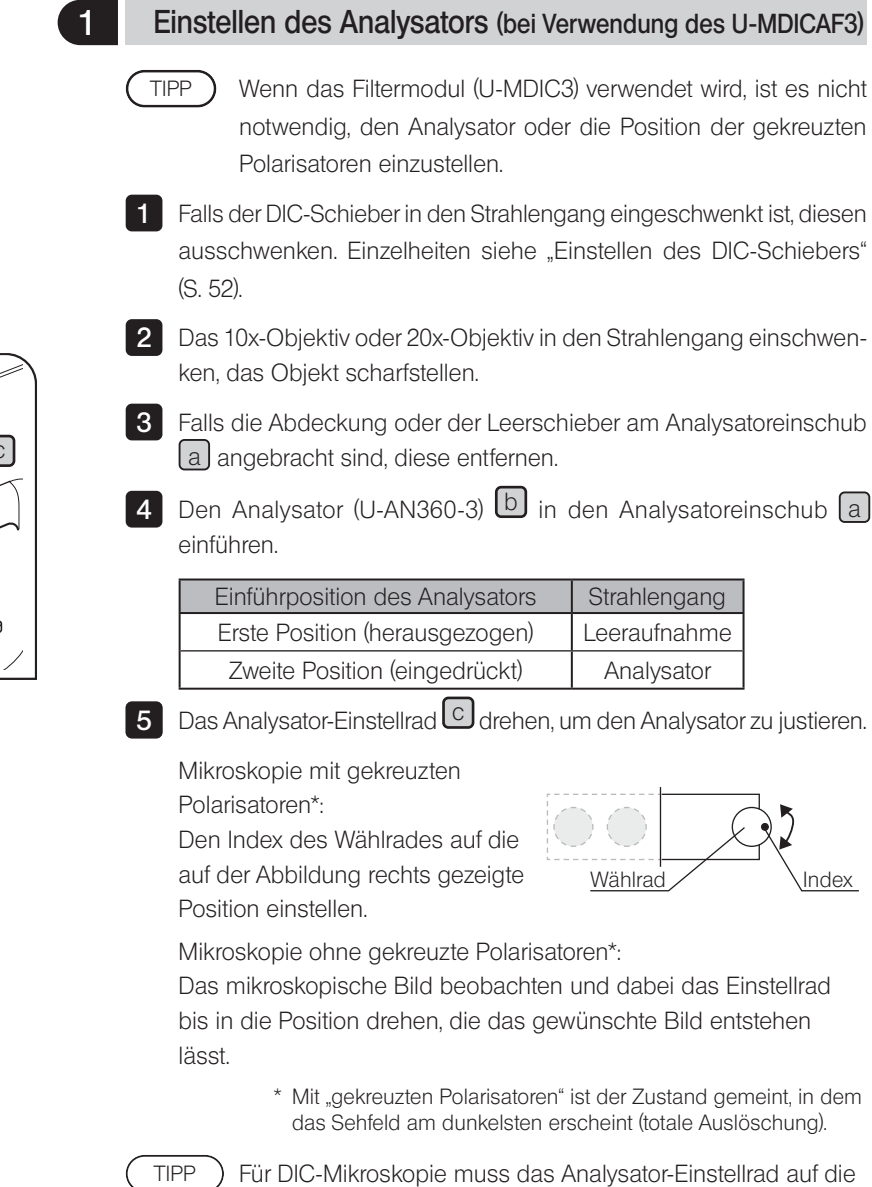

Position der gekreuzten Polarisatoren eingestellt werden.

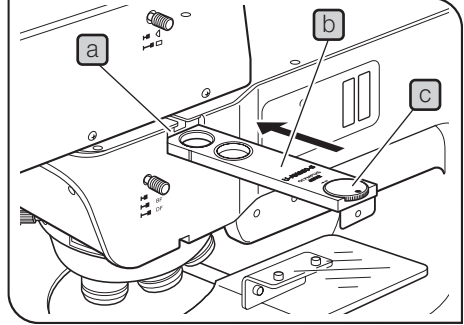

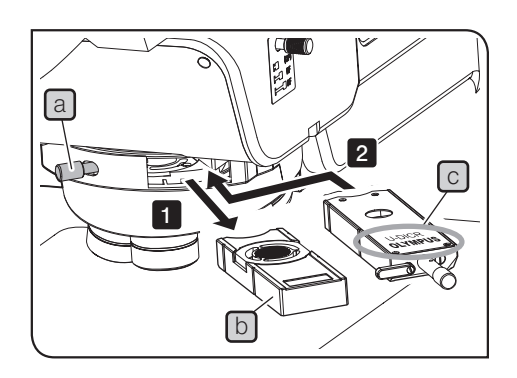

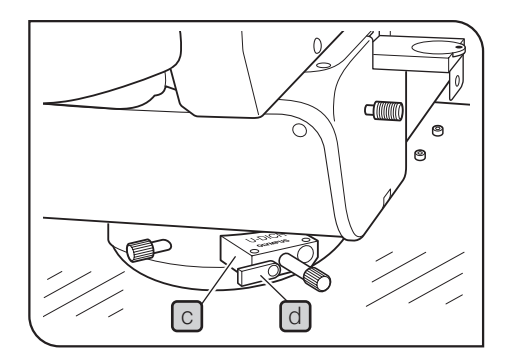

### <span id="page-57-0"></span>2 Einstellen des DIC-Schiebers

1 Die Feststellschraube a hinten rechts am Objektivrevolver lösen und den Leerschieber [b] herausziehen.

2 Den DIC-Schieber C für Auflichtmikroskopie mit der beschrifteten Seite nach oben bis zur ersten Rastung (erstes hörbares Einrasten) in den Einschub des Objektivrevolvers einführen.

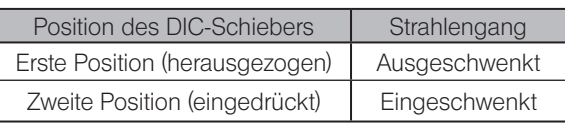

3 Die Feststellschraube a anziehen, um den Schieber zu befestigen.

4 Nur bei Verwendung des DIC-Schiebers U-DICR den Wahlschieber d dem verwendeten Objektiv entsprechend einstellen.

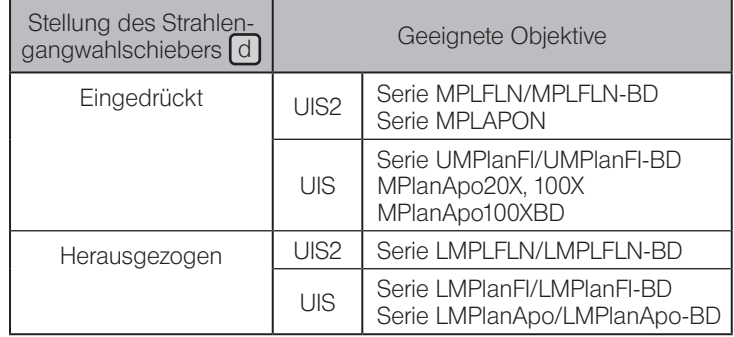

Wird der U-DICRH oder U-DICRHC ohne Wahlschieber verwendet, eignen sich dafür die nachstehend genannten Objektive.

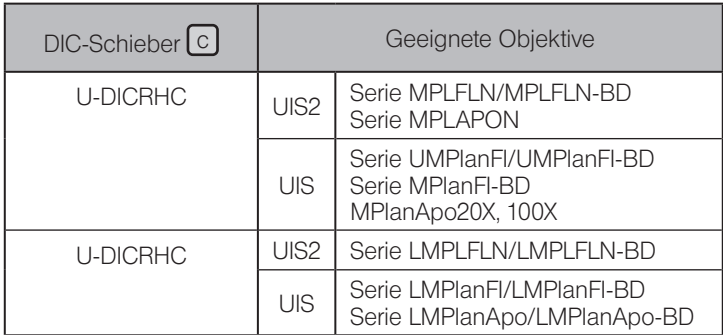

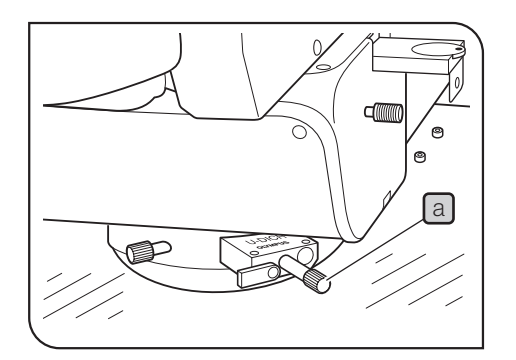

### <span id="page-58-0"></span>3 Einstellen des Prismas des DIC-Schiebers

1 Den Prismenschieber [a] des DIC-Schiebers drehen, um die Interferenzfarbe zu wählen, die in Abstimmung auf das Objekt den besten Kontrast bietet.

#### U-DICR, U-DICRHC

Die Hintergrund-Interferenzfarbe ist stufenlos von Grau bis Magenta veränderbar (von -100 bis 600 nm).

#### U-DICRH

Die Hintergrund-Interferenzfarbe ist stufenlos von -100 bis 100 nm veränderbar.

- · Wird eine graue Hintergrundfarbe eingestellt, lässt sich ein dreidimensional wirkendes Bild mit hohem Kontrast und unterschiedlichen Graustufen erzeugen.
- · Wird Magenta als Hintergrundfarbe eingestellt, lässt sich bereits ein geringer Phasenunterschied als Farbveränderung erkennen.

Die Detektionsempfindlichkeit ist bei DIC-Mikroskopie sehr hoch. Deshalb besonders auf Staub und Schmutz auf der Objektoberfläche achten. (HINWEIS)

- · Da die Detektionsempfindlichkeit richtungsabhängig ist, wird empfohlen, einen drehbaren Waferhalter zu verwenden oder das Objekt während der mikroskopischen Untersuchung zu drehen. TIPP )
	- · Der Kontrast kann durch Verkleinern der Aperturblende erhöht werden.

# 5-3 Polarisation im Auflicht

54

- HINWEIS) Die Leistung des Polarisators kann nachlassen, wenn er lange Zeit dem Licht ausgesetzt wird (ca. 2000 Stunden kontinuierlich). In diesem Fall den Polarisator ersetzen.
	- · Bei Verwendung des Quecksilber-Lampenhauses den Filter U-25L42 verwenden, um ein Anlaufen des Polarisators zu verhindern.

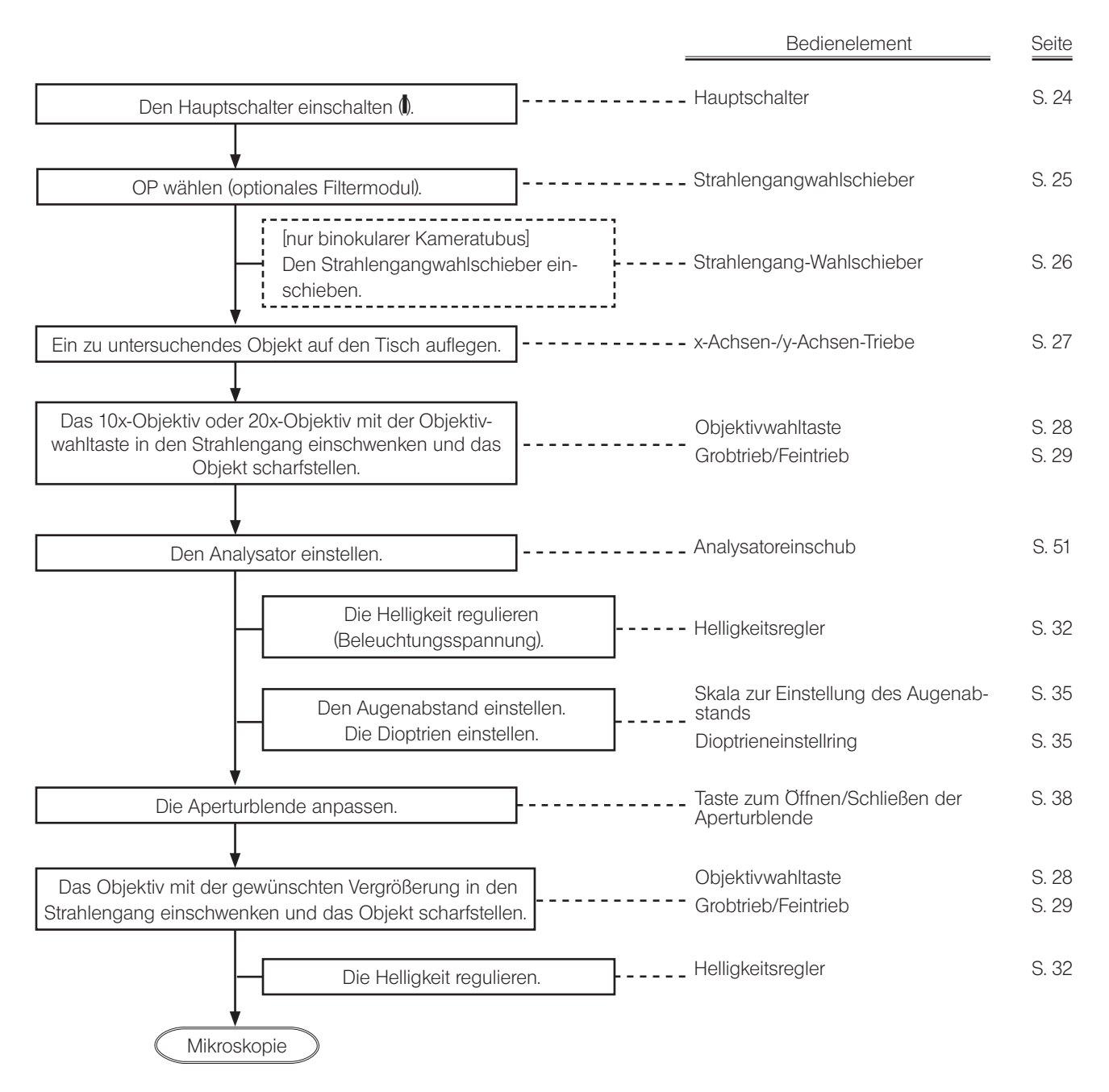

# 5-4 Auflicht-Fluoreszenzmikroskopie

Für dieses Verfahren muss das Auflicht-Fluoreszenz-Filtermodul von den Mitarbeitern von EVIDENT an Position OP des Strahlengangs für die Mikroskopie angebracht werden.

Vor der Mikroskopie das Quecksilber-Lampenhaus montieren und den Brenner zentrieren. Die Taste AS PRESET des in Gebrauch befindlichen Objektivs auf "1" stellen, wodurch die Aperturblende vollständig geöffnet wird. Einzelheiten siehe ["Tabelle 1 Empfohlene Werte für AS PRESET" \(S.](#page-105-0) 100).

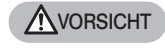

Bei Verwendung des Quecksilberlampenhauses nimmt der Helligkeitsunterschied zwischen Fluoreszenz- und Hellfeldmikroskopie zu. Um diesen Unterschied auszugleichen, den Graufilter (26ND0.5), der mit dem Adapter (MX-HGAD) geliefert wurde, in den Strahlengang für Hellfeldmikroskopie einschwenken. (Wenden Sie sich zum Anbringen des Filtermoduls bitte an EVIDENT.)

HINWEIS

Bei zu starker Helligkeit den Graufilter verwenden, um die Helligkeit zu verringern.

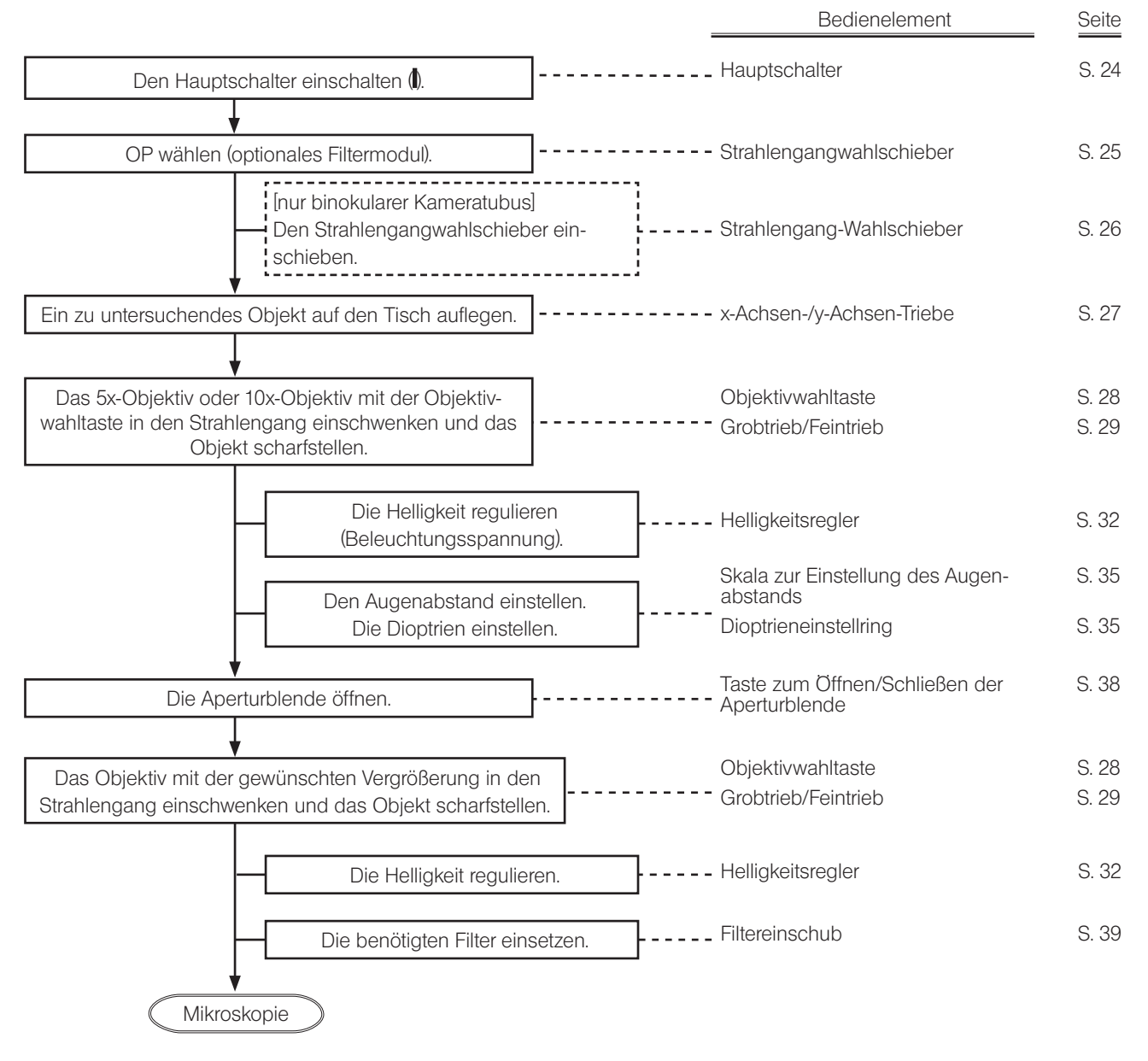

# 5-5 Auflicht-Infrarotmikroskopie (IR)

Eine Kamera verwenden, die zur Wellenlänge des Infrarotlichts passt.

#### Infrarotlicht ist schädlich für die Augen. Das Bild auf dem Monitor betrachten. **NVORSICHT**

Um die Wirkung der IR-Mikroskopie zu verbessern, so viele speziell für IR vorgesehene Module wie möglich verwenden (z. B. Lampenhaus, Objektiv, Beobachtungstubus, Kameraadapter usw.). Wenden Sie sich bezüglich der IR-Module bitte an EVIDENT.

Hinweise zur Verwendung von Infrarotlicht

- · Das Infrarotlicht führt zu erheblicher Hitzeentwicklung an der Oberfläche des Objekts. Bei wärmeempfindlichen Objekten ist Vorsicht geboten.
- · Bei Verwendung des Auflicht-Polarisators den Graufilter für Auflicht (U-25ND6) oder den Bandpassfilter für Infrarot-Auflicht (U-BP1100IR oder U-BP1200IR) auf der Seite der Lichtquelle in den Strahlengang einschwenken, um ein Anlaufen des Polarisators zu verhindern.
- · Bei dem binokularen Kameratubus (U-TR30IR) ist die mittlere Position der dreistufigen Auswahl des Strahlengangs für den Verschluss vorgesehen.

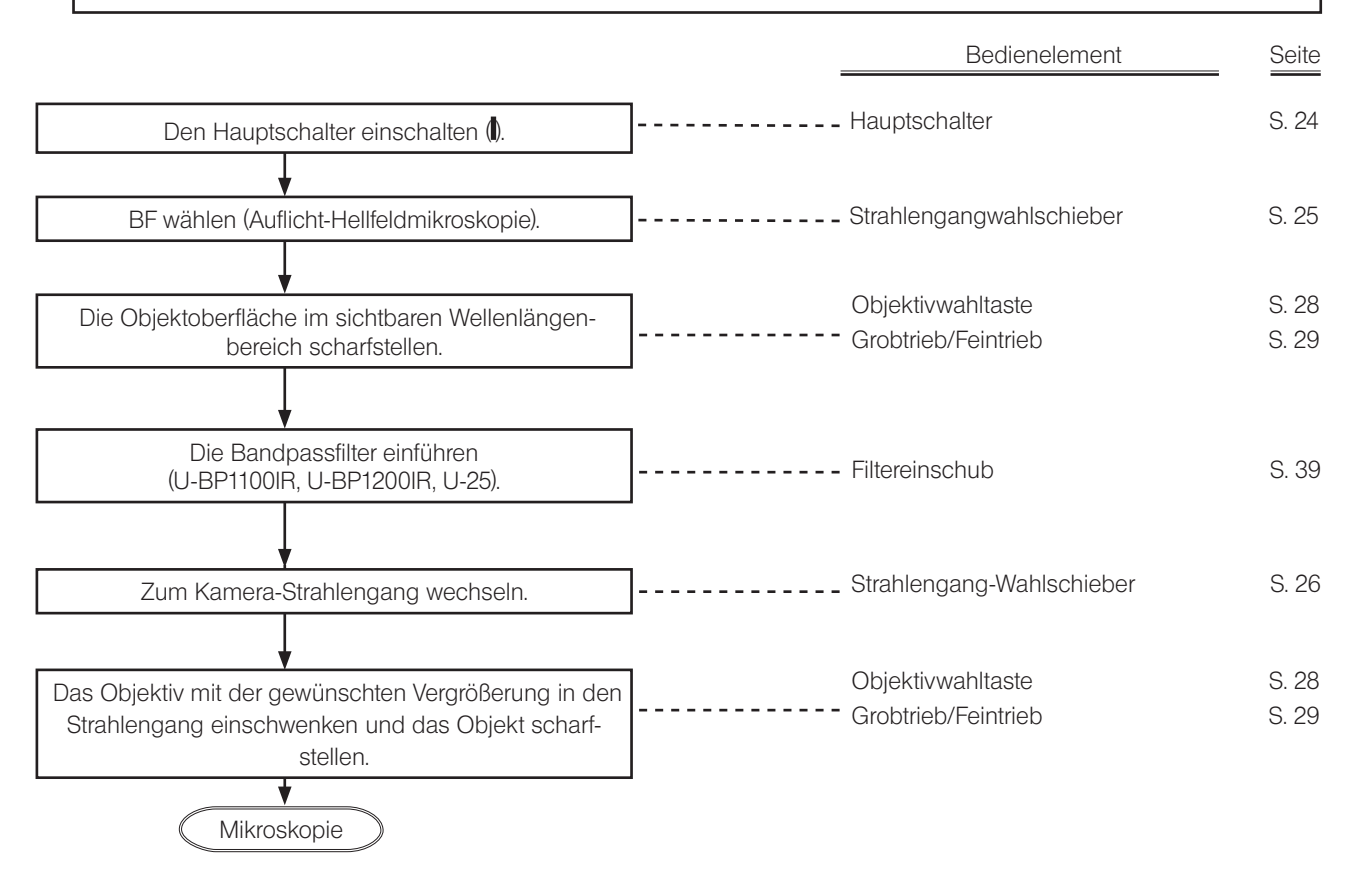

# 5-6 Simultane Auflichtmikroskopie im BF/DF

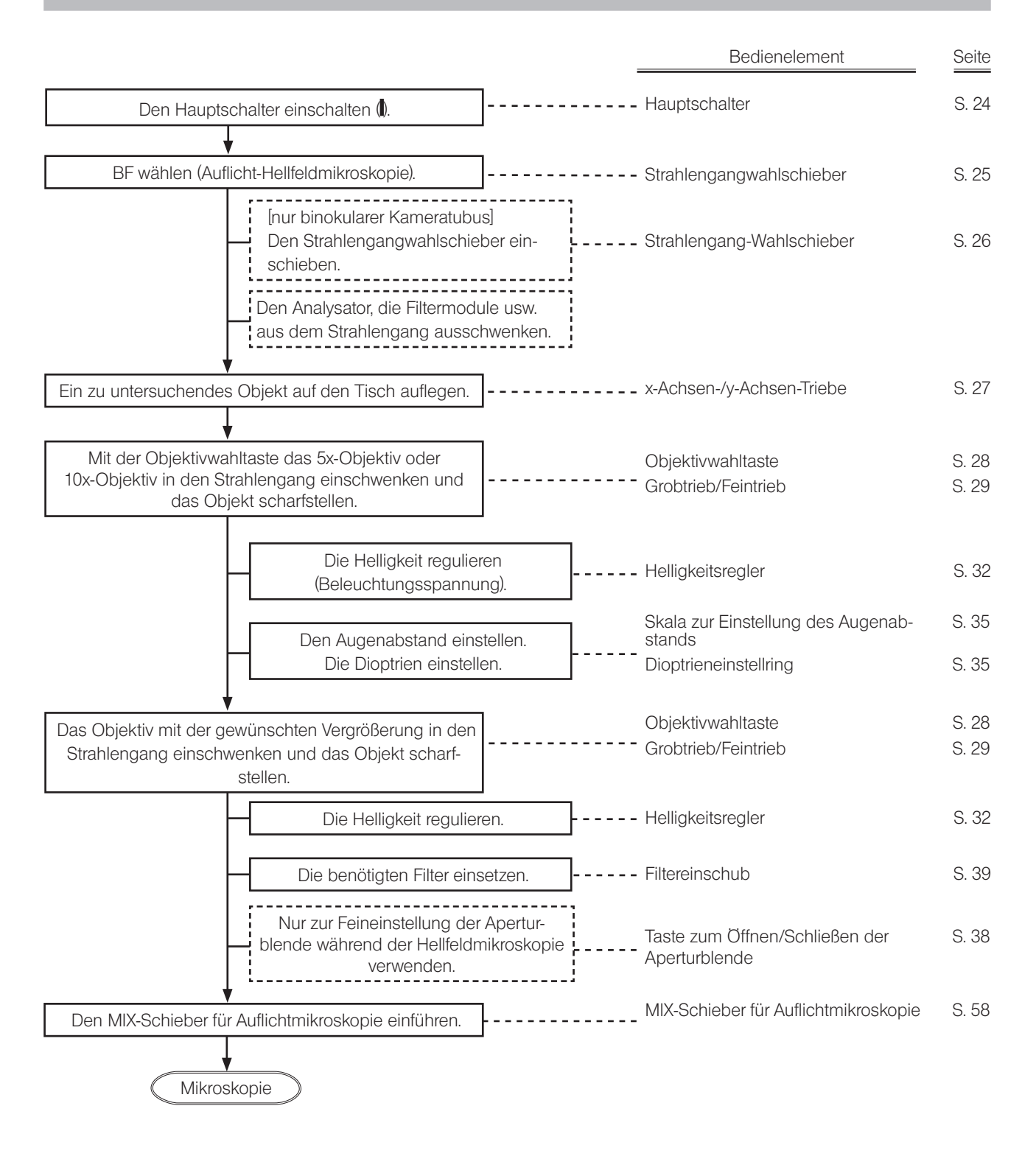

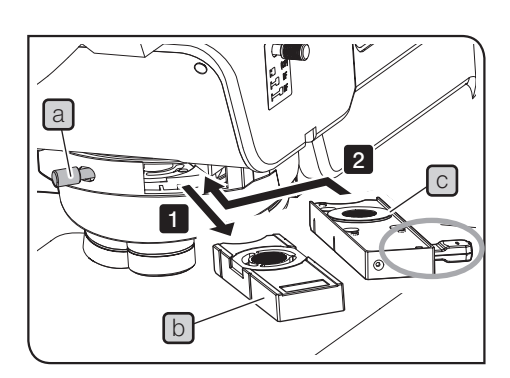

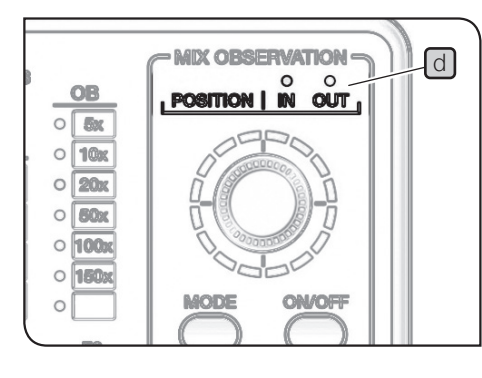

#### <span id="page-63-0"></span>**1 Einführen des MIX-Schiebers für** Auflichtmikroskopie

1 Die Feststellschraube a hinten rechts am Objektivrevolver lösen und den Leerschieber  $\boxed{b}$  herausziehen.

**2** Den MIX-Schieber für Auflichtmikroskopie (U-MIXR) **c** so in den Einschub des Objektivrevolvers einführen, dass sich der Anschluss rechts befindet, und bis zur zweiten Rastposition einschieben (Position, in der er hörbar einrastet).

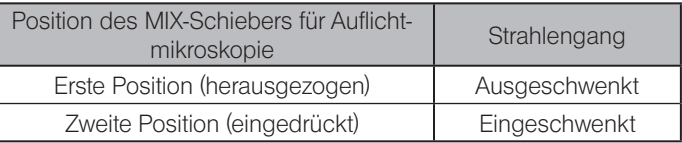

Die aktuelle Stellung des MIX-Schiebers für Auflichtmikroskopie (in den Strahlengang eingeschwenkt oder ausgeschwenkt) kann anhand der Anzeige POSITION d des Handschalters (BX3M-HS) überprüft werden.

3 Die Feststellschraube a anziehen, um den Schieber zu befestigen.

#### 2 Einschalten der Beleuchtung des MIX-Schiebers für Auflichtmikroskopie

1 Wird die Ein/Aus-Taste a des Handschalters (BX3M-HS) auf "ON" gestellt, leuchtet die Beleuchtung des MIX-Schiebers für Auflichtmikroskopie (U-MIXR) auf.

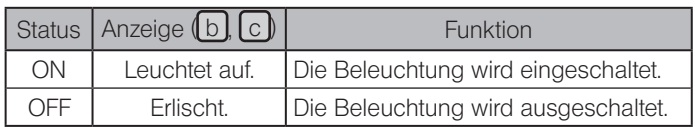

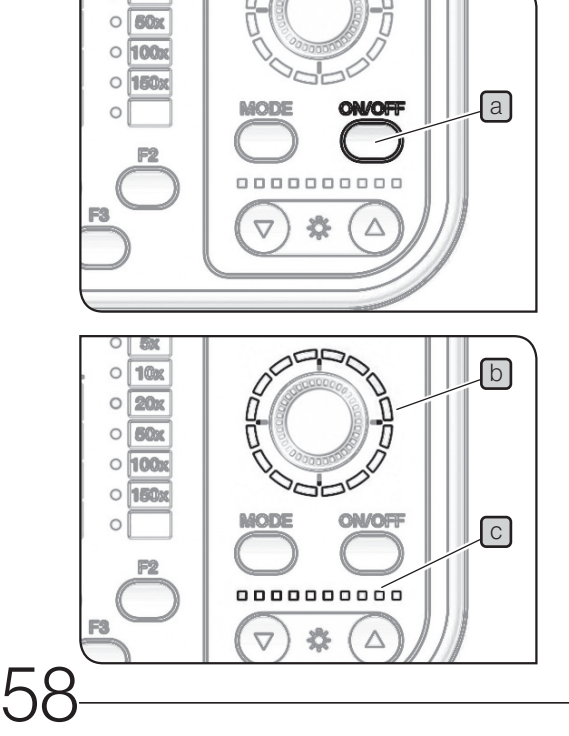

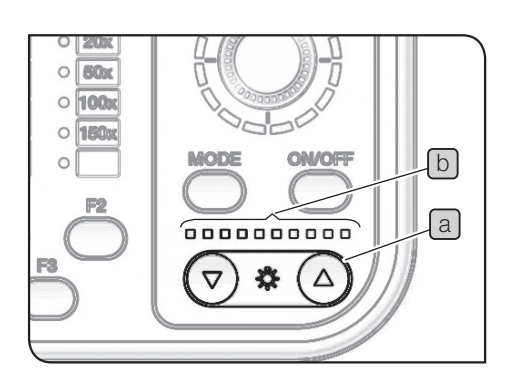

### 3 Regulieren der Helligkeit

1 Mit der Taste für die Regulierung der Helligkeit a am Handschalter (BX3M-HS) die Helligkeit der Beleuchtung regeln.

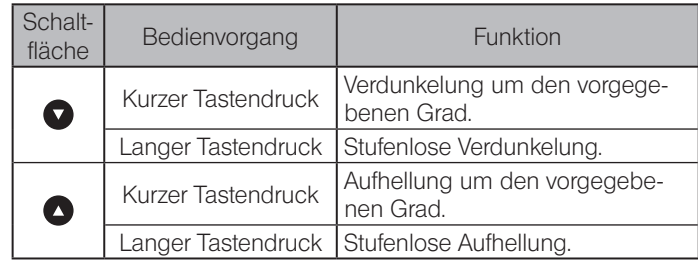

#### Anzeige

Der Helligkeitsstatus kann anhand der Anzeige b überprüft werden.

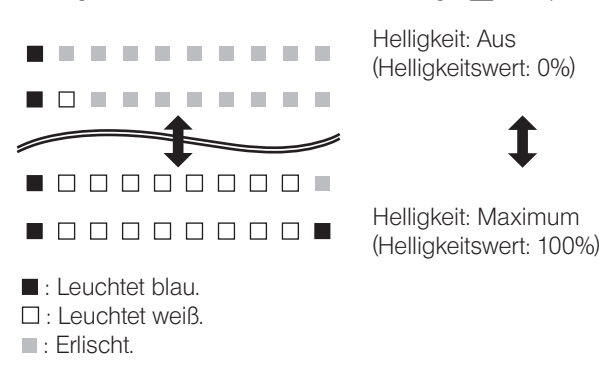

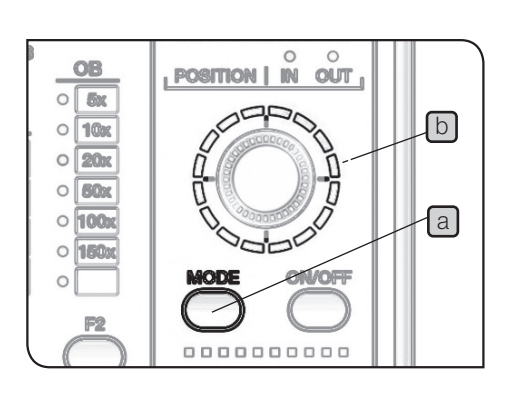

#### 4 Wahl des Beleuchtungsmusters

1 Die Taste MODE aJ des Handschalters (BX3M-HS) betätigen, um das Beleuchtungsmuster zu wählen. Die Anzeige [b] leuchtet dem Beleuchtungsmuster entsprechend auf.

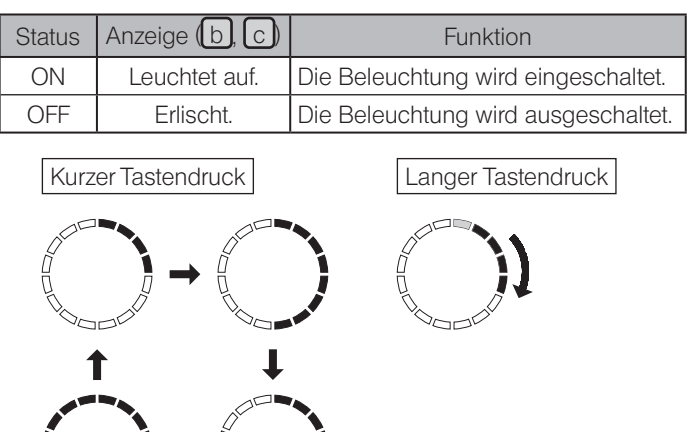

: Die Beleuchtung wird eingeschaltet und die Anzeige leuchtet blau.

2 Das Wählrad C drehen, um die Beleuchtungsposition zu ändern. Die Beleuchtungsposition verlagert sich in Drehrichtung jeweils um einen Skalenanteil.

(Beispiel für eine Drehung im Uhrzeigersinn)

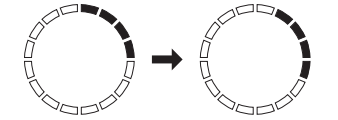

Während der automatischen Rotation des Beleuchtungs-HINWEIS musters können das Wählrad  $\boxed{c}$  und die Ein/Aus-Taste d nicht betätigt werden.

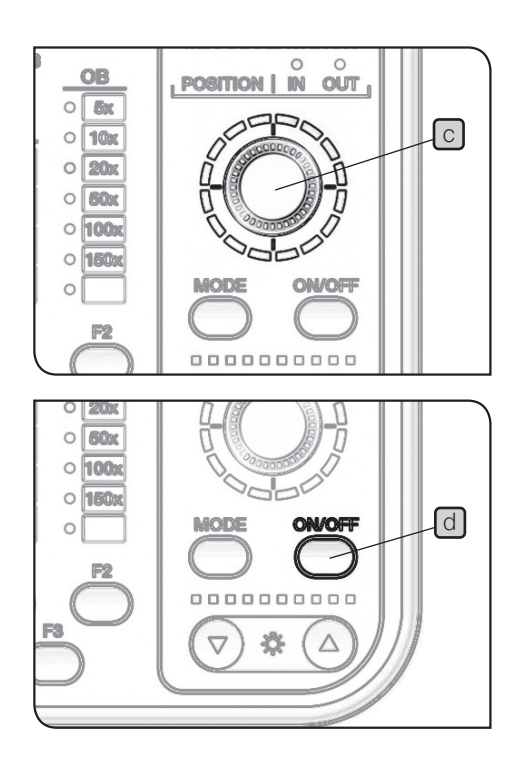

# 5-7 Einfache Polarisation im Durchlicht

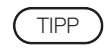

Für dieses Verfahren werden der Analysator und der Polarisator benötigt. Wenn jedoch das Filtermodul (U-MDICT3 oder U-MDIC3) in den Strahlengang (OP) eingeschwenkt ist, kann der eingebaute Analysator verwendet werden. Bedienelement Seite

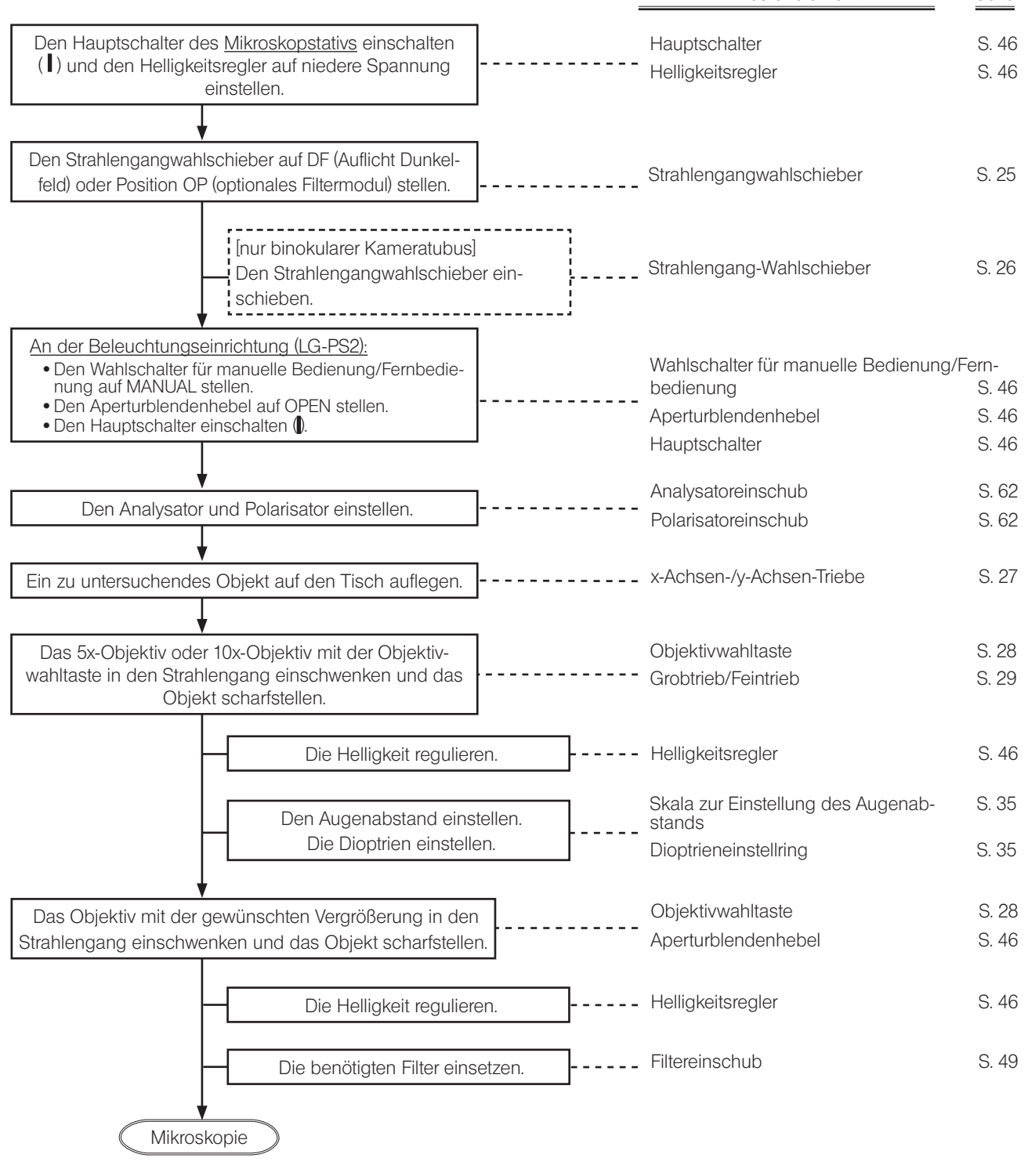

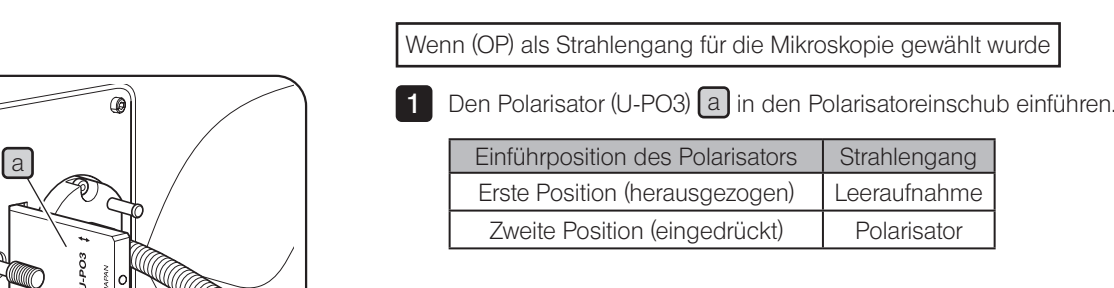

<span id="page-67-0"></span><sup>1</sup> Einstellen des Analysators und Polarisators für Durchlichtbeleuchtung

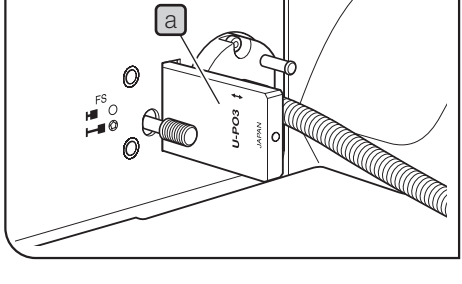

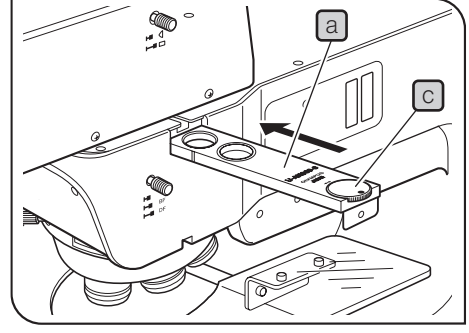

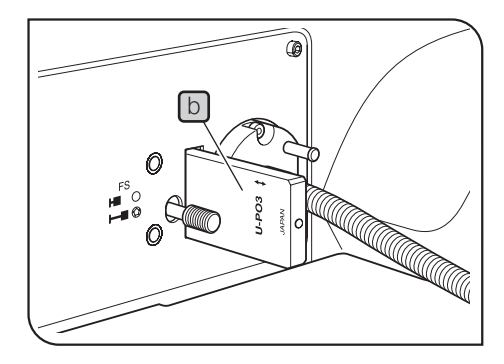

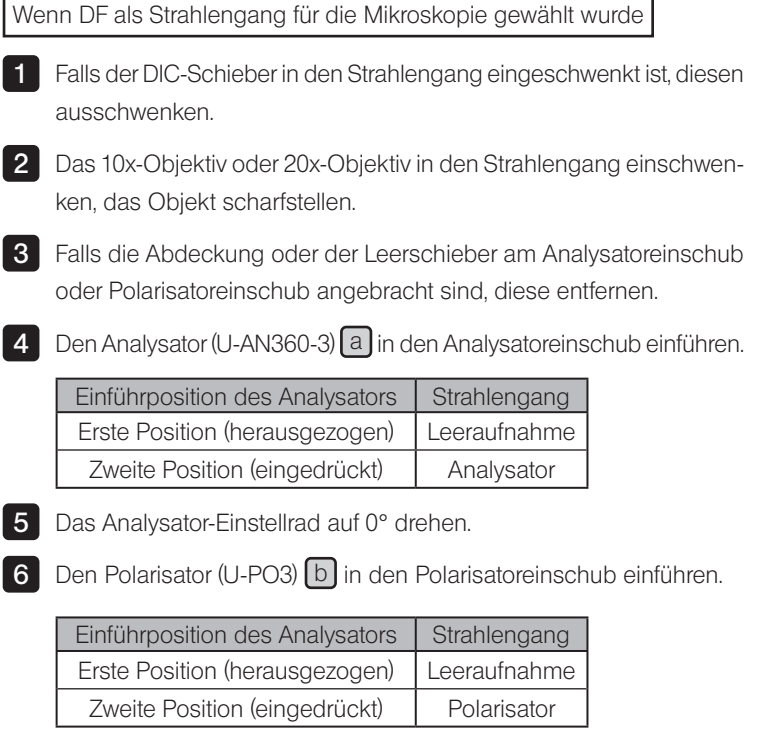

7 Das Analysator-Einstellrad  $\boxed{C}$  so einstellen, dass das Sehfeld am dunkelsten erscheint (Position der gekreuzten Polarisatoren).

# MX63/MX63L<br>O Auswechseln optischer Komponenten

# 6-1 Entfernen und Anbringen des Okulars

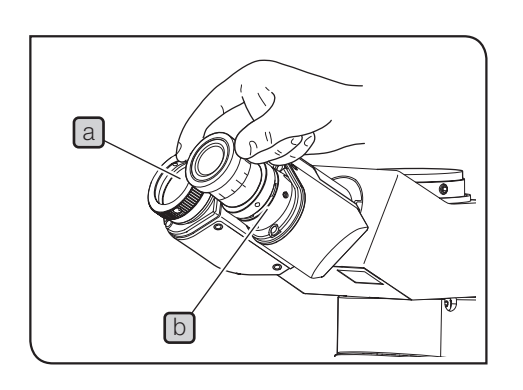

a

1

- **Entfernen des Okulars**
- 1 Das Okular a aus dem Okularstutzen b herausziehen.

b

2

#### Montieren des Okularmikrometers

Mit dem Okularmikrometer können die Größe des mikroskopischen Bildes oder die Mittelposition des Sehfeldes usw. kontrolliert werden. Wenden Sie sich bezüglich der für Ihr Okular verfügbaren Okularmikrometertypen bitte an EVIDENT.

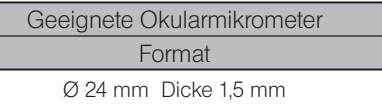

- 1 Den Okularrahmen festhalten, die eingebaute Mikrometerfassung a in Pfeilrichtung drehen und entfernen.
- Gelegentlich ist die Mikrometerfassung zu fest angezogen und kann nicht gedreht werden. Durch Gewaltanwendung kann die Mikrometerfassung beschädigt werden, sodass sie sich anschließend nicht mehr drehen lässt. Die Mikrometerfassung vorsichtig fassen und mit gleichbleibendem Kraftaufwand drehen oder gegen ein Gummituch auf der Arbeitsplatte drücken und drehen, um sie zu entfernen. TIPP
- 2 Das Okularmikrometer b so in die entnommene Mikrometerfassung a einsetzen, dass die Anzeigeseite des Okularmikrometers nach unten weist.
- 3 Die Mikrometerfassung a Jan der Unterseite des Okulars einschrauben.
- HINWEIS) Die Linsenoberfläche während der Bedienung nicht mit dem Finger berühren.
	- · Die Mikrometerfassung nicht gewaltsam festziehen.

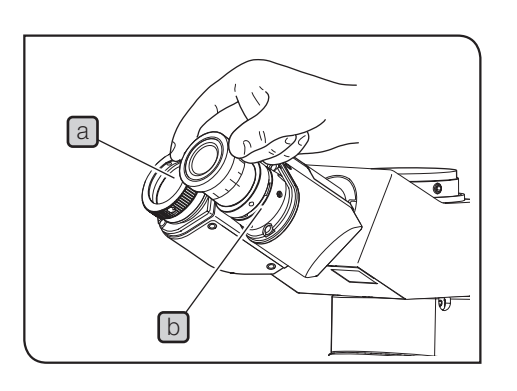

#### 3 Montieren des Okulars

1 Das Okular a bis zum Anschlag in den Okularstutzen b einführen.

- HINWEIS) Da der Binokulartubus keine Positioniernut aufweist, kann er nicht mit einem Okular kombiniert werden, das mit einem Positionierstift ausgestattet ist.
	- · Wenn ein Okular mit Mikrometerplatte verwendet wird, dieses in den rechten Okularstutzen einsetzen. In diesem Fall das Okular so anbringen, dass der Positionierstift  $\boxed{\circ}$ in die Nut  $\boxed{d}$  am Okularstutzen einrastet.
	- · Der binokularer Großfeld-Kameratubus (SWH10X-H) verfügt über einen Positionierstift. Beim Anbringen den Positionierstift mit der Positioniernut des Okularstutzens ausrichten.

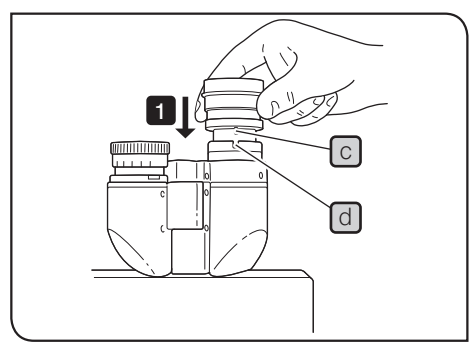

# 6-2 Auswechseln des Objektivs

Vor dem Auswechseln des Objektivs den Objektivrevolver vom Mikroskopstativ abnehmen. Wird das Objektiv angebracht, ohne den Objektivrevolver abzunehmen, muss es nach oben eingeschraubt werden (entgegen der Schwerkraft). Somit wird es schwierig, das Objektiv vollständig in den Objektivrevolver einzuschrauben und gut zu befestigen. Da die Aufnahme nicht zu sehen ist, kann sich das Objektiv beim Einschrauben auch verkanten und das Gewinde dadurch beschädigt werden. (HINWEIS)

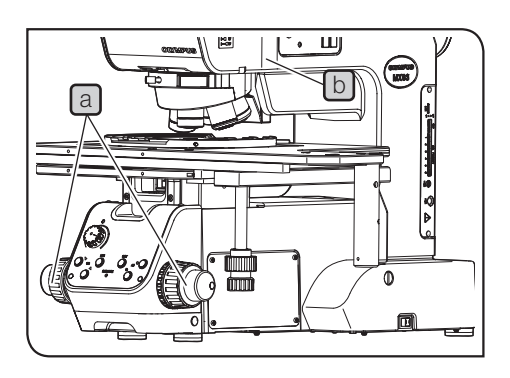

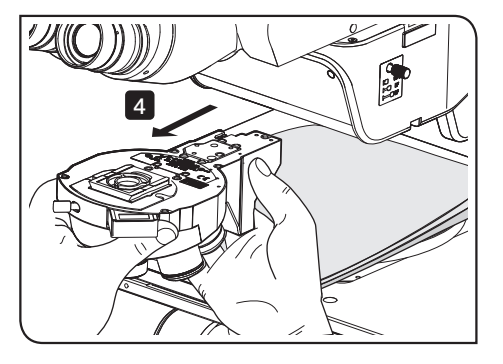

**Entfernen des Objektivrevolvers 1** Den Hauptschalter des Mikroskopstativs ausschalten  $(Q)$ . 2 Den Tisch durch Drehen des Grobtriebs a ausreichend weit absenken. 3 Die Feststellschraube des Objektivrevolvers b mit einem Sechskant-Schraubendreher lösen. Wenn die Feststellschraube zu weit gelöst wird, verfängt sich der Objektivrevolver an der Feststellschraube und kann nicht entfernt werden. Wird die Feststellschraube zu sehr gelockert, kann sie zudem herausfallen. 4 Den Objektivrevolver nach vorne aus dem Mikroskopstativ herausziehen. Wenn Objektive am Objektivrevolver angebracht sind, wird dieser schwerer. Es wird empfohlen, den Tisch vor Entfernen des Objektivrevolvers mit einem weichen Tuch abzudecken, damit die Objektive nicht mit dem Tisch kollidieren und beschädigt werden. (HINWEIS) (HINWEIS)

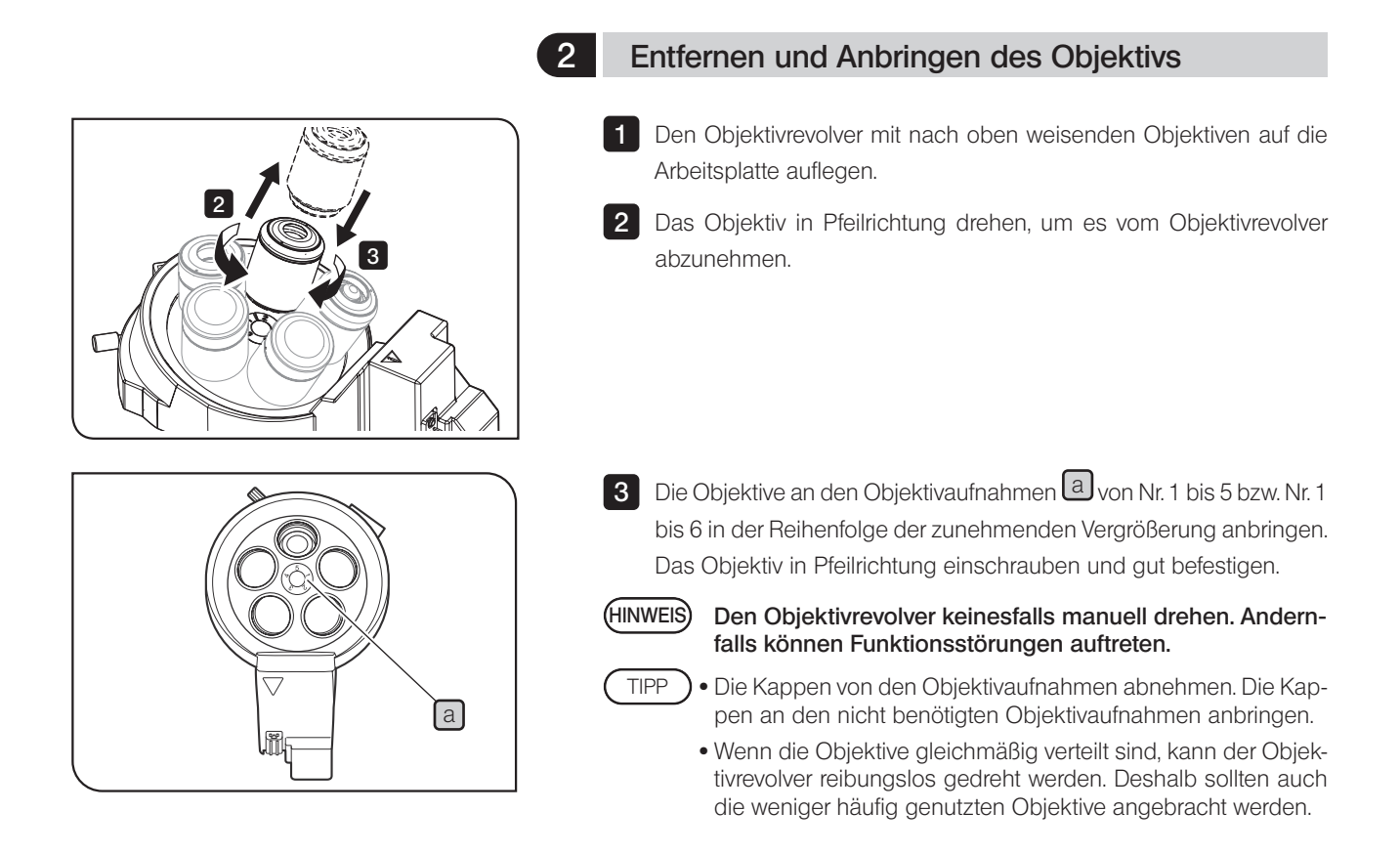

#### Verwenden des Hellfeldobjektivadapters

Um ein Hellfeldobjektiv an den Objektivrevolver für Hellfeld-/Dunkelfeldmikroskopie anzuschließen, wird der Objektivadapter (BD-M-AD) benötigt.

#### Kombination mit dem Handschalter

Die Kennzeichnungsplatte, die der Vergrößerung des an der jeweiligen Objektivaufnahme angebrachten Objektivs entspricht, an der Anzeige des Handschalters (BX3M-HS) anbringen.
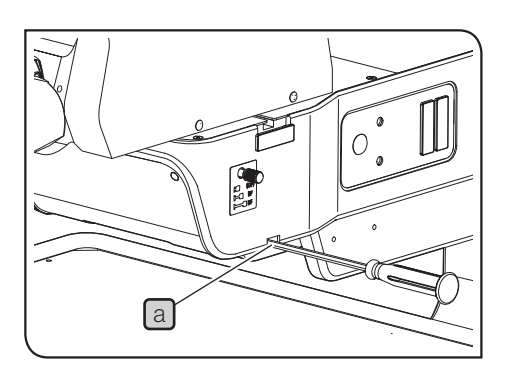

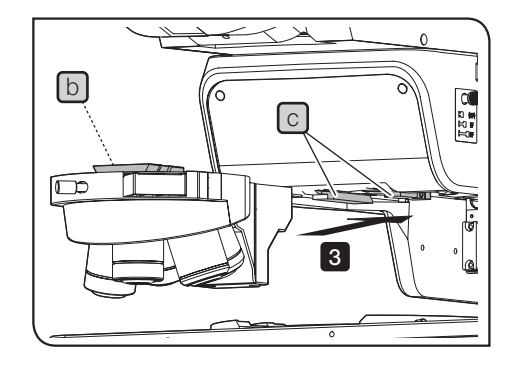

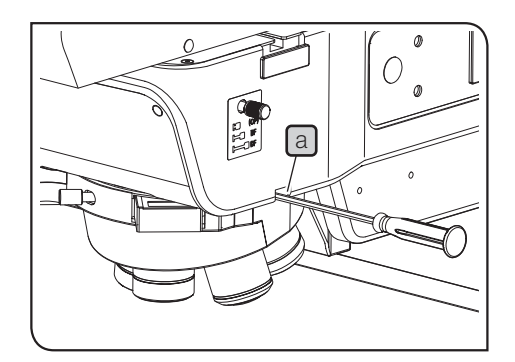

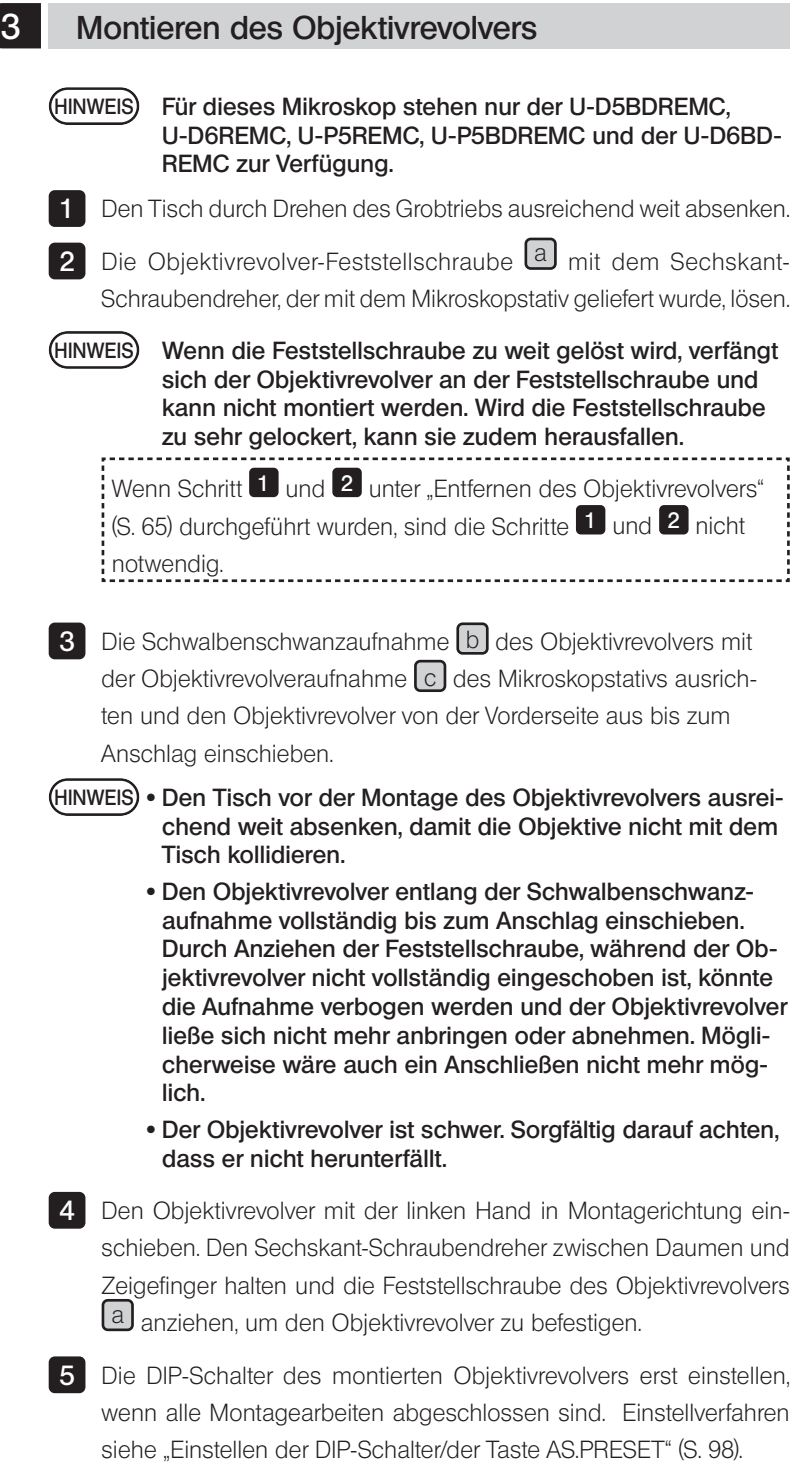

## <span id="page-73-0"></span>6-3 Auswechseln der Halogenglühlampe

Die Glühlampe, das Lampenhaus und der umgebende Bereich werden während des Gebrauchs und unmittelbar danach extrem heiß. Vor dem Auswechseln des Brenners während des Mikroskopierens stets den Hauptschalter ausschalten ( $\bigcirc$ ) und das Netzkabel trennen. Abwarten, bis sich die Lampe, das Lampenhaus und der umgebende Bereich ausreichend abgekühlt haben. **NVORSICHT** 

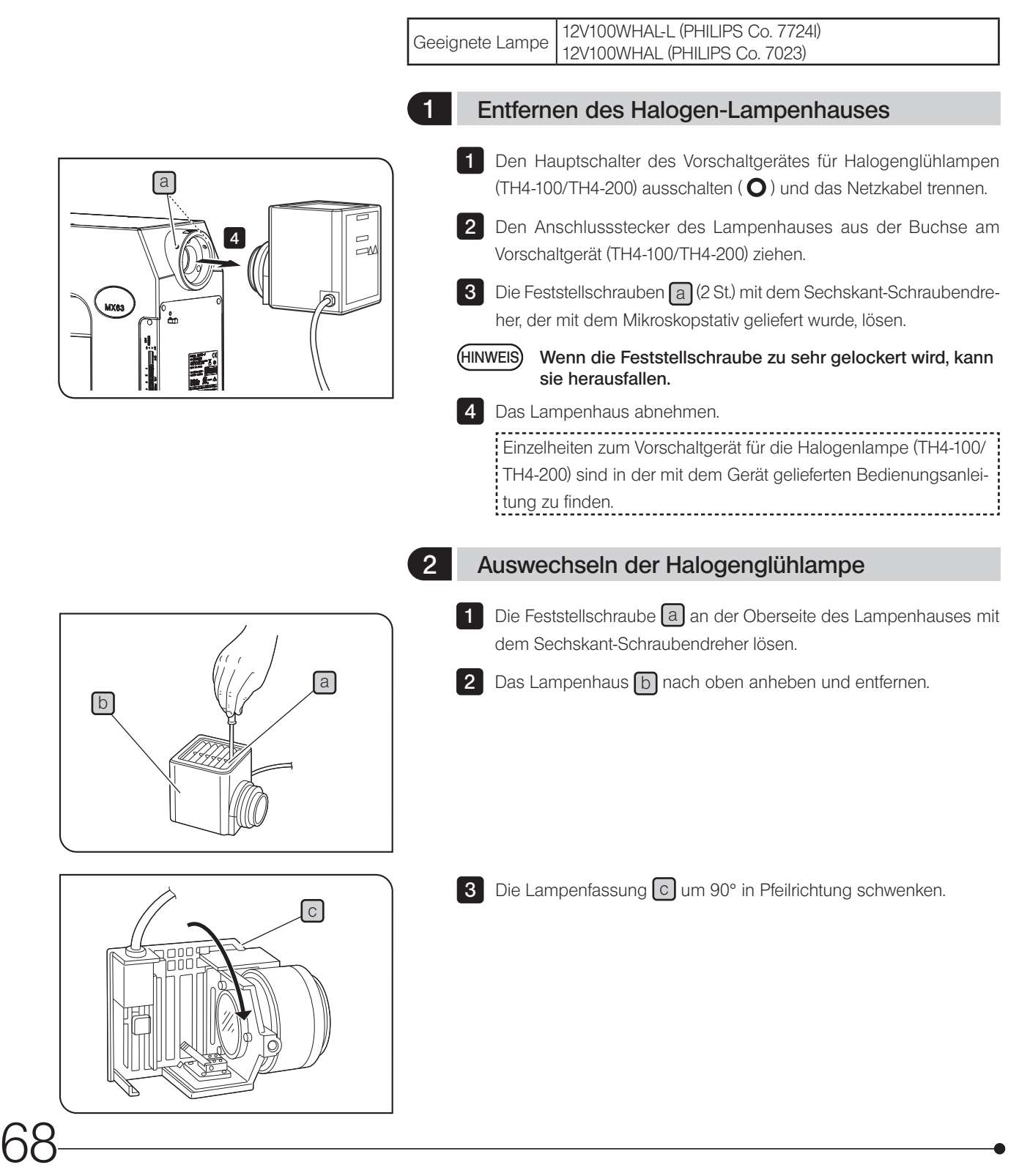

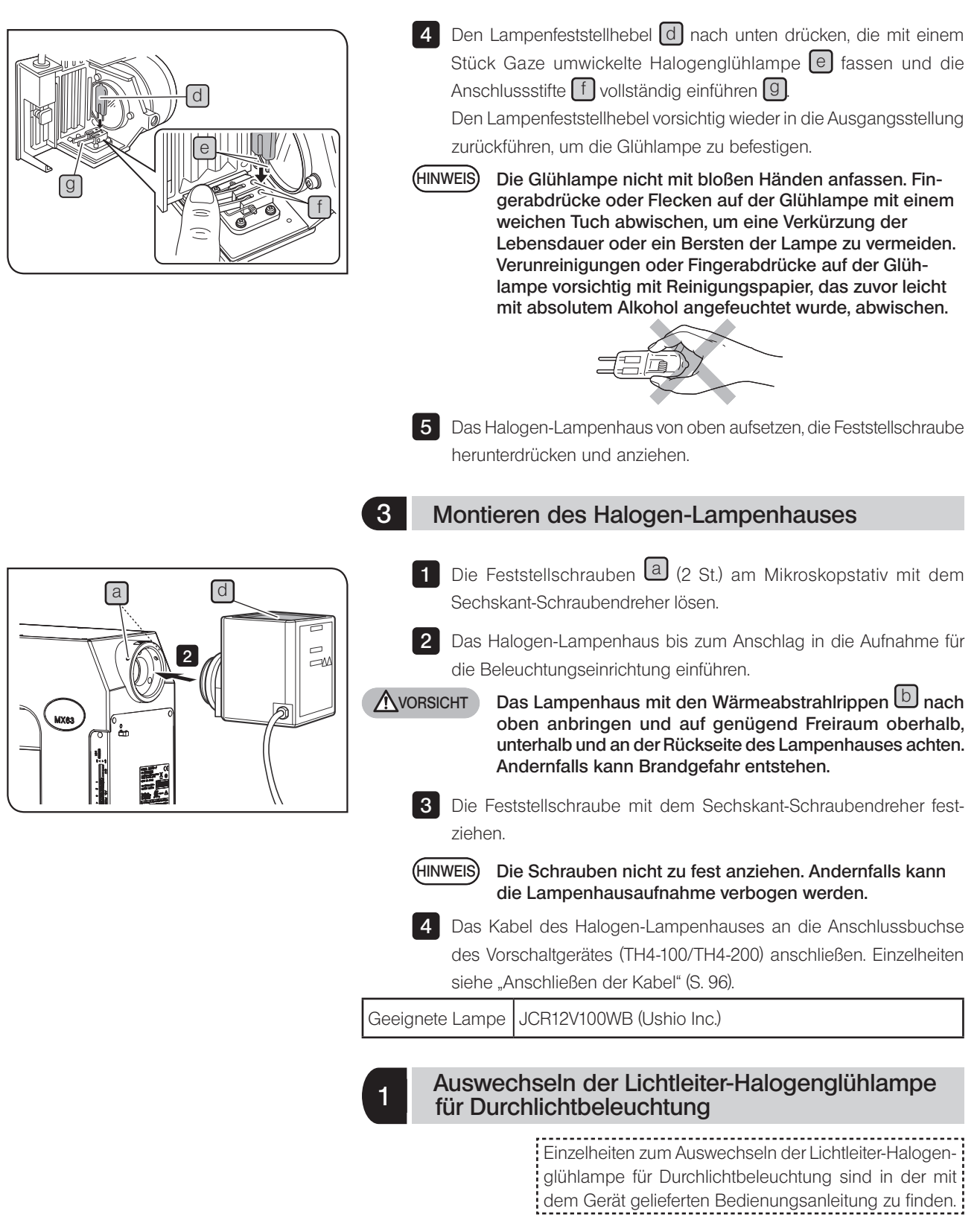

# <span id="page-75-1"></span><span id="page-75-0"></span>6-4 Auswechseln des Quecksilberbrenners

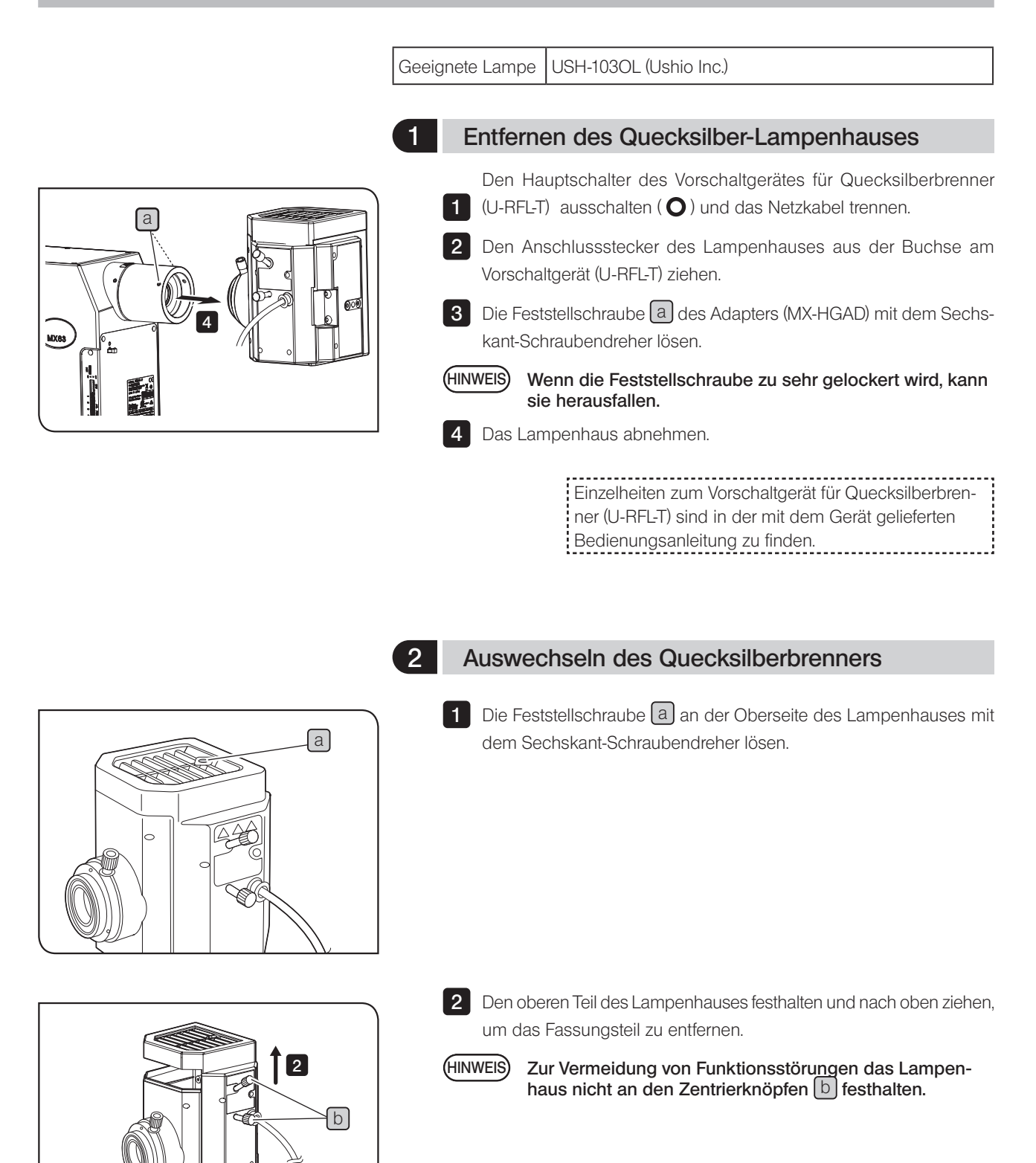

# MX63/MX63L

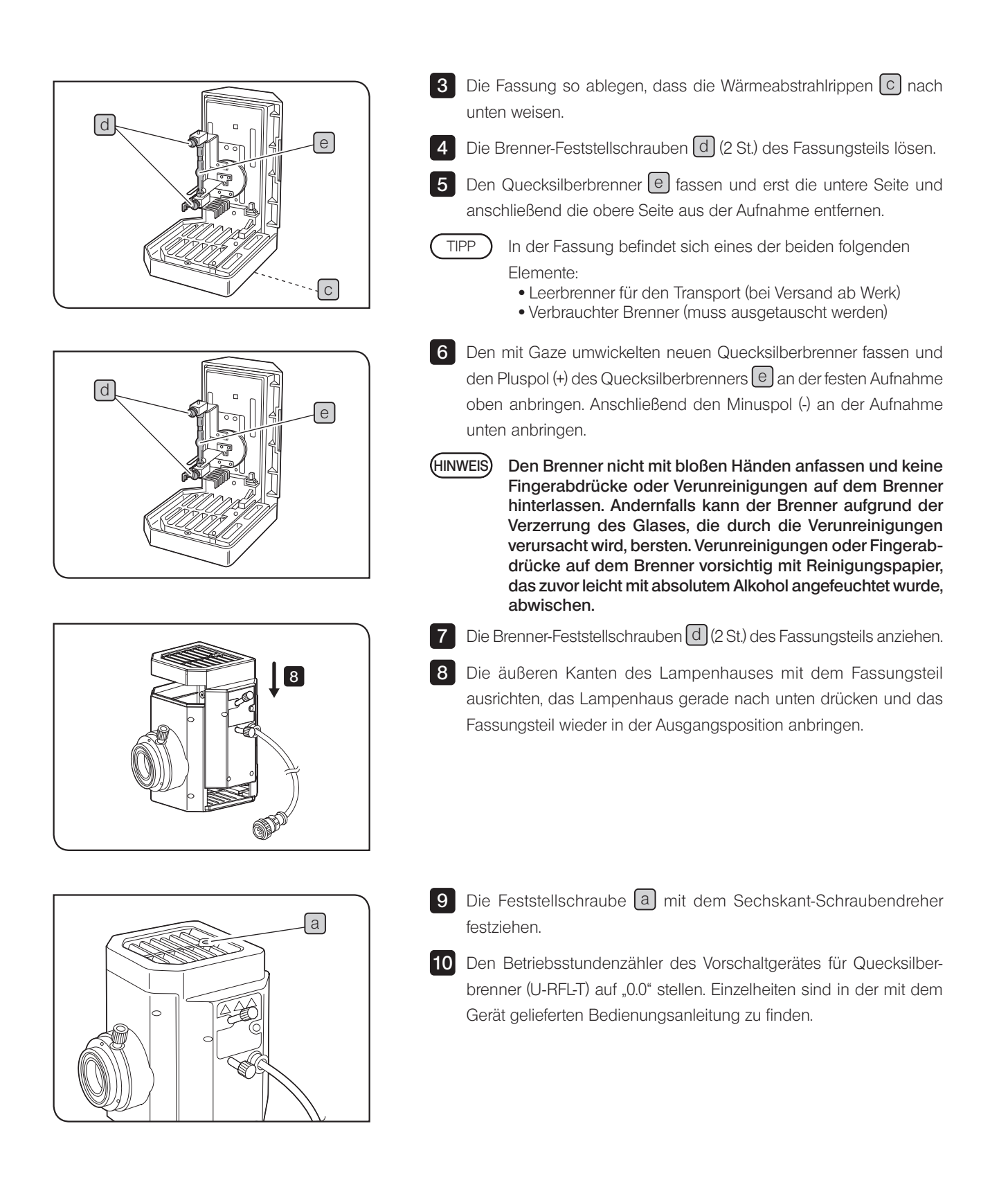

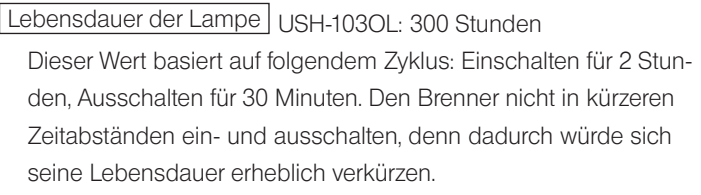

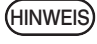

#### Nach dem Auswechseln des Brenners den Betriebsstundenzähler auf "0,0" zurücksetzen.

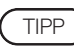

Der verbrauchte Quecksilberbrenner ist als Industrieabfall zu entsorgen. Wenden Sie sich bitte an EVIDENT, wenn Sie Probleme mit der vorschriftsmäßigen Entsorgung haben.

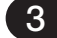

## 3 Anbringen des Quecksilber-Lampenhauses

- 1 Die Aufnahme des Quecksilber-Lampenhauses in den Adapter (MX-HGAD) einführen. Drauf achten, dass das Lampenhaus gerade sitzt, und die Feststellschrauben  $\Box$  (2 St.) mit dem Sechskant-Schraubendreher festziehen.
- VORSICHT Bei der Montage des Quecksilber-Lampenhauses darauf achten, dass die Wärmeabstrahlrippen nach oben weisen.
	- · Bei Verwendung des Quecksilberbrenners nimmt die Helligkeit während der Hellfeldmikroskopie zu. Vor Verwendung einer Beleuchtungseinrichtung mit Quecksilberbrenner den Graufilter 26ND0.5\*, der mit dem Adapter geliefert wurde, in den Strahlengang für Hellfeldmikroskopie einschwenken.

\* Der Filter 26ND0.5 muss von einem Mitarbeiter von EVIDENT angebracht werden.

2 Das Kabel des Quecksilber-Lampenhauses an das Vorschaltgerät (U-RFL-T) anschließen. Einzelheiten sind in der mit dem Gerät gelieferten Bedienungsanleitung zu finden.

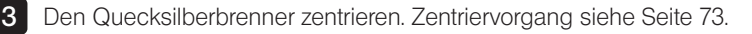

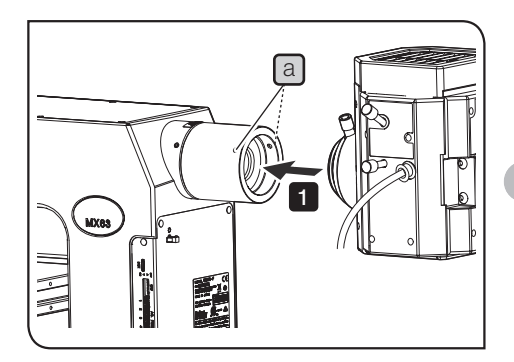

#### <span id="page-78-0"></span>4 Zentrieren des Quecksilber-Lampenhauses

Der Quecksilberbrenner emittiert Licht mit Hilfe von Entladungen, die bei Anlegen eines Stroms zwischen den Elektroden entstehen. Deshalb müssen die Elektrodenpositionen nach dem Auswechseln des Brenners usw. justiert werden. Dieser Vorgang wird als Zentrieren des Quecksilberbrenners bezeichnet.

Die Zentrierung des Quecksilberbrenners empfiehlt sich, nachdem der Brenner ausgewechselt wurde oder wenn das mikroskopische Bild unregelmäßig ausgeleuchtet ist.

1 Den Hauptschalter einschalten ().

HINWEIS

Vor der Zentrierung warten, bis sich das Bogenbild stabilisiert hat (5 bis 10 Minuten nach dem Zünden).

2 Die Lichtsperrplatte des Filterschiebers einschwenken, um das Beleuchtungslicht abzuschirmen.

3 Mit dem Strahlengangwahlschieber den Strahlengang für Hellfeldmikroskopie (BF) auswählen.

4 Das 10x-Objektiv in den Strahlengang einschwenken, die Zentrierzielscheibe U-CST so auf den Tisch auflegen, dass die Seite mit dem Fadenkreuz nach oben weist, und den Mittelpunkt der konzentrischen Kreise der U-CST mit der Mitte des Sehfeldes ausrichten.

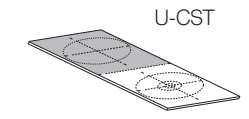

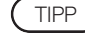

Die U-CST kann durch weißes Papier usw. ersetzt werden.

5 Den Objektivrevolver mithilfe der Objektivwahltaste drehen und die Aufnahme ohne Objektiv (Objektivkappe entfernen) in den Strahlengang einschwenken.

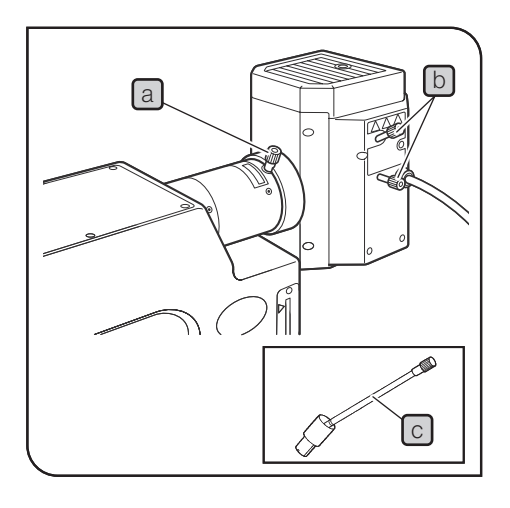

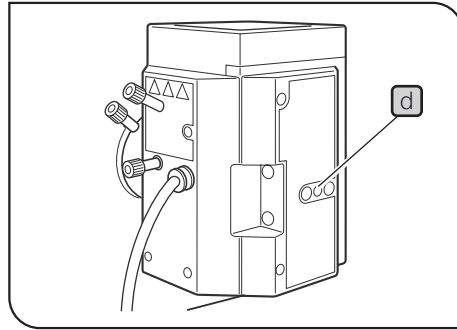

6 Die Taste zum Öffnen/Schließen der Aperturblende drücken, um die Aperturblende zu öffnen.

7 Die Fokussierschraube der Kollektorlinse a drehen, um das Bogenbild auf die U-CST zu projizieren. (Abbildung A) Wenn sich das Bogenbild nicht projizieren lässt, die Zentrierschrauben

des Brenners **b** drehen.

Wenn die Fokussierschraube der Kollektorlinse des Quecksilber-Lampenhauses aufgrund ihrer Lage an der Rückseite des Mikroskops schwer zugänglich ist, den Verlängerungs- $\alpha$ riff (U-CLA)  $\odot$  in die Schraube einführen. TIPP

8 Die Zentrierschrauben des Brenners **b** drehen und das Bogenbild in die Mitte der rechten (oder linken) Hälfte des Sehfeldes bewegen. (Abbildung B)

9 Den Sechskant-Schraubendreher in die Spiegel-Fokussierschraube d an der Rückseite des Lampenhauses einführen und die Schraube drehen, um das gespiegelte Bogenbild scharfzustellen. (Abbildung C)

10 Durch Drehen der Zentrierschrauben des Brenners b das Bogenbild und das gespiegelte Bogenbild übereinander legen. (Abbildung D) Beim Mikroskopieren die Fokussierschraube der Kollektorlinse a drehen und so justieren, dass das Sehfeld einheitlich ausgeleuchtet wird.

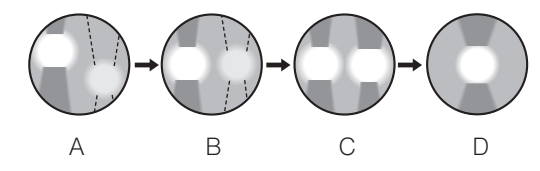

Geeignete Lampe SHI-130OL (Ushio Inc.)

#### 1 Auswechseln der Lichtleiter-Quecksilber-Beleuchtungseinrichtung

Einzelheiten zum Auswechseln der Lichtleiter-Quecksilber-Beleuchtungseinrichtung sind in der mit dem Gerät gelieferten Bedienungsanleitung zu finden.

# 6-5 Auswechseln des Filters

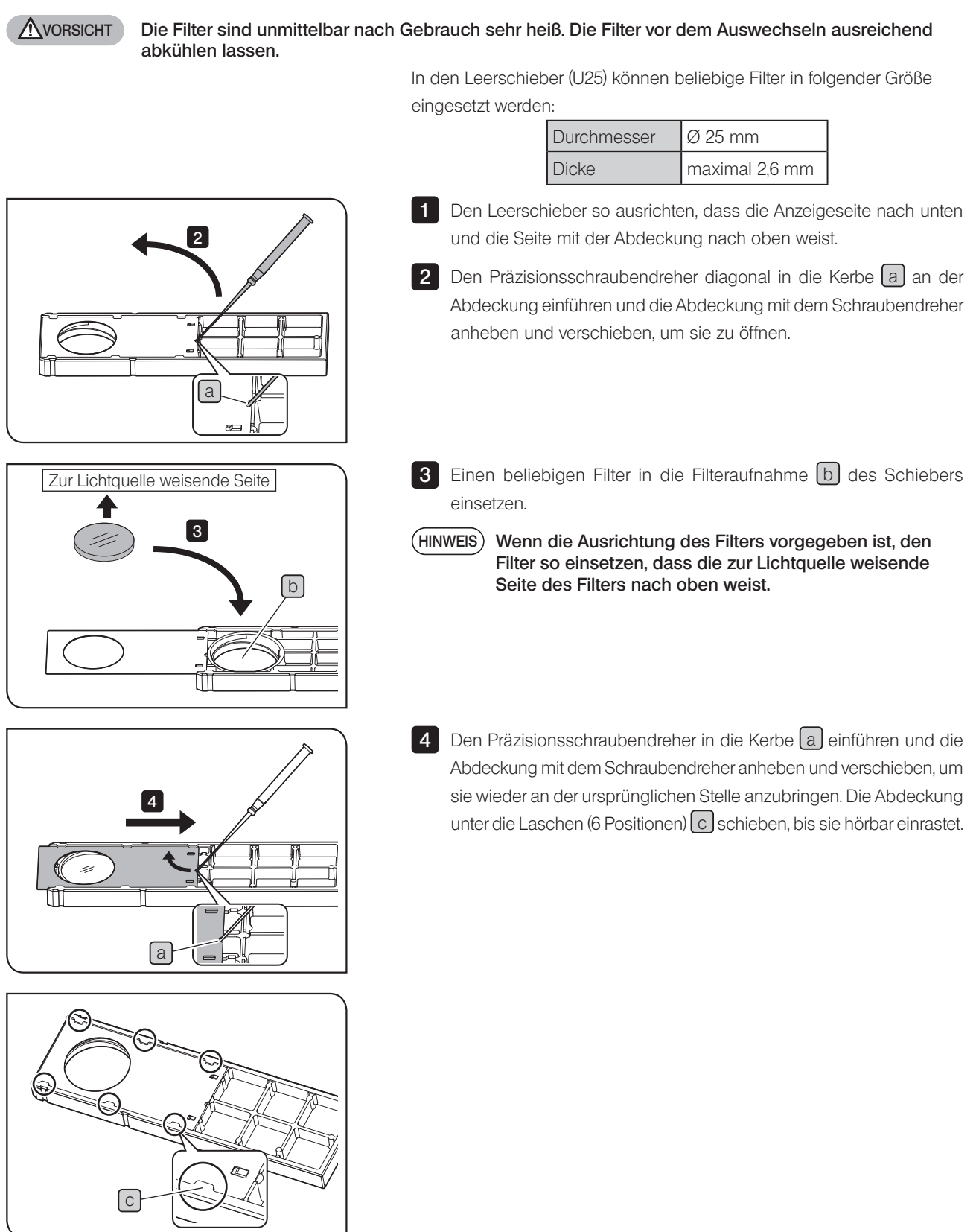

# 7 Fehlersuche

Falls Probleme auftreten, bitte nach der folgenden Tabelle vorgehen und die entsprechenden Abhilfemaßnahmen treffen. Wenn Sie das Problem auch nach Durchsehen der gesamten Liste nicht lösen können, wenden Sie sich bitte an EVIDENT.

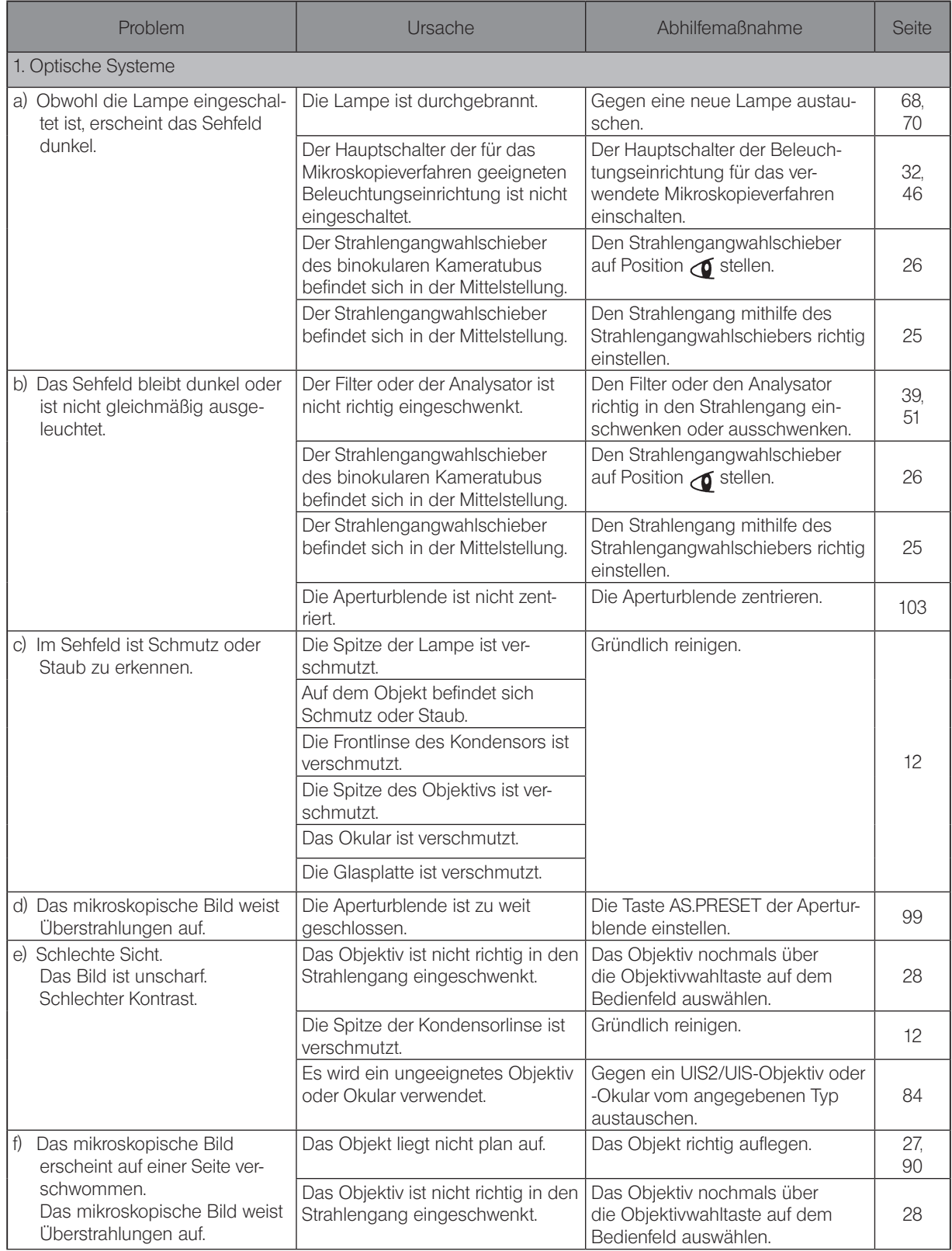

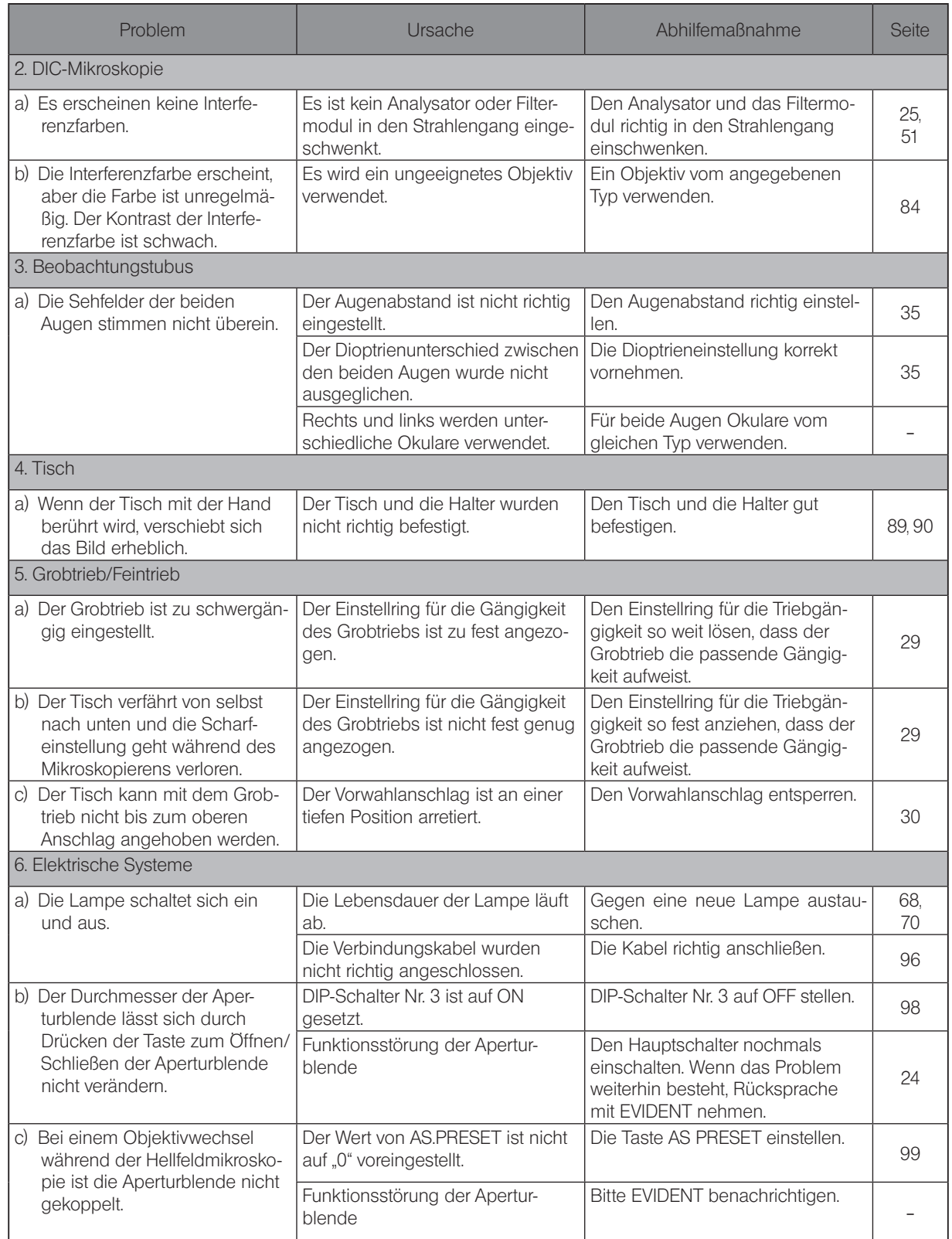

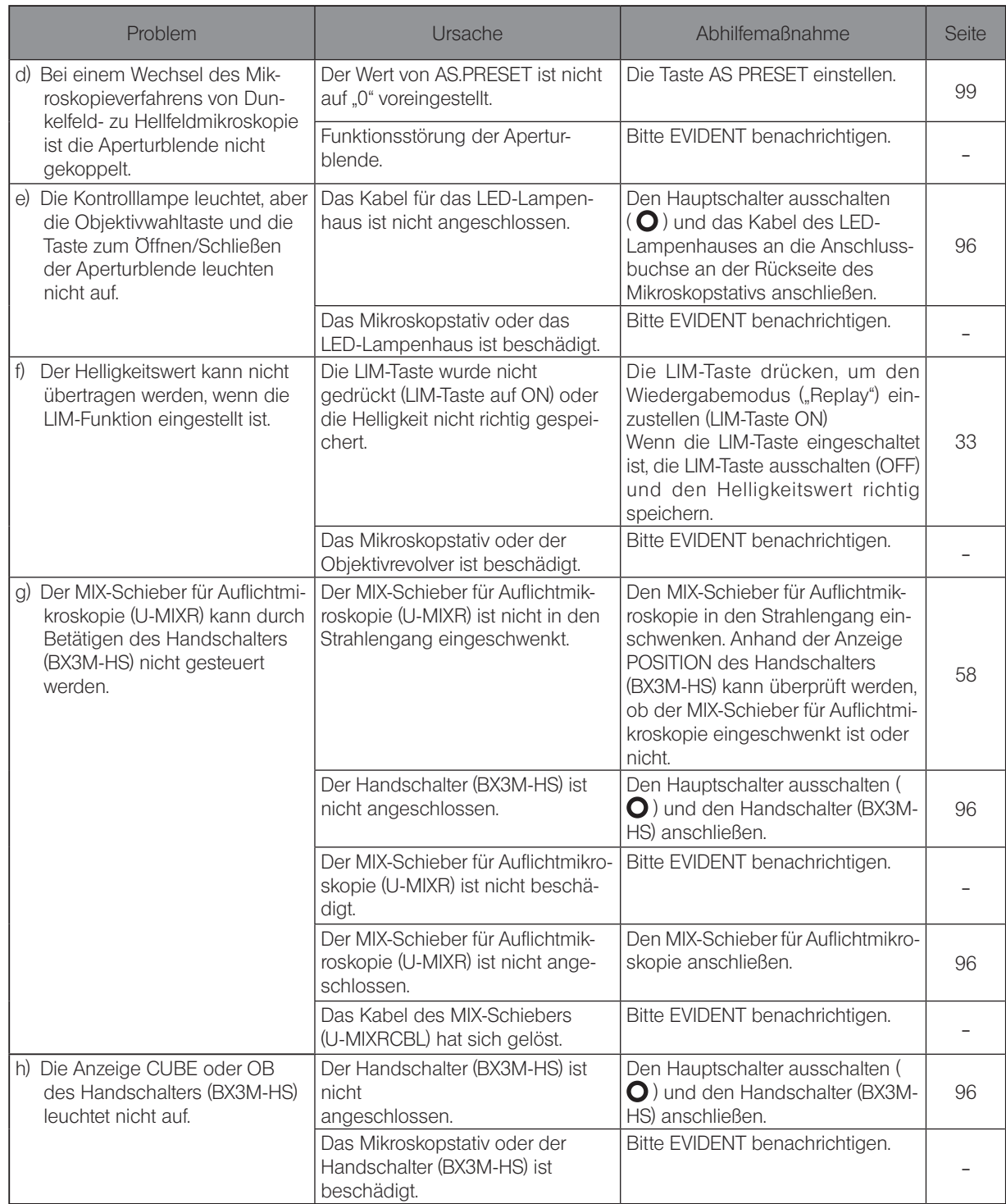

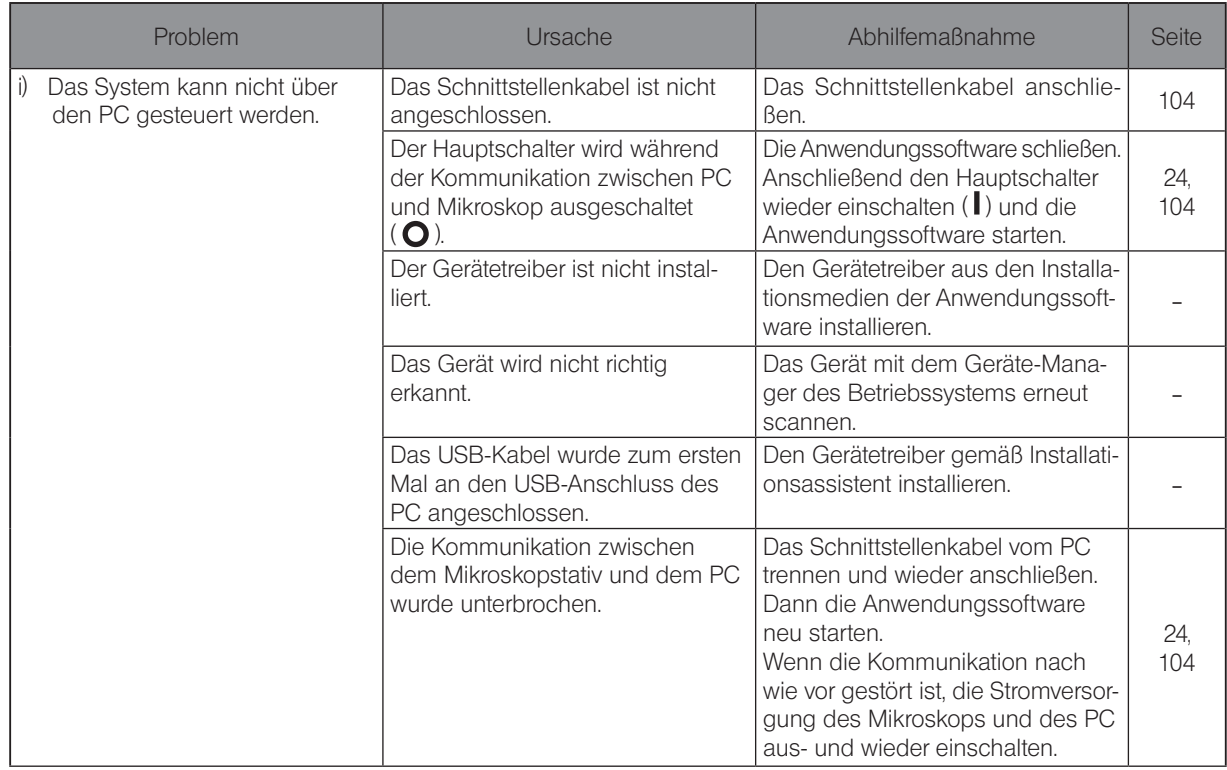

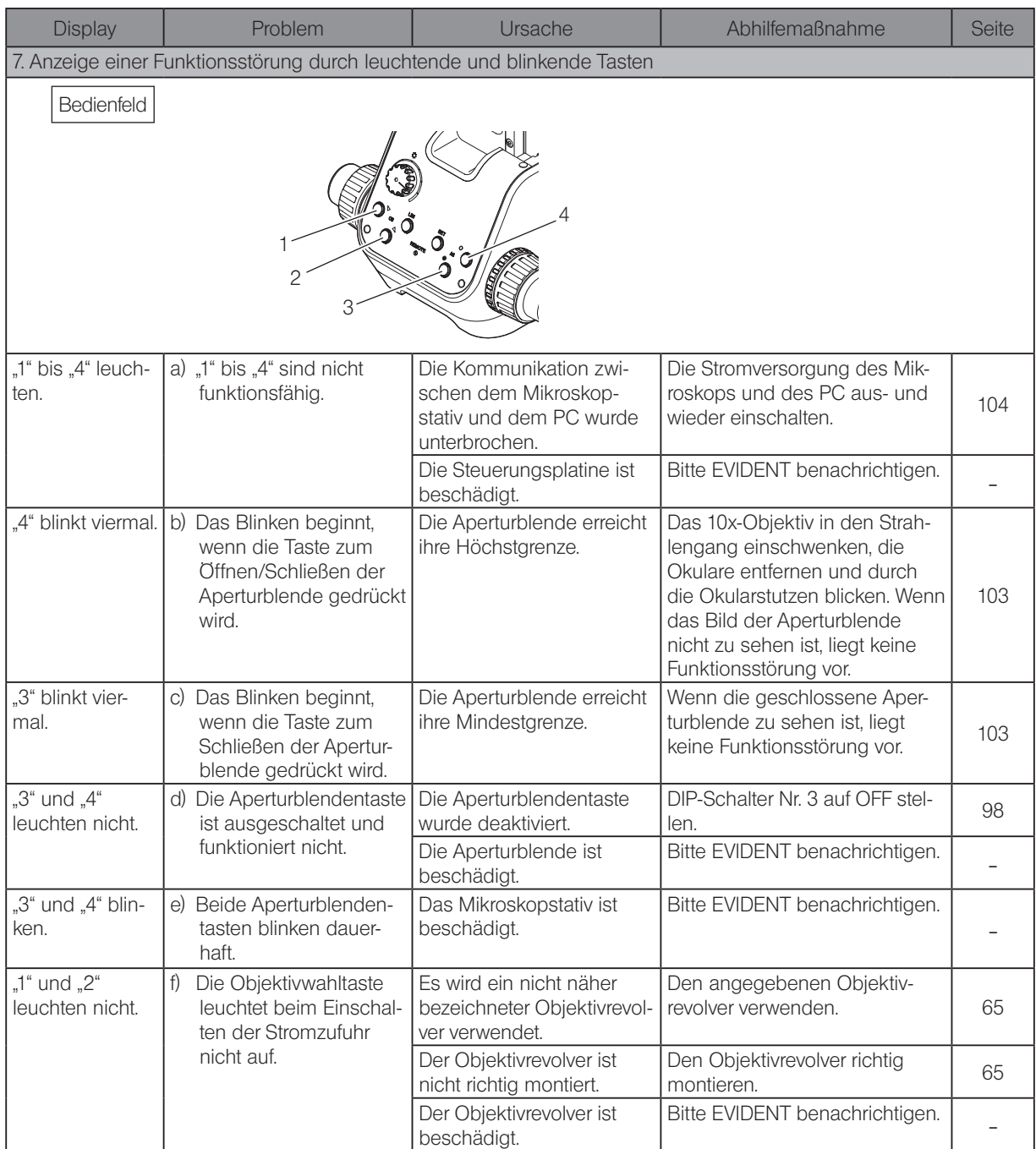

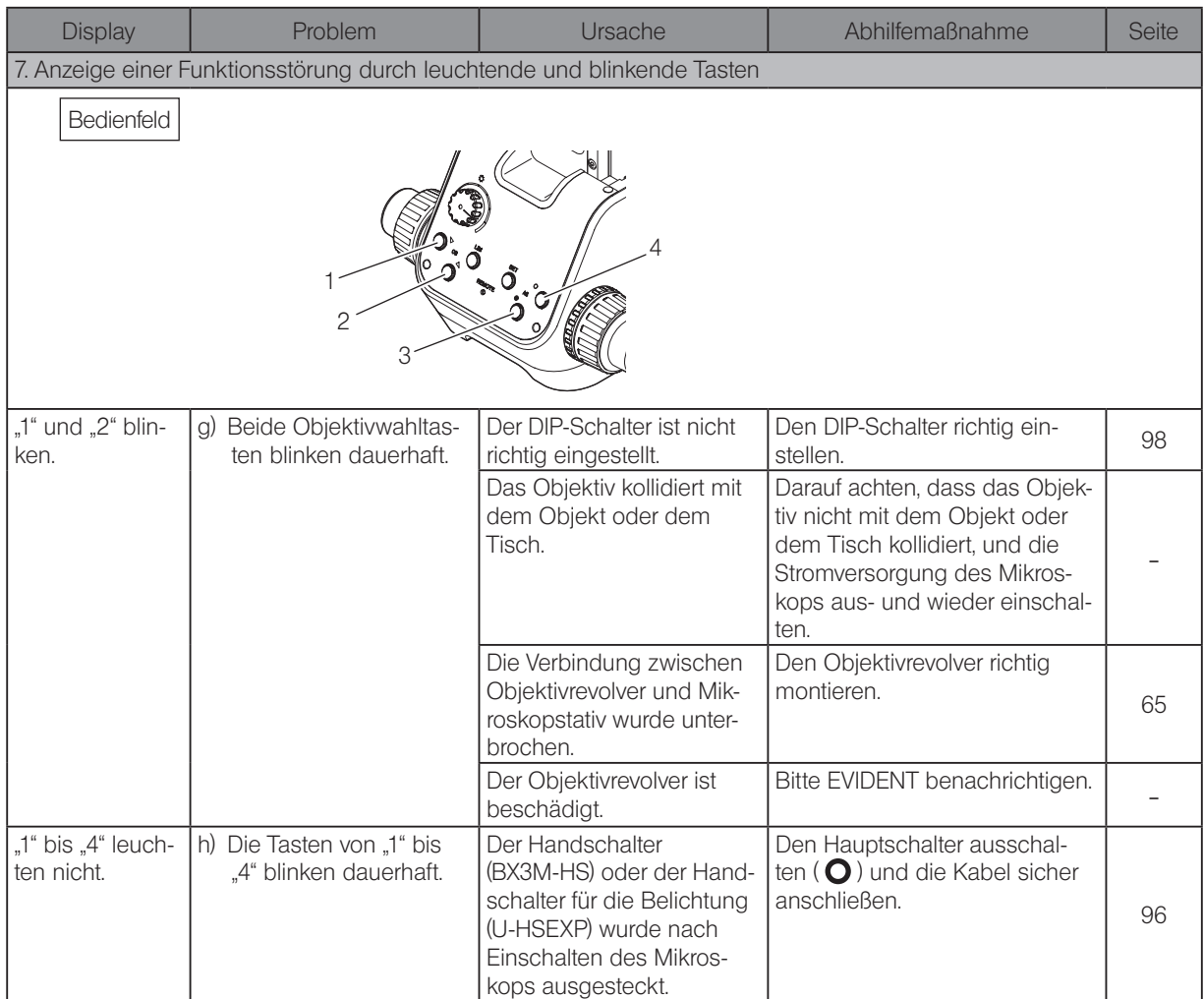

Reparaturanforderung

Sollte sich das Problem auch mit den unter "Fehlersuche" beschriebenen Maßnahmen nicht beheben lassen, wenden Sie sich bitte an EVIDENT. Bitte machen Sie dabei folgende Angaben:

- · Produktbezeichnung und Kürzel (Beispiel: Tisch MX-SIC8R)
- · Produktnummer
- · Problem

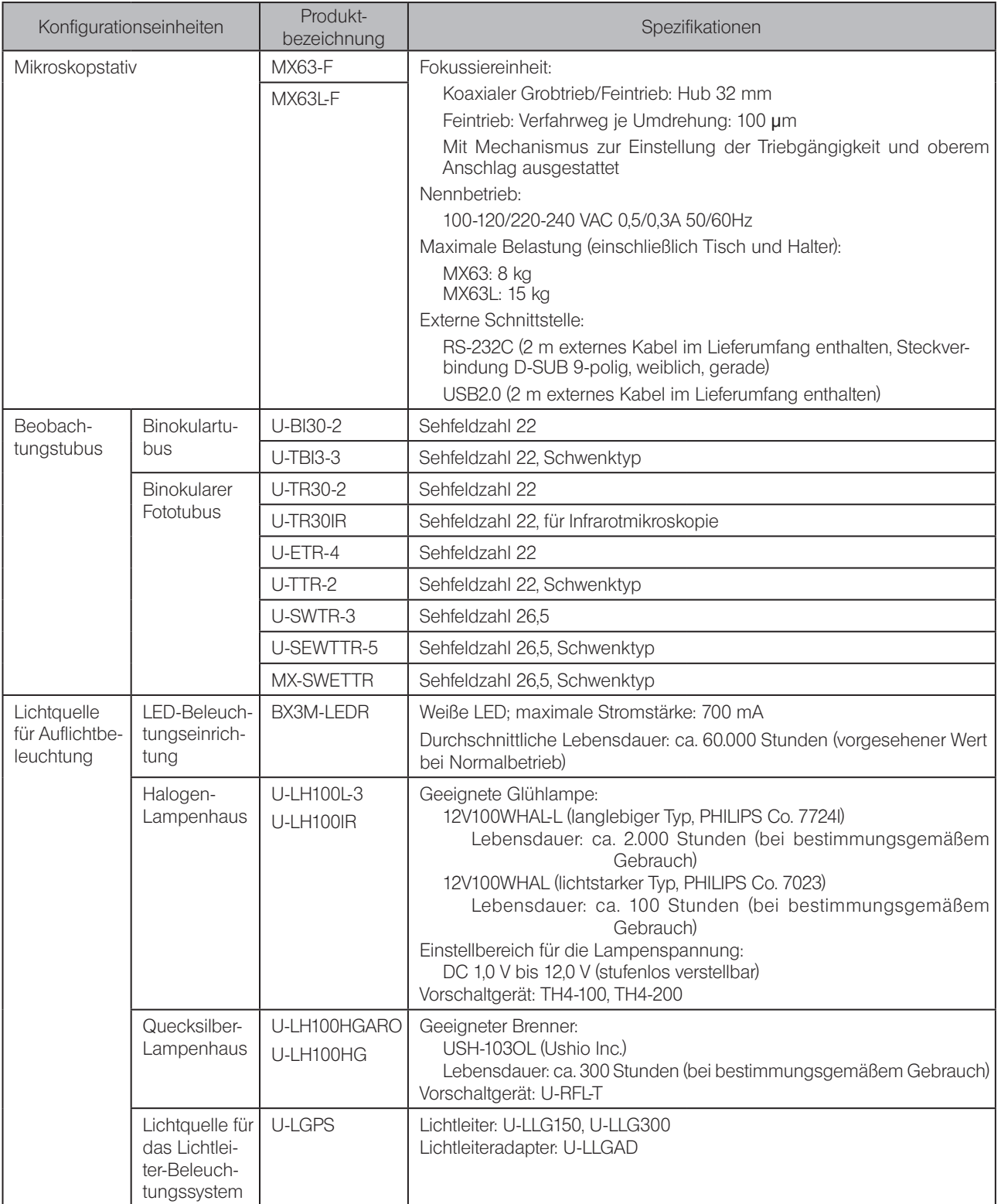

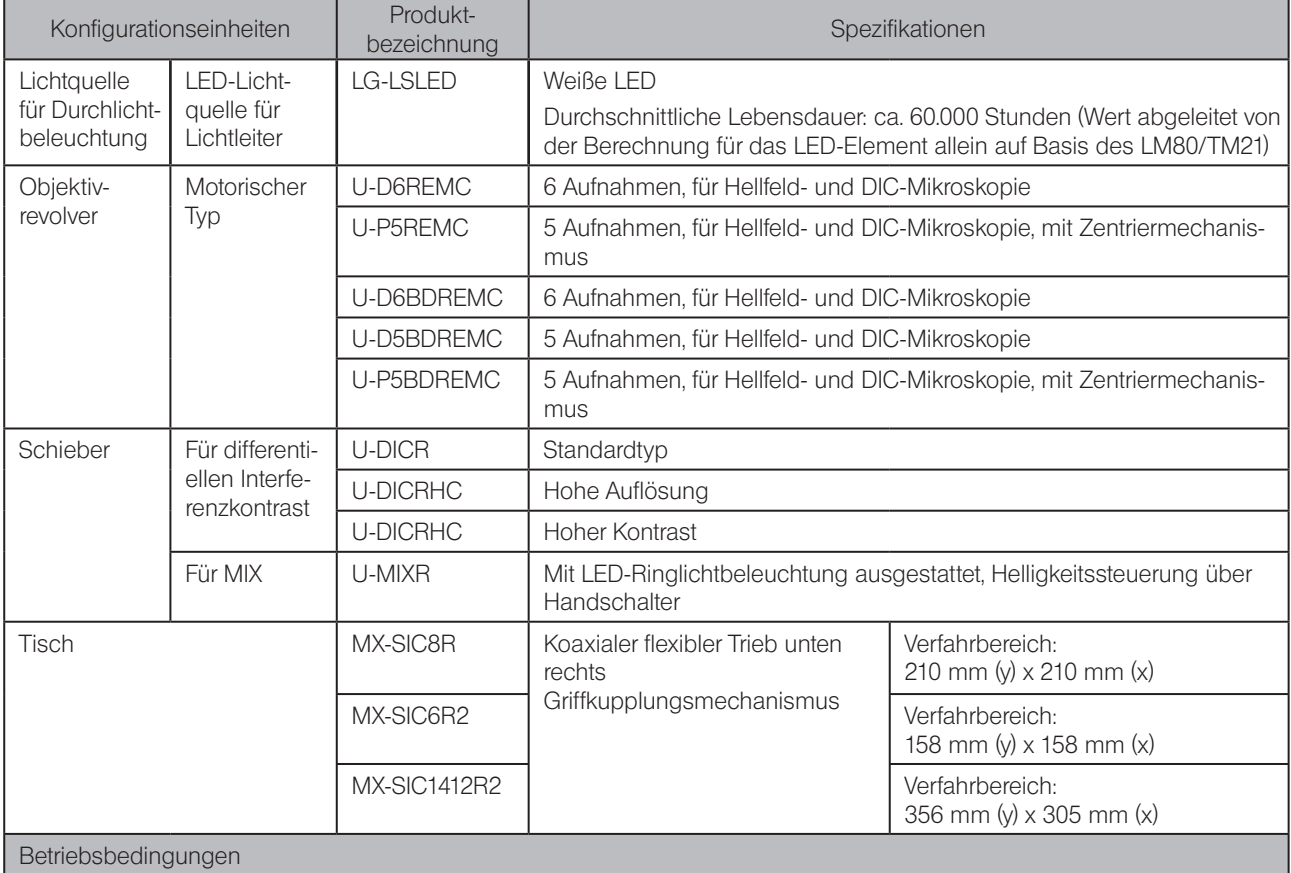

· Nutzung nur in Innenräumen

· Höhe über NN: max. 2000 m

· Umgebungstemperatur: 10 bis 35 °C

· Maximale relative Luftfeuchtigkeit: 80 % für Temperaturen bis 31 °C (kondensationsfrei)

Bei Temperaturen über 31 °C nimmt die zulässige relative Luftfeuchtigkeit linear über 70 % bei 34 °C, 60 % bei 37 °C bis 50 % bei 40 °C ab.

· Spannungsschwankungen: ±10 %

· Entstörungsgrad: 2 (gemäß IEC60664-1)

· Installations-/Überspannungskategorie: II (gemäß IEC60664-1)

# <span id="page-89-0"></span>Optische Leistung «Serie UIS2»

In der folgenden Tabelle sind die optischen Eigenschaften für die verschiedenen Kombinationen aus Okularen und Objektiven angegeben. Die Abbildung rechts zeigt die auf den Objektiven angegebene Leistung.

HINWEIS) Es gibt Objektive, die mit diesem Produkt gemeinsam eingesetzt werden können, auch wenn sie hier nicht aufgeführt sind. Weitere Einzelheiten erhalten Sie von EVIDENT.

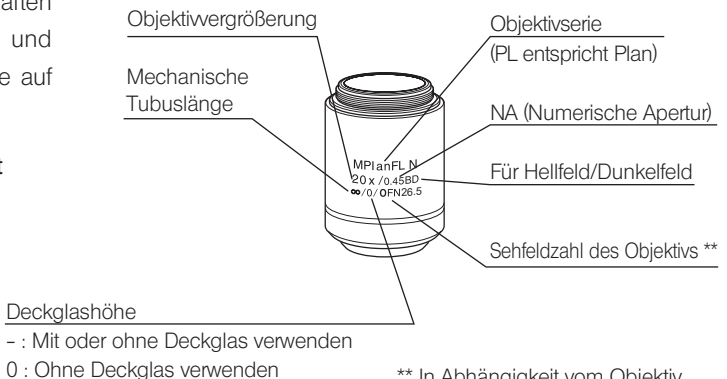

<sup>\*\*</sup> In Abhängigkeit vom Objektiv wird "FN" statt "OFN" angezeigt.

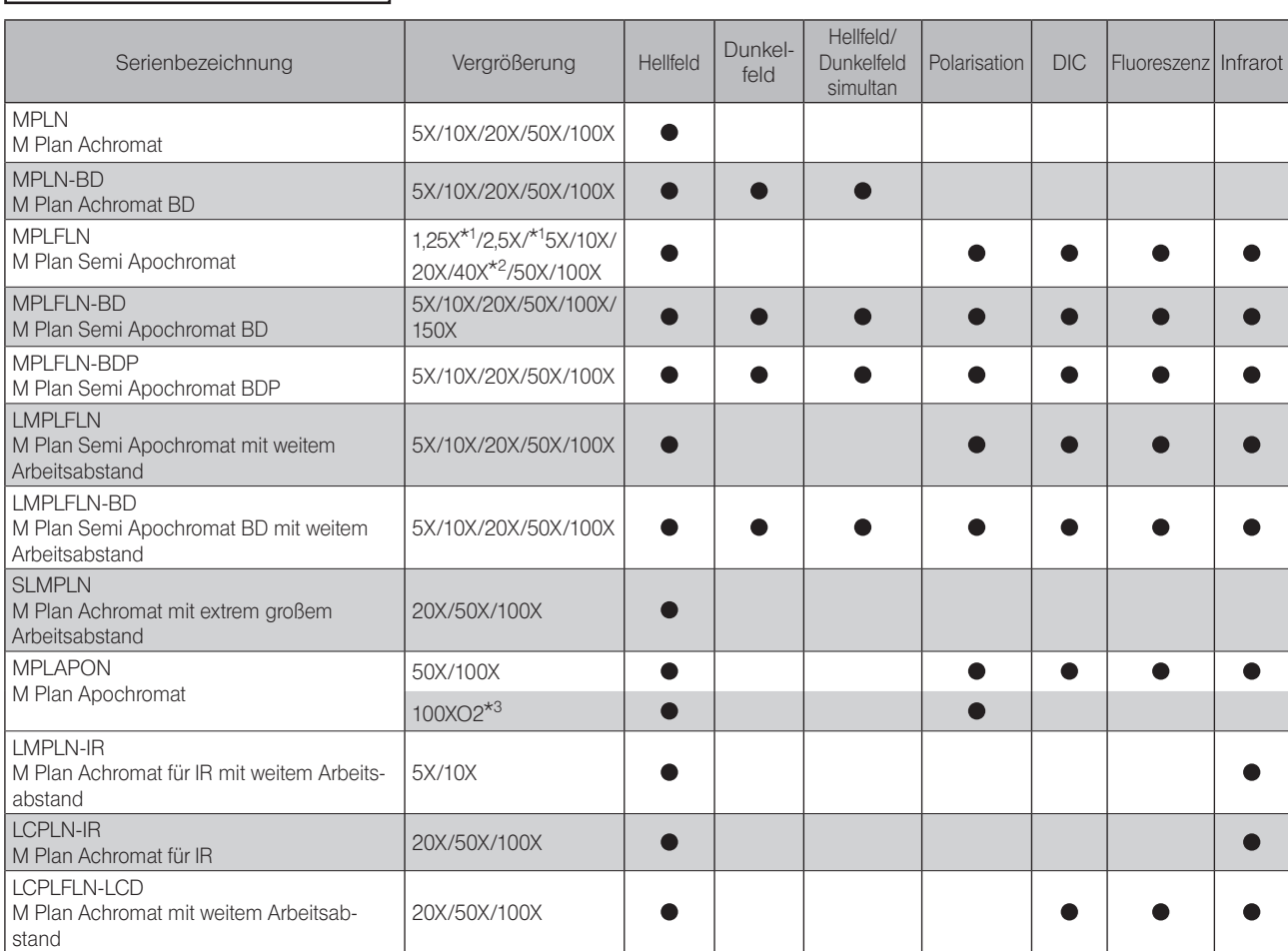

#### Mikroskopieverfahren nach Objektiv

\*1 Für Auflicht-Hellfeldmikroskopie

\*2 Nicht für DIC-Auflichtmikroskopie erhältlich.

\*3 Ölimmersionsobjektiv

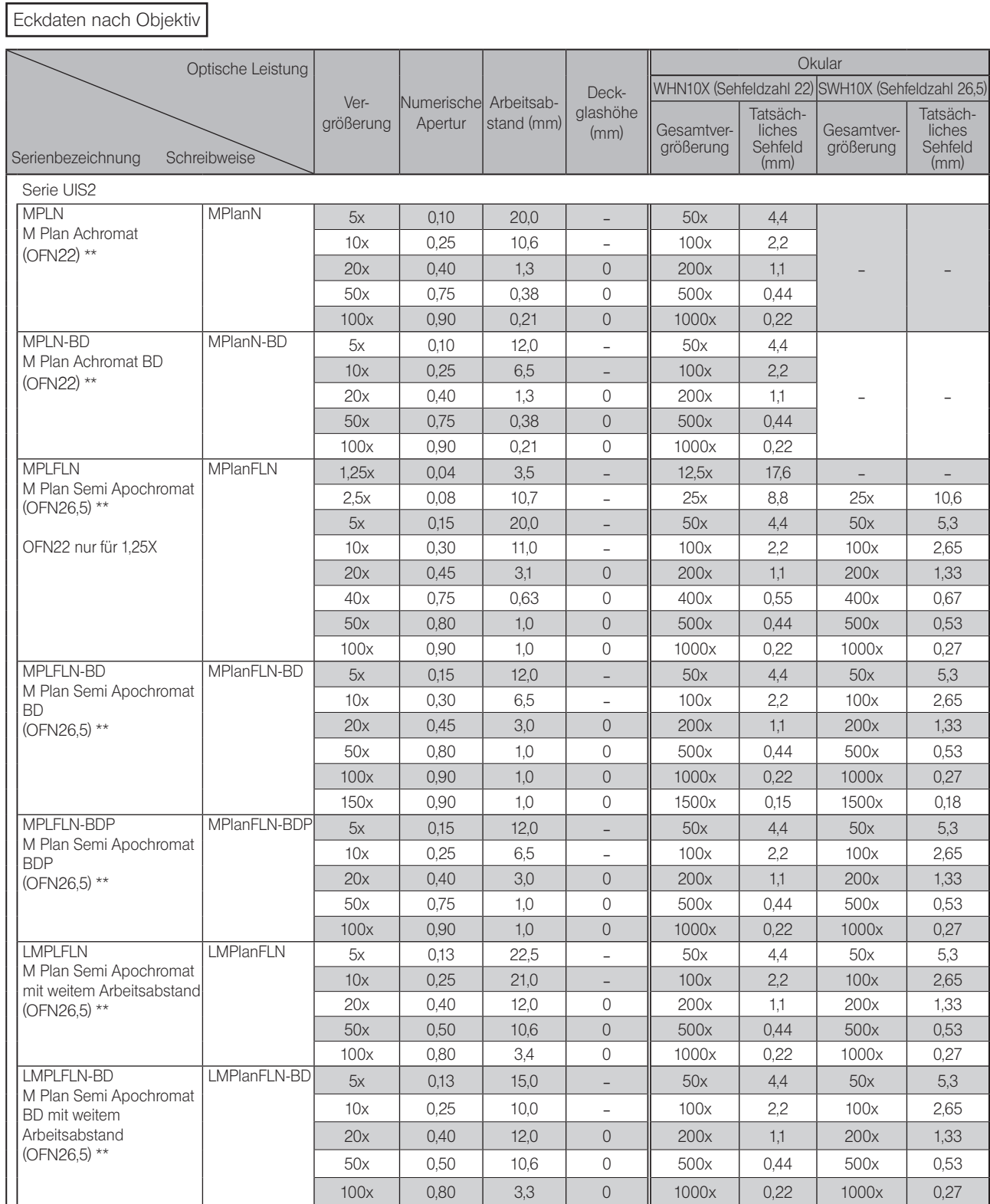

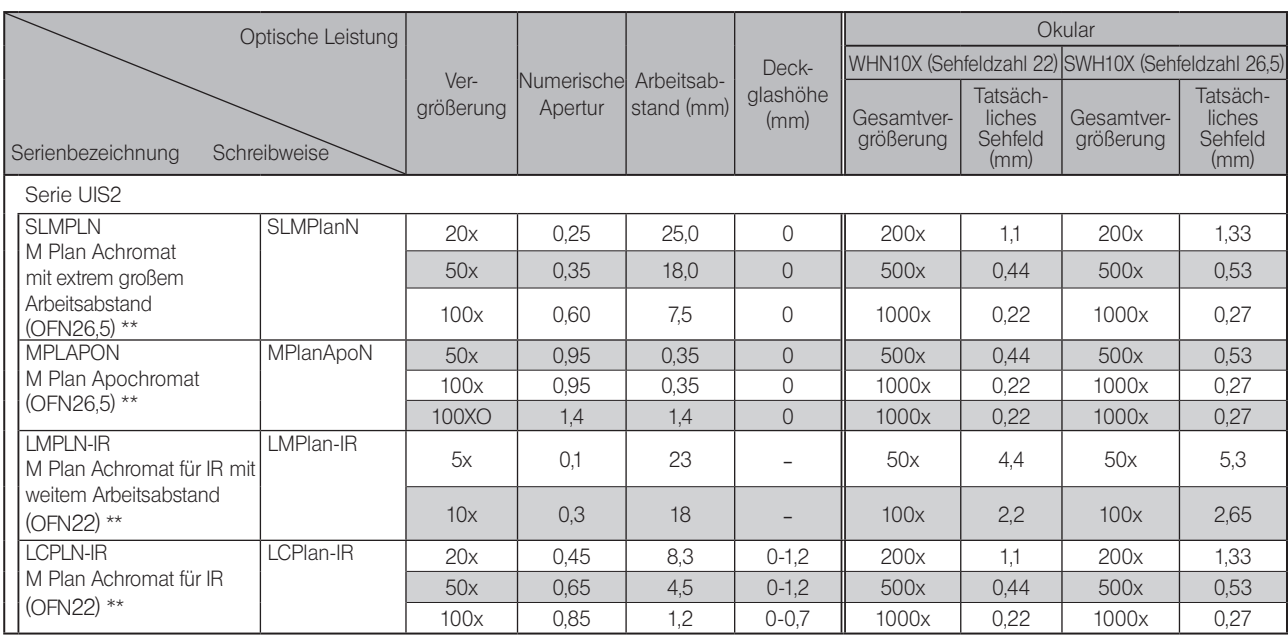

## Für Flüssigkristalldisplays

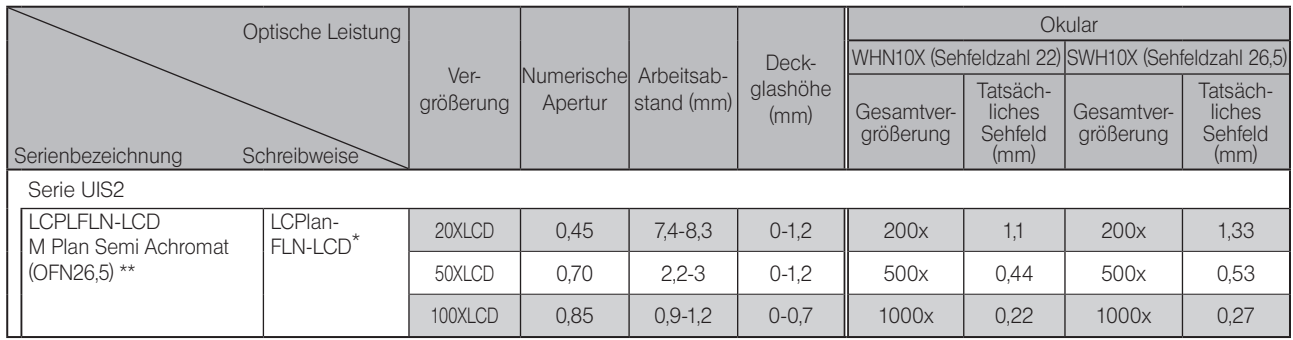

\*: Mit Korrekturring entsprechend der Glasdicke.

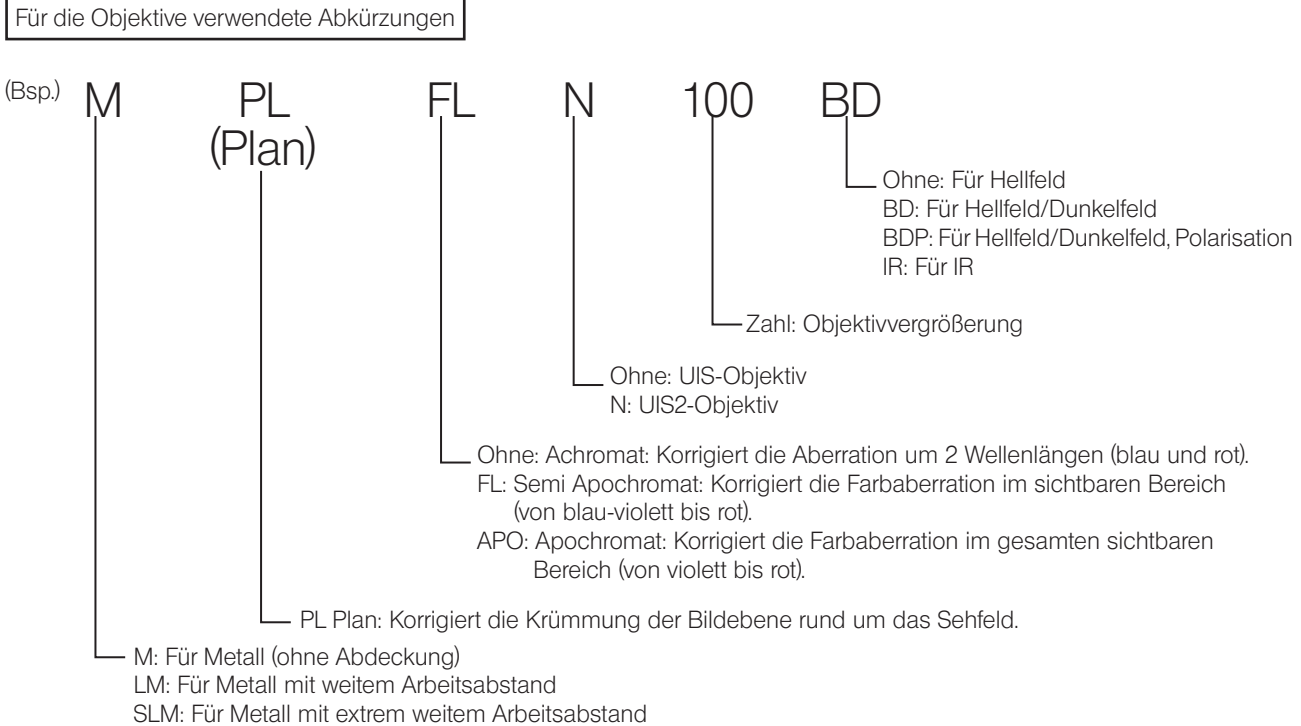

LC: Für Mikroskopie durch Glas

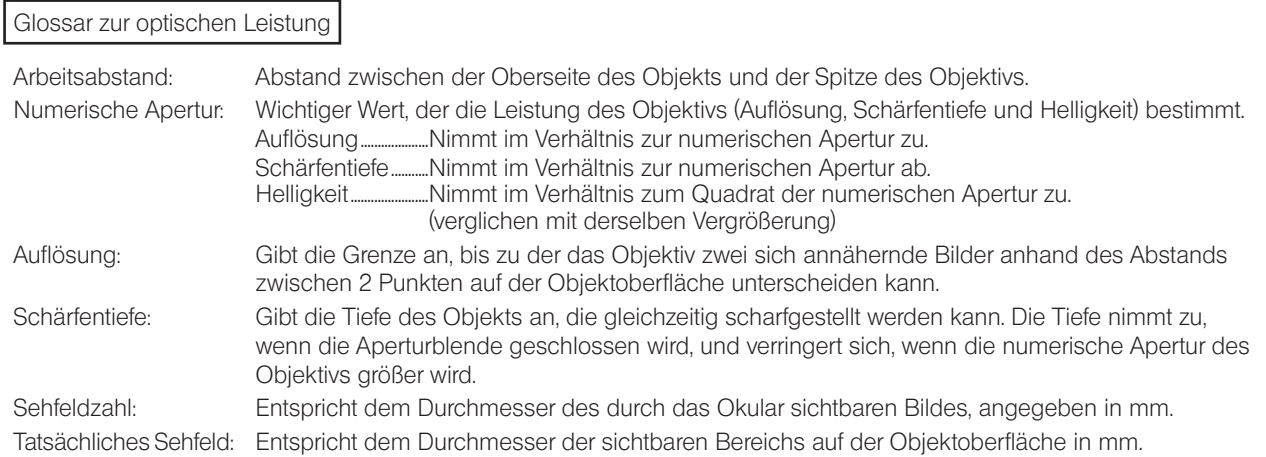

# 10-1 Montageübersicht

Die Ziffern in dem folgenden Diagramm geben die Reihenfolge an, in der die einzelnen Module montiert werden. Bei den auf der Abbildung gezeigten Modulen handelt es sich um typische Beispiele. Informationen zu den nachstehend nicht beschriebenen Modulen erhalten Sie bei EVIDENT oder aus den aktuellen Katalogen.

Vor der Montage des Mikroskops die Anschlussbereiche der einzelnen Module von Staub und Schmutz befreien. Sorgfältig montieren und die Module dabei nicht verkratzen. (HINWEIS)

Auf den folgenden Seiten ist das Montageverfahren für die mit Ziffern in gekennzeichneten Module beschrieben.

Die Module mit dem Sechskant-Schraubendreher (Gegenseite: 3 mm  $\longrightarrow$ ) und dem Sechskant-Steckschlüssel (Gegenseite: 3 mm ) montieren, die mit dem Mikroskopstativ geliefert wurden. Den Sechskant-Steckschlüssel ausschließlich für die Montage des Tisches verwenden. TIPP

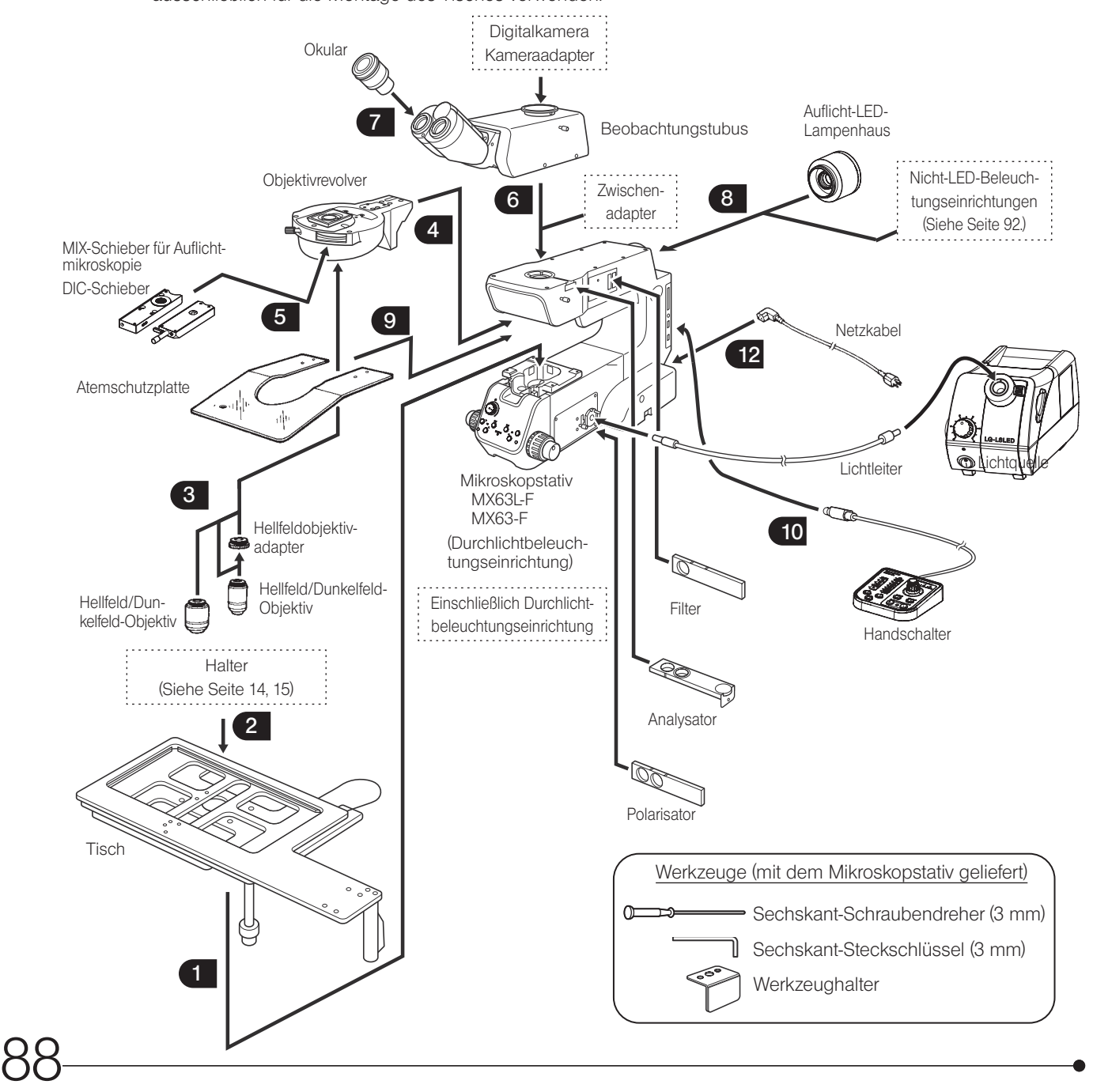

# 10-2 Montageanleitung

**NVORSICHT** 

Diese Vorgehensweise betrifft die motorischen Module. Aus Sicherheitsgründen den Netzkabelstecker zuletzt anschließen.

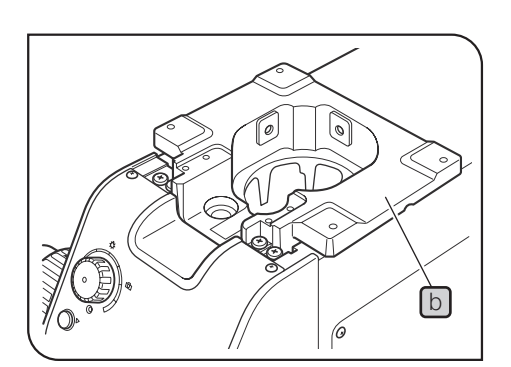

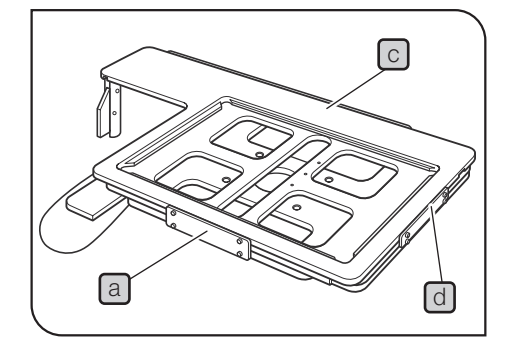

## <span id="page-94-0"></span>**Montage des Tisches**

- 1 Die Transportsicherung aU mit dem Sechskant-Steckschlüssel von der Rückseite des Tisches entfernen. Die entfernten Schrauben dienen der Befestigung des Tisches bei der Montage.
- TIPP ) Beim MX-SIC6R2 werden die Montagebohrungen erst sichtbar, wenn der obere Tisch bewegt wird. Die Transportsicherungen von der Vorder- und Rückseite des Tisches entfernen.
	- · An zwei Stellen der Tische MX-SIC6R2 und MX-SIC8R befindet sich eine Transportschutzfolie. Diese vor Gebrauch entfernen.
- **2** Den Tisch vorsichtig so auf den Tischhalter  $\Box$  aufsetzen, dass sich der Griff für die Grobeinstellung oder die x-/y-Achsen-Triebe auf der rechten Seite befinden. Dann die vier Schrauben vorläufig mit dem Sechskant-Schraubendreher oder dem Sechskant-Steckschlüssel festziehen.
- 3 Die Transportsicherungen von der Vorderseite C und der linken Seite d entfernen (nur MXSIC1412R2), den Tisch so weit wie möglich nach hinten verfahren, darauf achten, dass Tisch und Arm nicht kollidieren und die vier Schrauben endgültig festziehen.
	- Wenn der Tisch längere Zeit nicht bewegt wurde, haften Kupplung und Riemen aneinander und die Kupplung funktioniert nicht reibungslos. Sollte dieses Phänomen auftreten, die unter "Haftung zwischen Kupplung und Riemen" (S. 27) beschriebenen Maßnahmen durchführen.

Anbringen des Stoppers für den Hub in y-Richtung

- Für Durchlichtmikroskopie mit dem Tisch MX-SIC1412R2 (nur bei Verwendung der MX-TILLA) muss ein Stopper angebracht werden, der den Hub in y-Achsen-Richtung auf 10 Zoll begrenzt, um eine Kollision zwischen dem Tisch und dem hervorstehenden Teil des Kondensors zu vermeiden. TIPP
- e
- Den Tisch umdrehen und die beiden Transportsicherungen entfernen. 1

TIPP

- Den Tisch bewegen und den mit dem Tisch gelieferten Stopper in die dafür vorgesehenen Montagebohrungen  $\lceil e \rceil$  (2 St.) am mittleren Tisch einführen. 2
- Nur die vordere Transportsicherung anbringen. 3
- Vor einem Transport des Tisches die Transportsicherungen  $\lceil a \rceil$ ,  $\lceil c \rceil$  und  $\lceil e \rceil$  anbringen und den Tisch gut verpacken. Den Tisch nicht transportieren, wenn er noch am Mikroskopstativ angebracht oder schlecht verpackt ist. Andernfalls kann der Tisch beschädigt werden. HINWEIS

<span id="page-95-0"></span>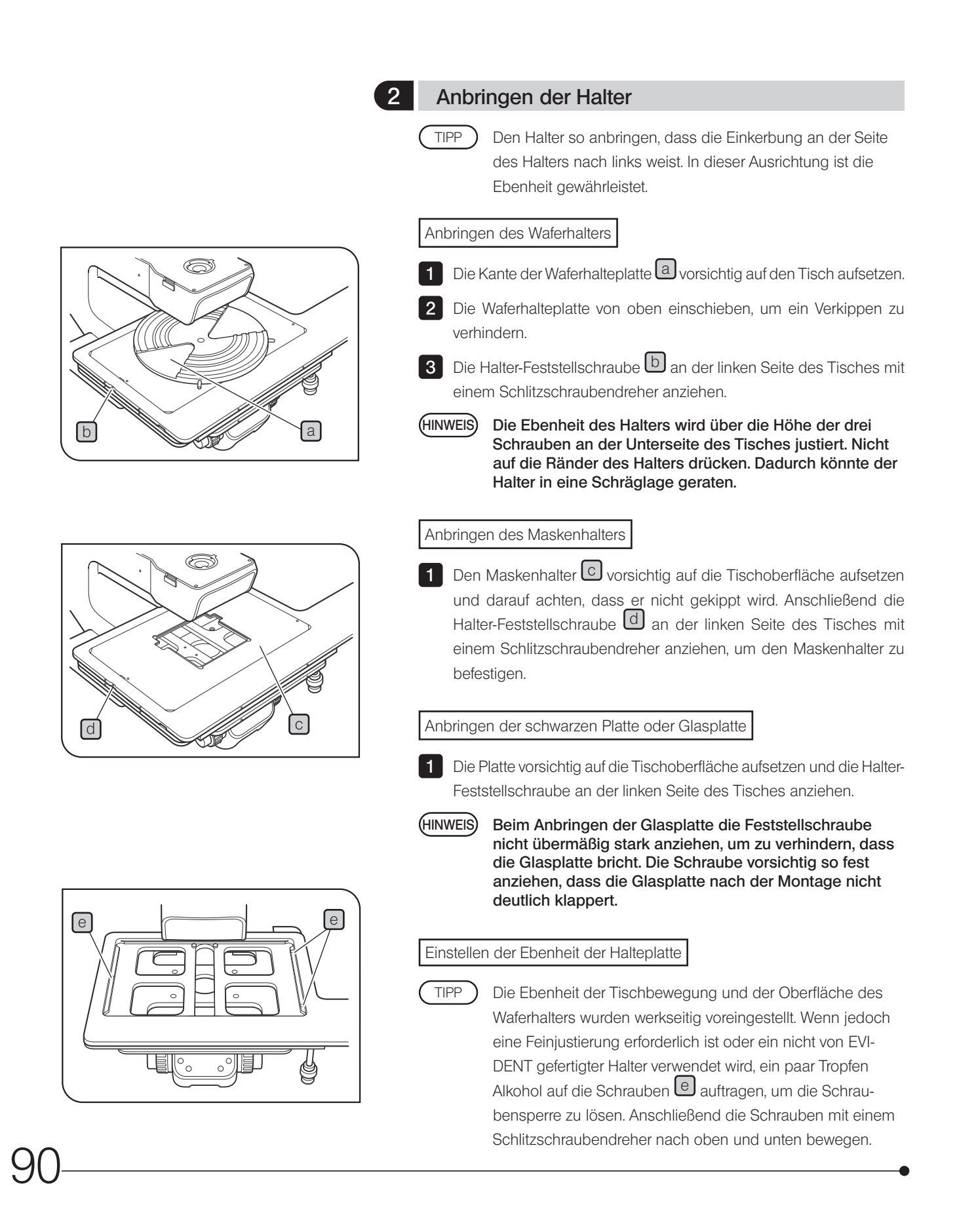

#### 3 Installieren des Objektivs

Montageverfahren siehe "Entfernen und Anbringen des Objektivs" (S. 66).

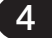

#### 4 Montieren des Objektivrevolvers

Montageverfahren siehe "Montieren des Objektivrevolvers" (S. 67).

#### 5 Montieren des MIX-Schiebers/DIC-Schiebers für Auflichtmikroskopie

Montageverfahren siehe "Einführen des MIX-Schiebers für Auflichtmikroskopie" (S. 58) oder "Einstellen des DIC-Schiebers" (S. 52).

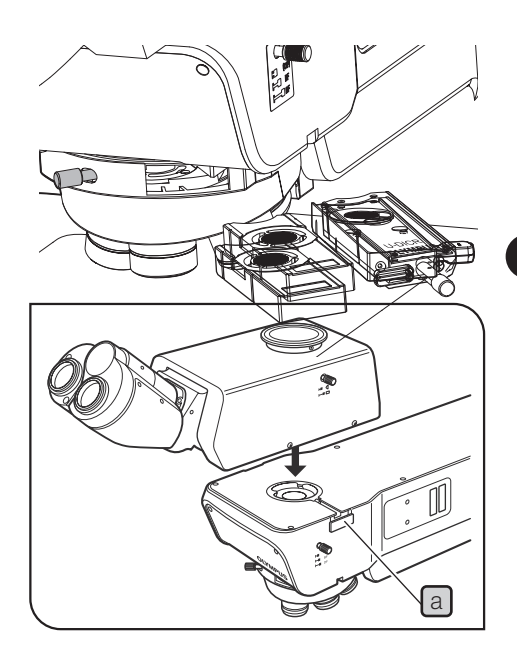

#### 6 Montieren des Beobachtungstubus

- 1 Die Tubus-Feststellschraube a mit dem Sechskant-Schraubendreher lösen.
- 2 Die Ringschwalbenaufnahme an der Unterseite des Beobachtungstubus in die Tubusaufnahme an der Oberseite des Armes einpassen.
- 3 Die Tubus-Feststellschraube [a] anziehen, um den Beobachtungstubus zu befestigen.

#### **Montieren des Okulars**

Montageverfahren siehe "6-1 Entfernen und Anbringen des Okulars" auf [Seite](#page-68-0) 63.

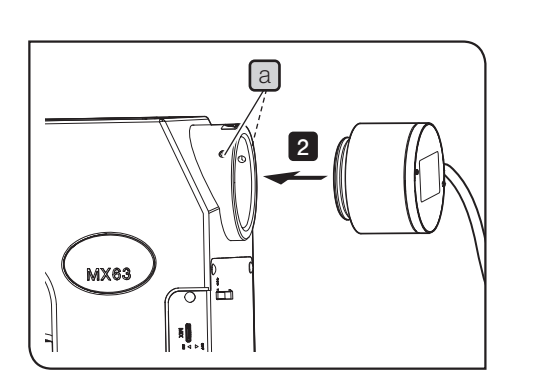

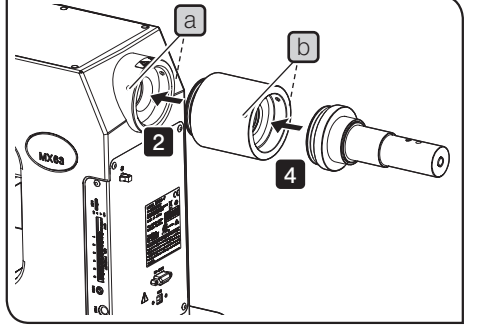

Die Abbildung zeigt die Montage des Flüssiglichtleiters. Die Montage des Quecksilber-Lampenhauses erfolgt nach demselben Verfahren.

#### <span id="page-97-0"></span>8 Montieren der Lichtquelle für Auflichtbeleuchtung

Anbringen der LED-Beleuchtung

1

Die Feststellschrauben  $\boxed{a}$  (2 St.) am Mikroskopstativ mit einem Sechskant-Schraubendreher lösen.

Wenn die Feststellschraube zu sehr gelockert wird, kann sie herausfallen. (HINWEIS)

2 Die Auflicht-LED-Beleuchtungseinrichtung oder den Flüssiglichtleiteradapter bis zum Anschlag in die Beleuchtungsaufnahme des Mikroskopstativs einführen.

Die Auflicht-LED-Beleuchtungseinrichtung so montieren, dass sich das Kabel der Auflicht-LED-Beleuchtungseinrichtung von der Rückseite des Mikroskopstativs aus gesehen rechts befindet. HINWEIS

**3** Die Feststellschrauben a am Mikroskopstativ (2 St.) mit dem Sechskant-Schraubendreher anziehen.

4 Das Kabel an den Anschluss an der Rückseite des Mikroskopstativs anschließen. Einzelheiten siehe "Anschließen der Kabel" (S. 96).

Anbringen des Flüssiglichtleiters oder des Quecksilber-Lampenhauses

Für die Montage des des Flüssiglichtleiters oder Quecksilber-Lampenhauses wird der als Zubehör erhältliche Adapter (MX-HGAD) benötigt. HINWEIS

1 Die Feststellschrauben a (2 St.) am Mikroskopstativ mit dem Sechskant-Schraubendreher lösen.

2 Den Adapter (MX-HGAD) bis zum Anschlag in die Beleuchtungsaufnahme des Mikroskopstativs einführen und die Feststellschrauben [a] (2 St.) anziehen.

**3** Die Feststellschrauben b (2 St.) des Adapters (MX-HGAD) mit dem Sechskant-Schraubendreher lösen.

4 Den Flüssiglichtleiteradapter bis zum Anschlag in den Adapter (MX-HGAD) einführen und die Feststellschrauben b (2 St.) anziehen.

Die Vorgehensweise für die Montage des Quecksilber-Lampen-hauses ist unter ["Auswechseln des Quecksilberbrenners" \(S.](#page-75-1) 70) beschrieben. Nach der Montage des Quecksilber-Lampenhauses und den Brenner zentrieren.

Anbringen des Quecksilberbrenners

Montageverfahren siehe "Auswechseln der Halogenglühlampe" (S. 68).

Montieren von zwei Lampenhäusern

- · Lampenhäuser oder Adapter müssen in der vorgeschriebenen Kombination, Reihenfolge und Ausrich-HINWEIS tung montiert werden. (Siehe nachstehende Abbildung.)
	- Den Doppellampenhausadapter (U-DULHA) so anbringen, dass die Leuchte a von der Rückseite des Mikroskopstativs aus gesehen horizontal nach links weist.

<< Montage am MX63 >>

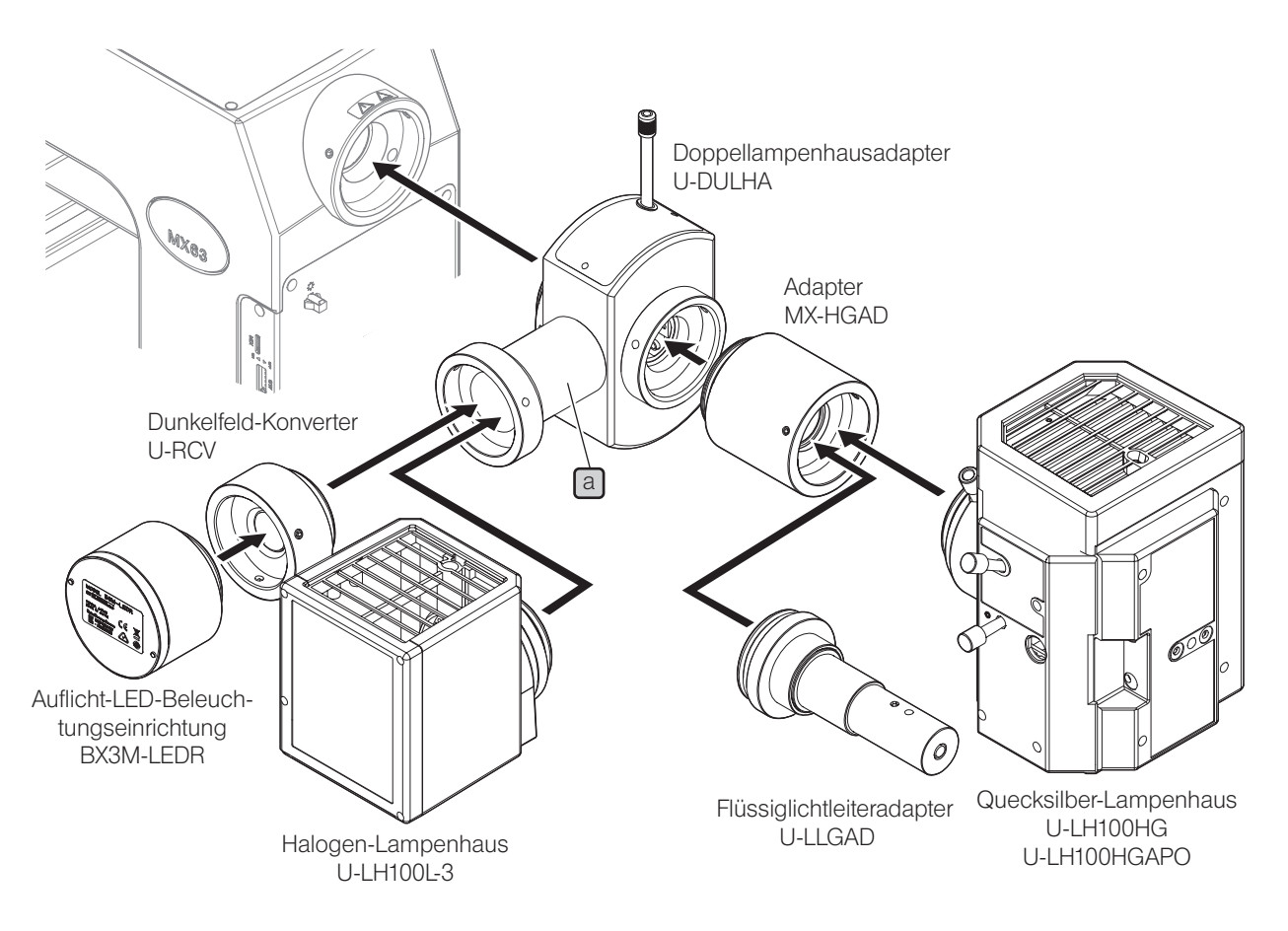

<< Montage am MX63L >>

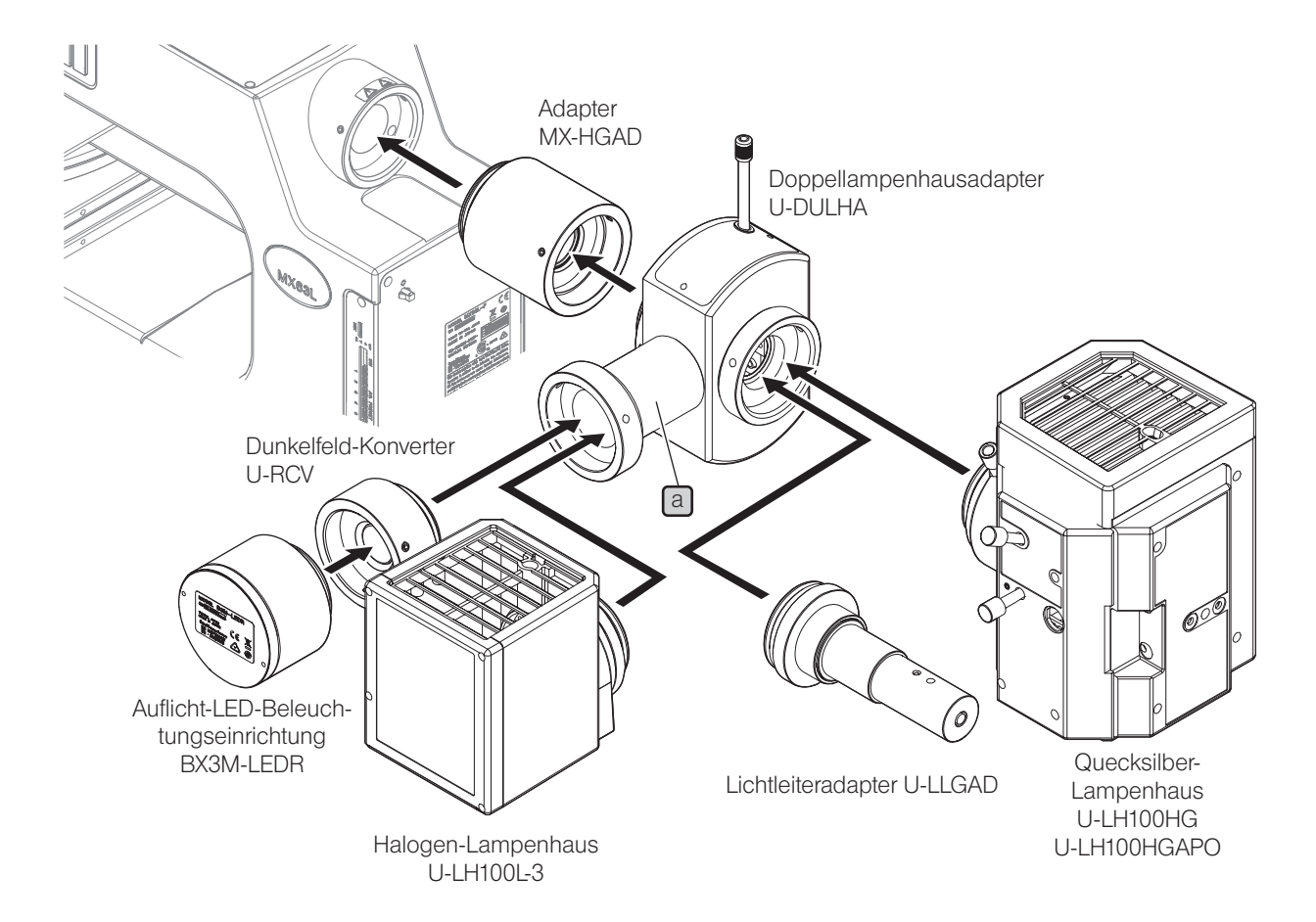

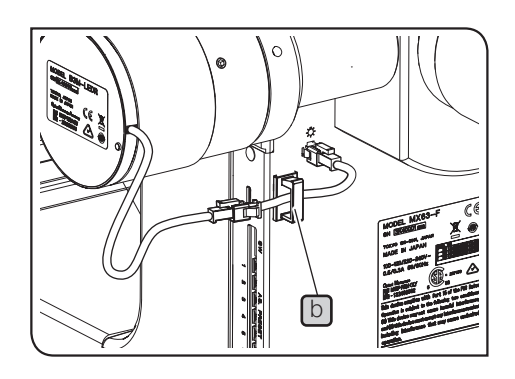

#### Anordnung des Verlängerungskabels für die Auflicht-LED-Beleuchtungseinrichtung

Wenn die Auflicht-LED-Beleuchtungseinrichtung über den Doppellampenhausadapter (U-DULHA) an das Mikroskopstativ angeschlossen werden soll, wird das Verlängerungskabel (MX-LLHECBL) benötigt. Den mit dem Verlängerungskabel gelieferten Kabelhalter  $\textcircled{\tiny{D}}$  anbringen, wie auf der Abbildung gezeigt, und das Kabel so verlegen, dass es das Lampenhaus usw. nicht berührt.

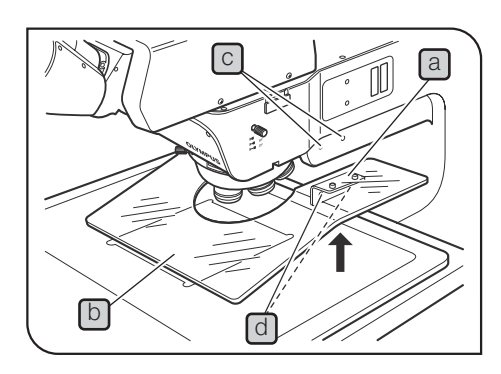

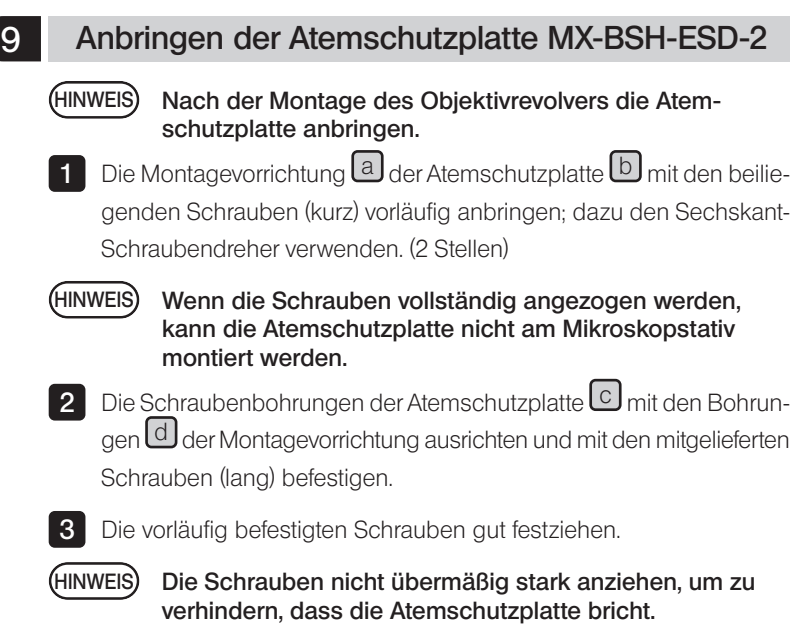

### <span id="page-101-0"></span>10 Anschließen der Kabel

#### **NVORSICHT**

Stets das von EVIDENT gelieferte USB-Kabel oder RS232C-Schnittstellenkabel verwenden. Bei Verwendung handelsüblicher USB-2.0-Kabel oder Hubs kann die Funktionsfähigkeit des Systems nicht garantiert werden.

- [HINWEIS) Vor dem Anschließen/Trennen von Kabeln den Hauptschalter ausschalten (  $\bf O$  ) und das Netzkabel von der Steckdose trennen.
	- · Diese Vorgehensweise betrifft die motorischen Module. Aus Sicherheitsgründen den Netzkabelstecker zuletzt anschließen.
	- · Kabel können durch Knicken oder Verdrillen beschädigt werden. Niemals gewaltsam behandeln.
	- · Nur die von EVIDENT vorgeschriebenen Kabel anschließen. Die Anschlussstecker in der richtigen Ausrichtung anschließen, dabei auf die Form des Anschlusssteckers achten. Ist ein Anschlussstecker mit Feststellschrauben ausgestattet, diese festziehen.
	- · Den PC nur entweder über das USB-Kabel oder das RS-232C-Kabel an das Mikroskopstativ anschließen.

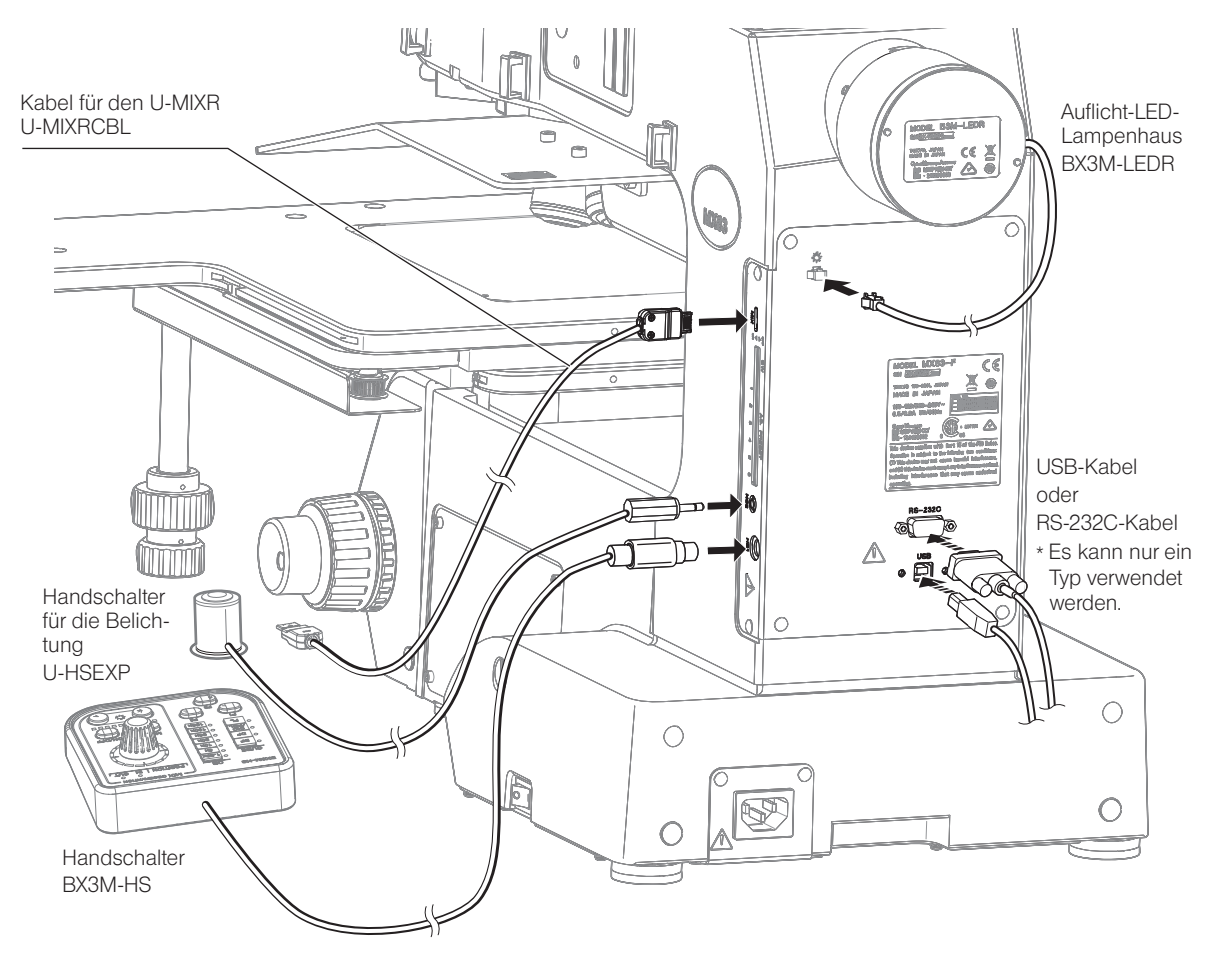

# MX63/MX63L

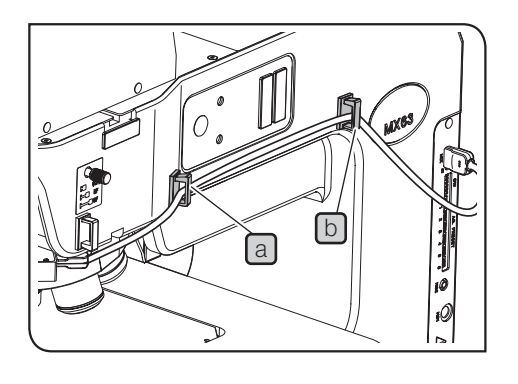

c

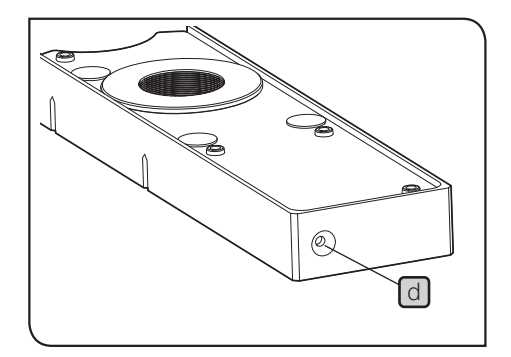

Anordnung des Kabels für den MIX-Schieber für Auflichtmikroskopie

1 Die Kabelhalter an 2 Stellen (a), b) an der Seite des Mikroskopstativs anbringen.

Die Kabelhalter (3 St.) werden mit dem Kabel für den MIX-Schieber (U-MIXRCBL) geliefert. TIPP )

2 Die Kabelhalter a und b öffnen, das Kabel für den MIX-Schieber für Auflichtmikroskopie (U-MIXR) in die Kabelhalter einführen und die Kabelhalter wieder schließen.

Wenn der Anschluss des MIX-Schiebers für Auflichtmikroskopie getrennt wird, das Kabel im Kabelhalter aufbewahren, wie in  $\bigcirc$  gezeigt. TIPP<sup>)</sup>

> Wird der Anschluss getrennt, erlischt die Anzeige d des MIX-Schiebers für Auflichtmikroskopie.

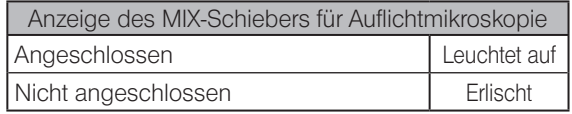

## <span id="page-103-0"></span>11 Einstellen der DIP-Schalter/der Taste AS.PRESET

#### Einstellen der DIP-Schalter

Prüfen, ob alle Anschlüsse korrekt hergestellt wurden.

Vor Einstellen der Dip-Schalter a den Hauptschalter des Mikroskopstativs ausschalten ( $\bigcirc$ ). Die Schaltereinstellungen werden nur beim Einschalten der Stromzufuhr ausgelesen und übernommen.

Beim Einstellen der DIP-Schalter nicht die Leiterplatten berühren. Wird eine Leiterplatte berührt, kann sie durch statische Elektrizität beschädigt werden. (HINWEIS)

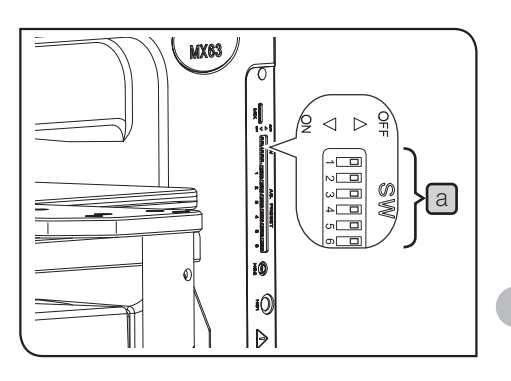

**AVORSICHT** 

Da der menschliche Körper eine geringe elektrostatische Ladung aufweist, muss diese abgeleitet werden, bevor mit den Schaltereinstellungen begonnen wird. Zum Ableiten der statischen Ladung einen Metallgegenstand leicht mit der Hand berühren.

: Werkseitige Einstellung

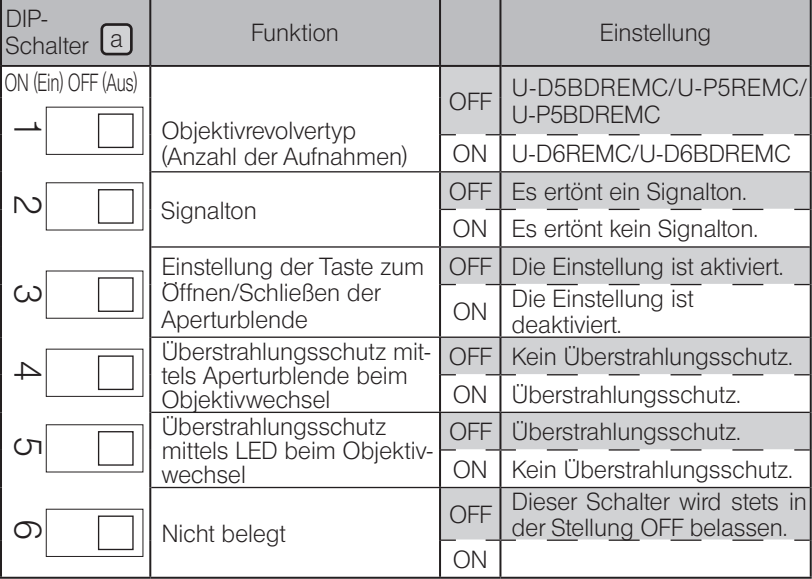

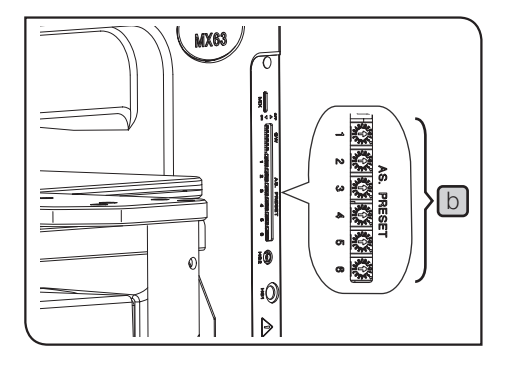

#### Einstellen der Taste AS.PRESET (Voreinstellung der Aperturblende)

Wenn für die einzelnen Objektive der Durchmesser der Aperturblende über die Tasten AS PRESET **b** vorgegeben wurde, kann der Durchmesser je nach verwendetem Objektiv eingestellt werden.

- TIPP) Bei Dunkelfeldmikroskopie wird die Aperturblende automatisch geöffnet.
	- · Der Aperturblendendurchmesser kann über die Tasten AS PRESET eingestellt werden, während der Hauptschalter eingeschaltet ist  $(I)$ .

Einstellen des Aperturblendendurchmessers

Einen Präzisions-Schlitzschraubendreher in die Mitte des Schalters AS PRESET [b], der der Nummer der Objektivaufnahme entspricht, einführen und den Pfeil auf den gewünschten Wert einstellen. Empfohlene Werte siehe ["Tabelle 1 Empfohlene Werte für AS PRESET"](#page-105-0) (Folgeseite).

#### Koppeln der Aperturblende (AS)

Wenn Hellfeldmikroskopie oder das optionale Filtermodul als Strahlengang für die Mikroskopie gewählt wurden, wird der Durchmesser der Aperturblende durch Drücken der Objektivwahltaste auf dem Bedienfeld auf den für das jeweils gewählte Objektiv vorgegebenen Wert eingestellt. Wenn der Aperturblendendurchmesser eingestellt wurde, währen der Hauptschalter ausgeschaltet war ( $\bullet$ ), wird der Durchmesser beim Einschalten der Stromzufuhr auf den vorgegebenen Wert eingestellt.

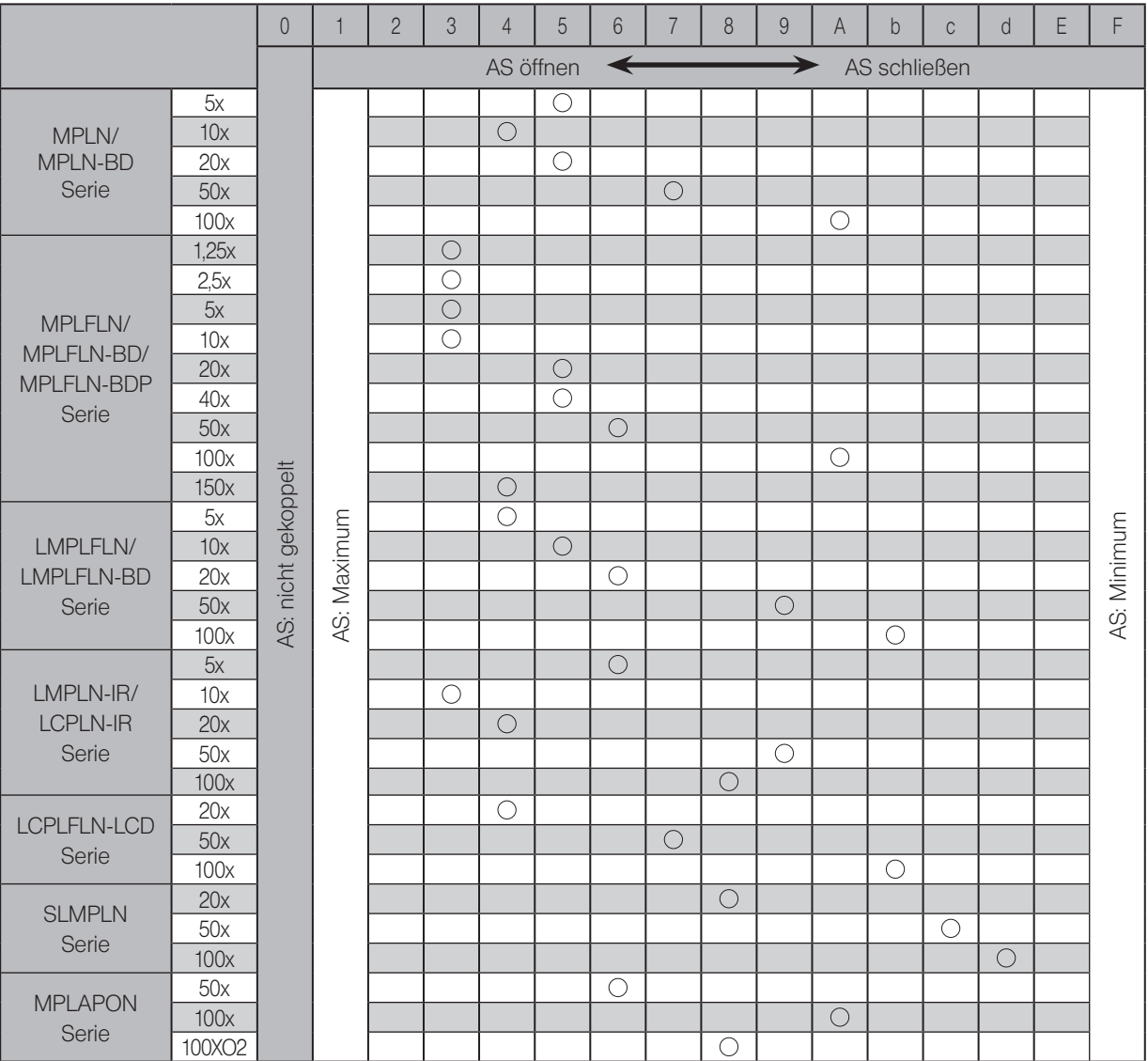

<span id="page-105-0"></span>Tabelle 1 Empfohlene Werte für AS PRESET (mit  $\bigcirc$  gekennzeichnete Position)

• Die Einstellung des AS-Wertes auf "0" ermöglicht die Koppelung der Aperturblende mit der Wahl des Objektivs.

• Werkseitig wurden alle Aperturblendenwerte auf "0" eingestellt.

· Die empfohlenen Werte für AS. PRESET betragen 70 % bis 80 % des Aperturblendenbildes. Das Verfahren zum Prüfen des Aperturblendenbildes ist unter "Zentrieren der Aperturblende bei Auflichtbeleuchtung" (S. 103) beschrieben.

· Für Fluoreszenzmikroskopie den Wert auf 1 einstellen.

100

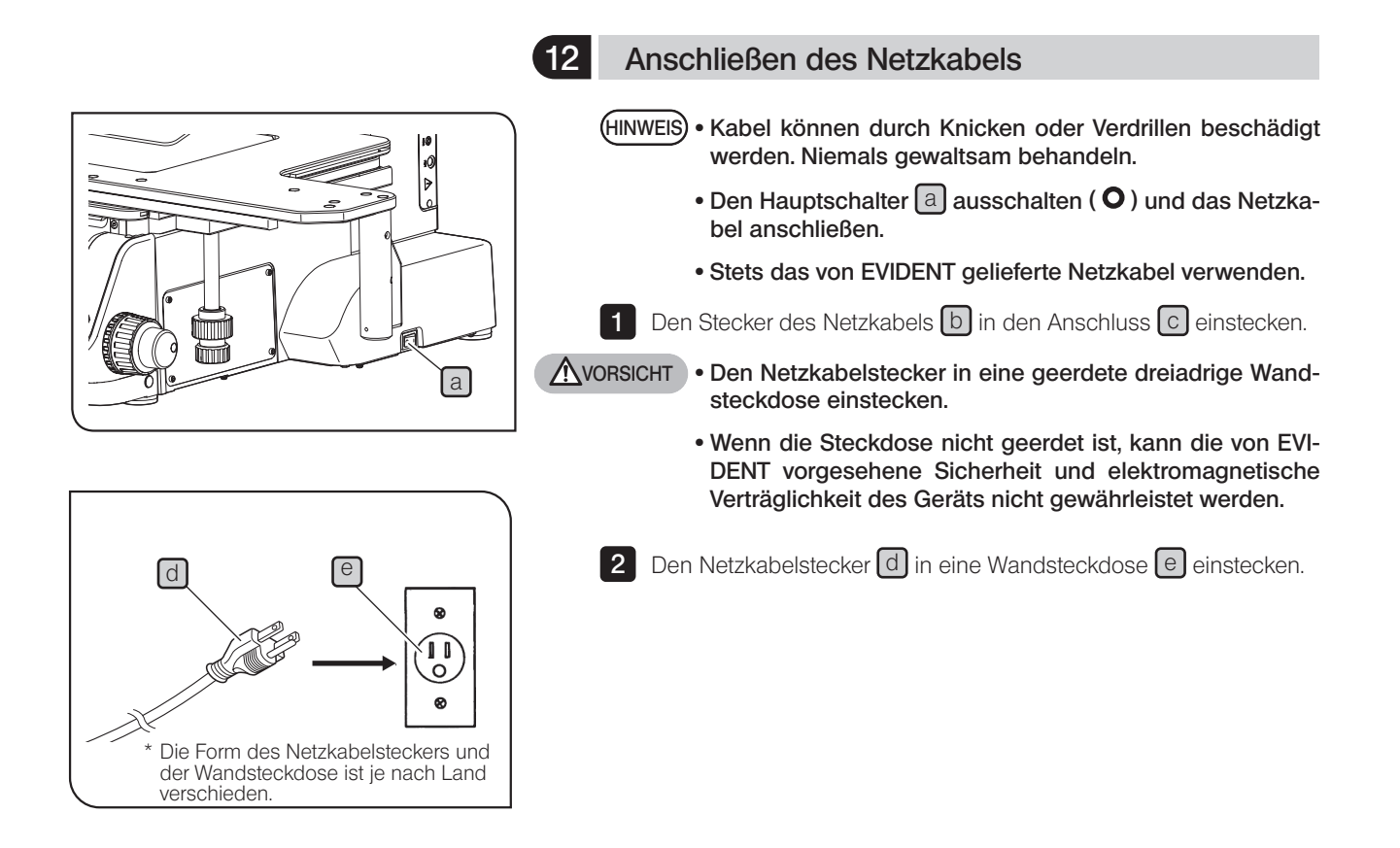

#### 13 Gebrauch der Nachstellvorrichtung

Der Schwerpunkt hängt von dem Gewicht und der Lage des Objekts, der Tischbewegung usw. ab. Da insbesondere das MX63L über einen großformatigen Tisch verfügt, kann sich der Schwerpunkt erheblich verlagern. Um ein unerwartetes Kippen des Mikroskops zu verhindern, die Nachstellvorrichtung an der Unterseite des Mikroskops entsprechend justieren.

1 Nachdem alle Module montiert wurden, das Werkzeug (7 mm-Schlüssel usw.) verwenden, um die Nachstellvorrichtung (M4 Sechskantschraube) a an der Unterseite des Mikroskops in Pfeilrichtung zu drehen, um sie abzusenken, bis sie die Arbeitsplatte berührt. Anschließend um etwa eine halbe Umdrehung gegen die Pfeilrichtung drehen, um die Nachstellvorrichtung anzuheben.

#### 14 Erdbebenschutz

Um zu verhindern, dass das Mikroskop im Falle eines Erdbebens usw. umkippt, mithilfe der L-förmigen Halterung stabilisierende Gegenmaßnahmen treffen.

1 Die Schraubenbohrungen (M5, Tiefe 10 mm) für den Schutz vor Umkippen befinden sich an der Seite  $\boxed{a}$  (2 St.) und Rückseite  $\boxed{b}$ (2 St.) des Mikroskops. Die Kappen von den Schraubenbohrungen abnehmen und gegebenenfalls die von Kundenseite vorbereitete L-förmige Halterung verwenden.

Zum Anbringen der von Kundenseite vorbereiteten L-förmigen Halterung am Mikroskop Stahlbolzen (Festigkeitsklasse: 12,9) verwenden und das Gewindeteil so lang wie möglich anfertigen. (empfohlen werden mindestens 8 mm). **NVORSICHT** 

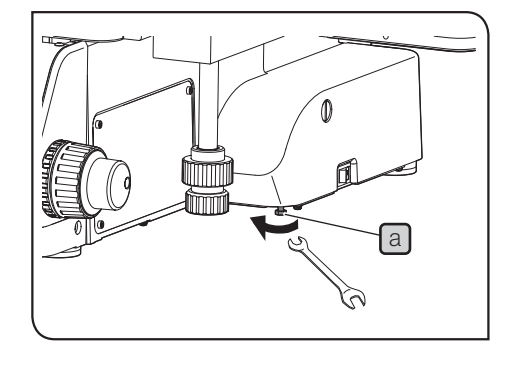

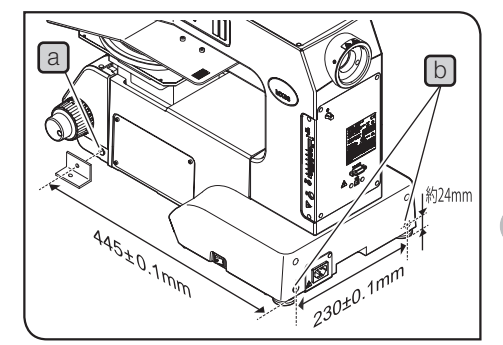

 $($ ) $\mathcal{D}$
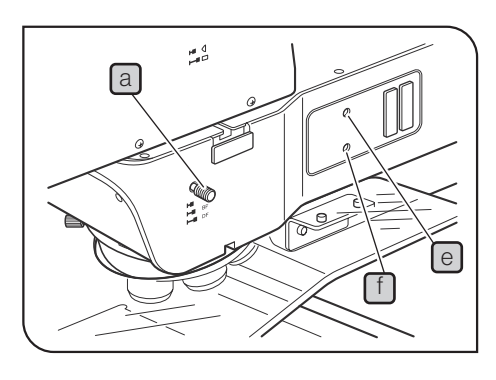

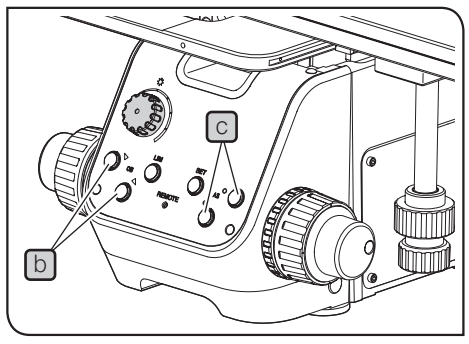

## 15 Zentrieren der Aperturblende bei Auflichtbeleuchtung

1 Den Strahlengangwahlschieber a auf BF stellen.

2 Mit der Objektivwahltaste b das 10x-Objektiv in den Strahlengang einschwenken und das Objekt scharfstellen.

Es wird empfohlen, ein stark reflektierendes Objekt, z. B. einen Spiegel, zu verwenden, um die Darstellung der Aperturblende zu erleichtern. TIPP

Wenn die Okulare entfernt werden, ist beim Blick durch den Beob-3 achtungstubus die Aperturblende zu sehen. Die Taste zum Öffnen/ Schließen der Aperturblende C drücken, um den Durchmesser des Aperturblendenbildes auf etwa 70 % des Durchmessers der Objektivpupille einzustellen. (wie auf der nachstehenden Abbildung gezeigt)

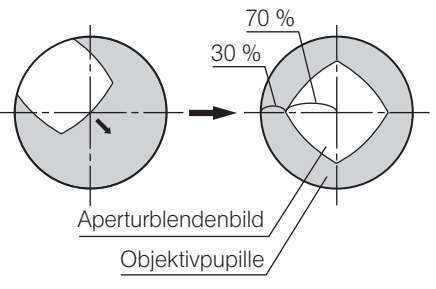

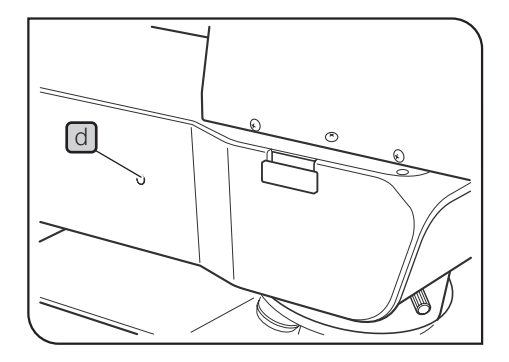

4 Wenn die Aperturblende dezentriert ist, den mit dem Mikroskopstativ gelieferten Sechskant-Schraubendreher einführen, um die Feststellschraube der Aperturblende  $\Box$  zu lösen (eine bis zwei Umdrehungen). Anschließend den Sechskant-Schraubendreher abwechselnd in die Zentrierschrauben der Aperturblende  $\Theta$  und  $\Box$  einführen und diese drehen, um die Aperturblende zu zentrieren.

5 Die Feststellschraube der Aperturblende d anziehen.

## 10-3 Anschluss an den PC

Um dieses System vom PC aus steuern zu können, muss der PC mit dem Schnittstellenkabel (USB-Kabel oder RS-232C-Kabel) an das Mikroskopstativ angeschlossen werden. Außerdem muss die Anwendungssoftware zur Steuerung des Systems auf dem PC installiert sein.

#### 1 Anschließen des Schnittstellenkabels

- HINWEIS) Vor dem Anschließen der Kabel den Hauptschalter des Mikroskops und die Stromversorgung des PC ausschalten.
	- · Kabel können durch Knicken oder Verdrillen beschädigt werden. Niemals gewaltsam behandeln.
	- · Die Kabel in der richtigen Ausrichtung anschließen, dabei auf die Form des Anschlusssteckers achten.
	- · Für die Verbindung zwischen PC und Mikroskopstativ kann nur entweder das USB-Kabel oder das RS-232C-Kabel (nicht beides) verwendet werden.

#### Anschließen des USB-Kabels

1 Den Anschlussstecker des USB-Kabels an den USB-2.0-Anschluss des PC anschließen.

HINWEIS) Manche PCs sind sowohl mit USB-2.0- als auch USB-3.0-Anschlüssen ausgestattet. Darauf achten, dass das USB-Kabel an den USB-2.0-Anschluss angeschlossen wird. Wird das Kabel an den USB-3.0-Anschluss angeschlossen, ist die Funktionsfähigkeit nicht garantiert. (Bei manchen USB-3.0-Anschlüssen ist der Anschluss blau oder mit der Aufschrift "SS" gekennzeichnet.)

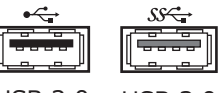

USB 2.0 USB 3.0

Anschließen des RS232C-Kabels

1 Den Anschlussstecker des RS-232C-Kabels an den RS-232C-Anschluss des PC anschließen.

#### 2 Hochfahren/Herunterfahren

#### Hochfahren

- 1 Den PC einschalten und das Betriebssystem anmelden. Warten, bis der Desktop angezeigt wird.
- 2 Den Hauptschalter des Mikroskopstativs einschalten (1).
- 3 Die Anwendungssoftware starten.

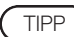

Die Anzeige REMOTE auf dem Bedienfeld leuchtet blau auf.

Herunterfahren

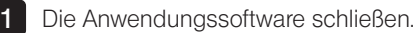

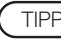

104

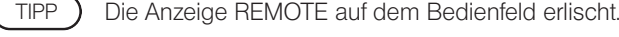

- 2 Das Betriebssystem herunterfahren.
- **3** Den Hauptschalter des Mikroskopstativs ausschalten ( $\bullet$ ).

# MX63/MX63L<br>
MX63/MX63L 11 Wartungsteile

## 11-1 Liste der Wartungsteile

Lampen der Beleuchtungseinrichtungen

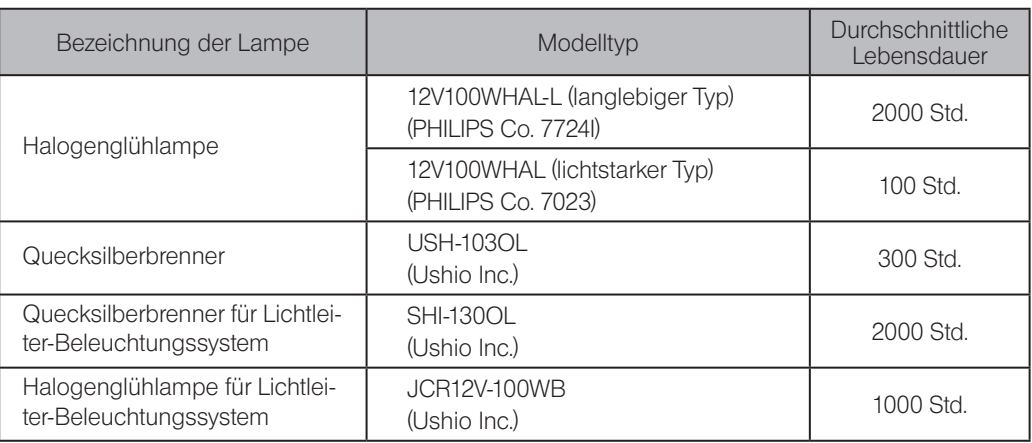

#### Filter

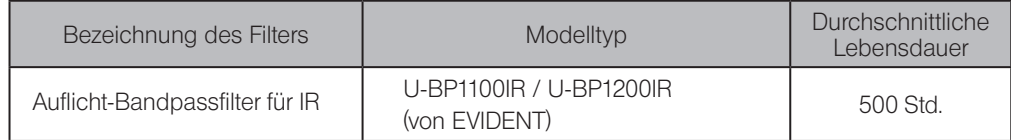

Immersionsöl

Immersionsöl von EVIDENT IMMOIL-F30CC

## 11-2 Liste der für die Wartung verwendeten Chemikalien

· Immersionsöl von EVIDENT: IMMOIL-F30CC

Das Sicherheitsdatenblatt ist auf der Website der EVIDENT Corporation zu finden.

- · Absoluter Alkohol\* (handelsübliches Produkt)
- · Neutralreiniger\* (handelsübliches Produkt)

\* Das Sicherheitsdatenblatt ist beim Anbieter des handelsübliches Produkts erhältlich.

- · Es wird empfohlen, in regelmäßigen Abständen eine "vorbeugende Überprüfung" durchzuführen (bei jedem Lampenwechsel und mindestens alle 6 Monate).
- · In der nachfolgenden Tabelle sind die zu prüfenden Funktionen aufgeführt. Tragen Sie ein Kreuz (X) für "nicht zutreffend" oder ein () für "zutreffend" ein.
- · Wenn Sie bei einem der Punkte ein Häkchen eingetragen haben, schalten Sie das Gerät sofort aus und wenden Sie sich an den Kundendienst von EVIDENT, um die Beleuchtungseinrichtung(en) reparieren bzw. ersetzen zu lassen.
- · Sollten Sie bei Ihrer Beleuchtungseinrichtung oder einem anderen Produkt von EVIDENT eine Funktionsstörung feststellen, die nachfolgend nicht aufgeführt ist, schalten Sie das Gerät ebenfalls aus und fordern Sie bei Ihrem örtlichen EVIDENT-Händler eine Inspektion an.
- · Nach Ablauf der Garantiezeit sind Reparaturen, Inspektionen und Ersatz kostenpflichtig.

106

Wenden Sie sich bitte an EVIDENT, wenn Sie Fragen haben.

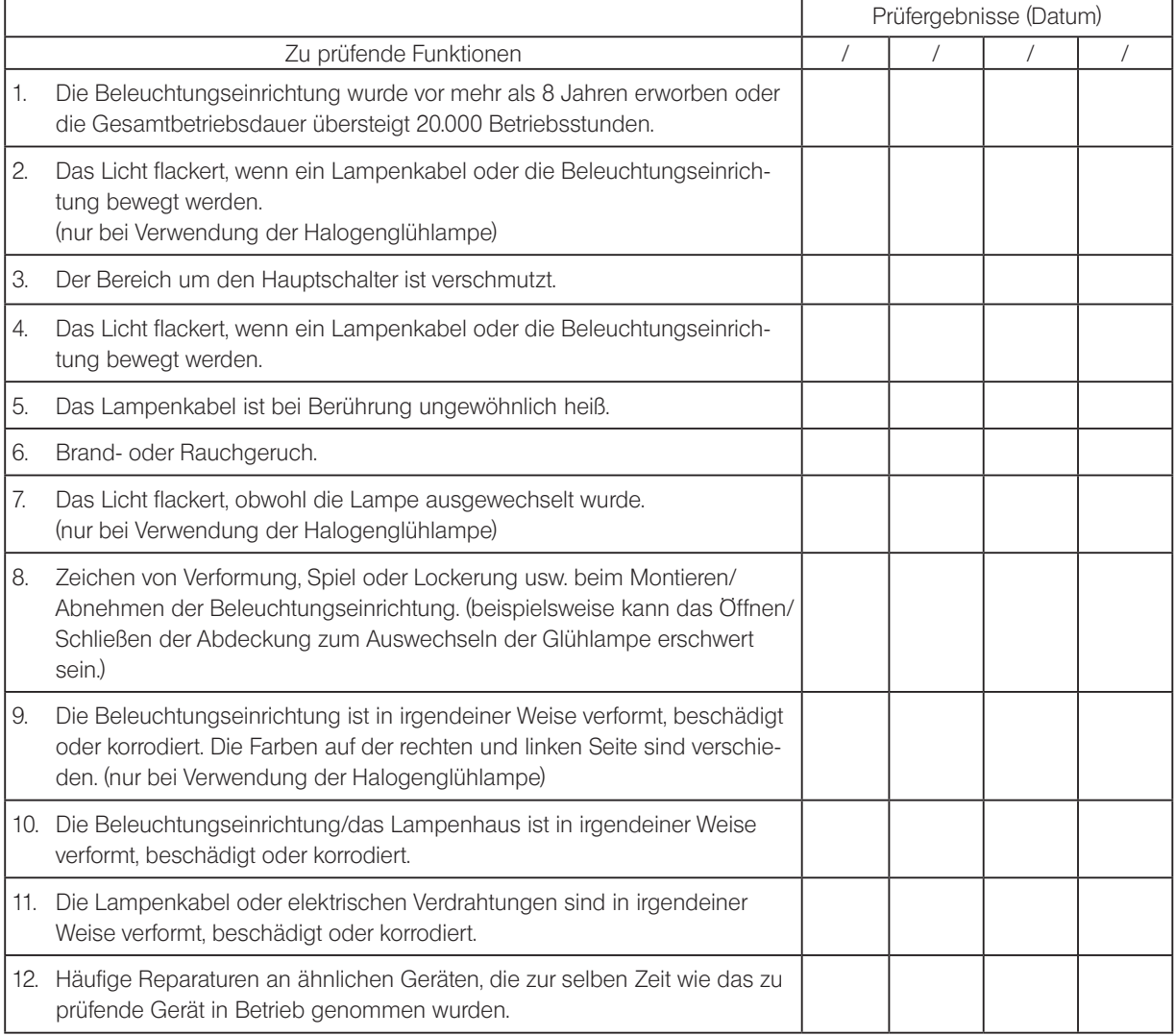

\* Kopieren Sie dieses Prüfprotokoll, wenn die Leerfelder für die Prüfung nicht ausreichen.

MX63/MX63L<br>13 Auswahl des passenden Netzkabels

Wenn kein Netzkabel mitgeliefert wurde, wählen Sie bitte gemäß den technischen Daten ein mit einem Prüfzeichen versehenes Netzkabel aus der nachfolgenden Tabelle aus:

#### VORSICHT: EVIDENT leistet keine Gewähr für Schäden, die durch die Verwendung von nicht geprüften Netzkabeln in Verbindung mit Geräten von EVIDENT entstehen.

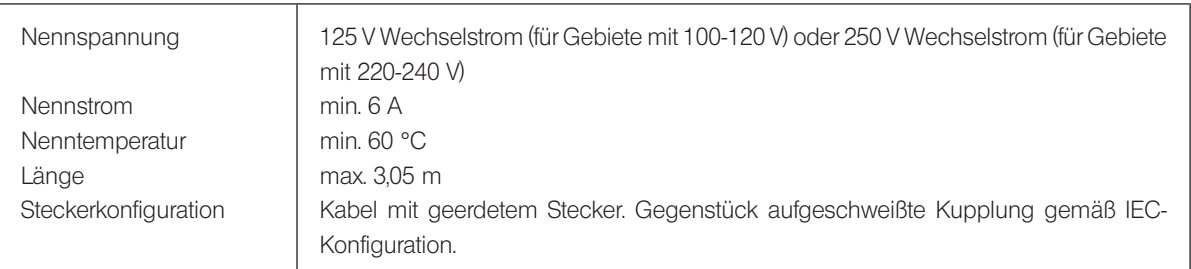

### Technische Daten

#### Tabelle 1 Prüfzeichen für Netzkabel

Das Netzkabel muss mit einem Prüfzeichen einer der Behörden aus Tabelle 1 gekennzeichnet sein oder zu einer Verkabelung gehören, die von einer Behörde gemäß Tabelle 1 oder Tabelle 2 geprüft wurde. Die Stecker müssen mindestens ein Prüfzeichen gemäß Tabelle 1 tragen. Sollte es Ihnen nicht möglich sein, in Ihrem Land ein durch die Behörden in Tabelle 1 geprüftes Kabel zu erwerben, verwenden Sie bitte ersatzweise Kabel, die von ähnlichen und dazu ermächtigten Behörden in Ihrem Land geprüft wurden.

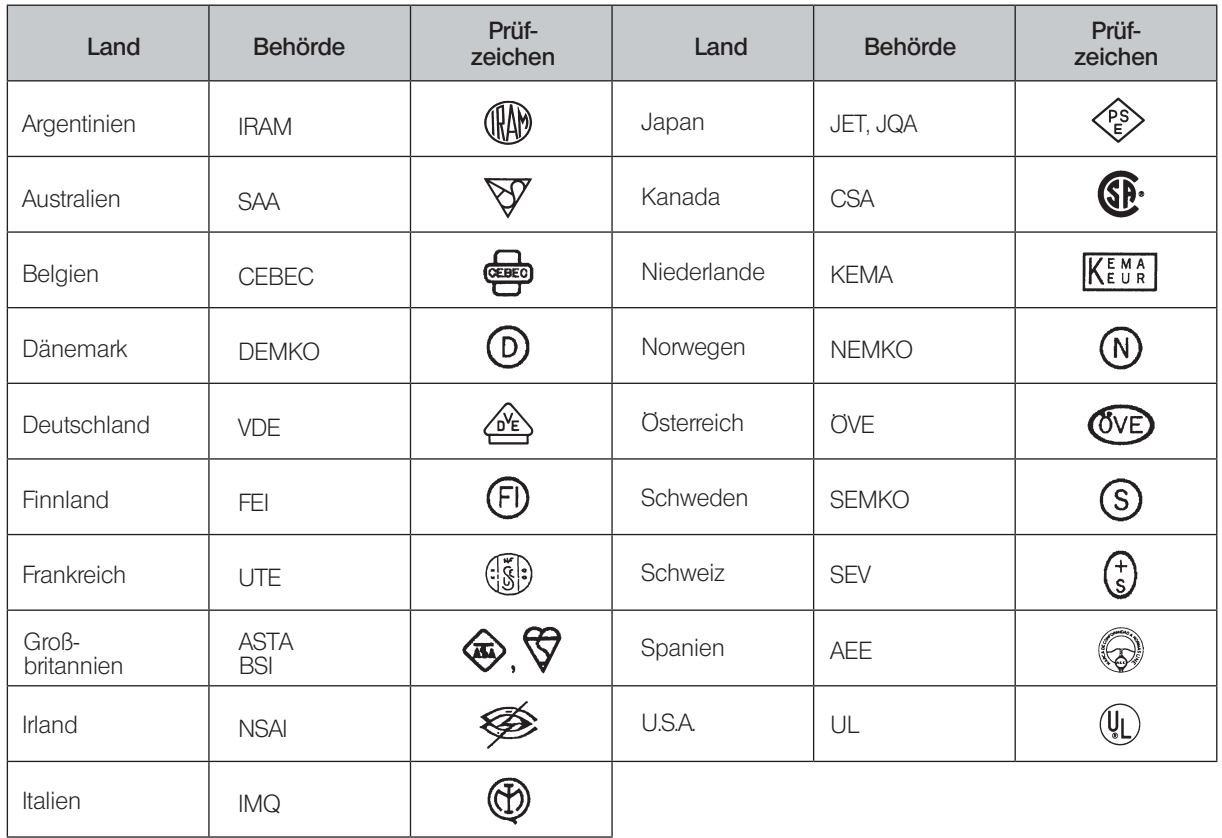

## Tabelle 2 Flexibles Kabel

#### PRÜFORGANISATIONEN UND MARKIERUNGSART FÜR DAS HARMONISIERUNGSZEICHEN

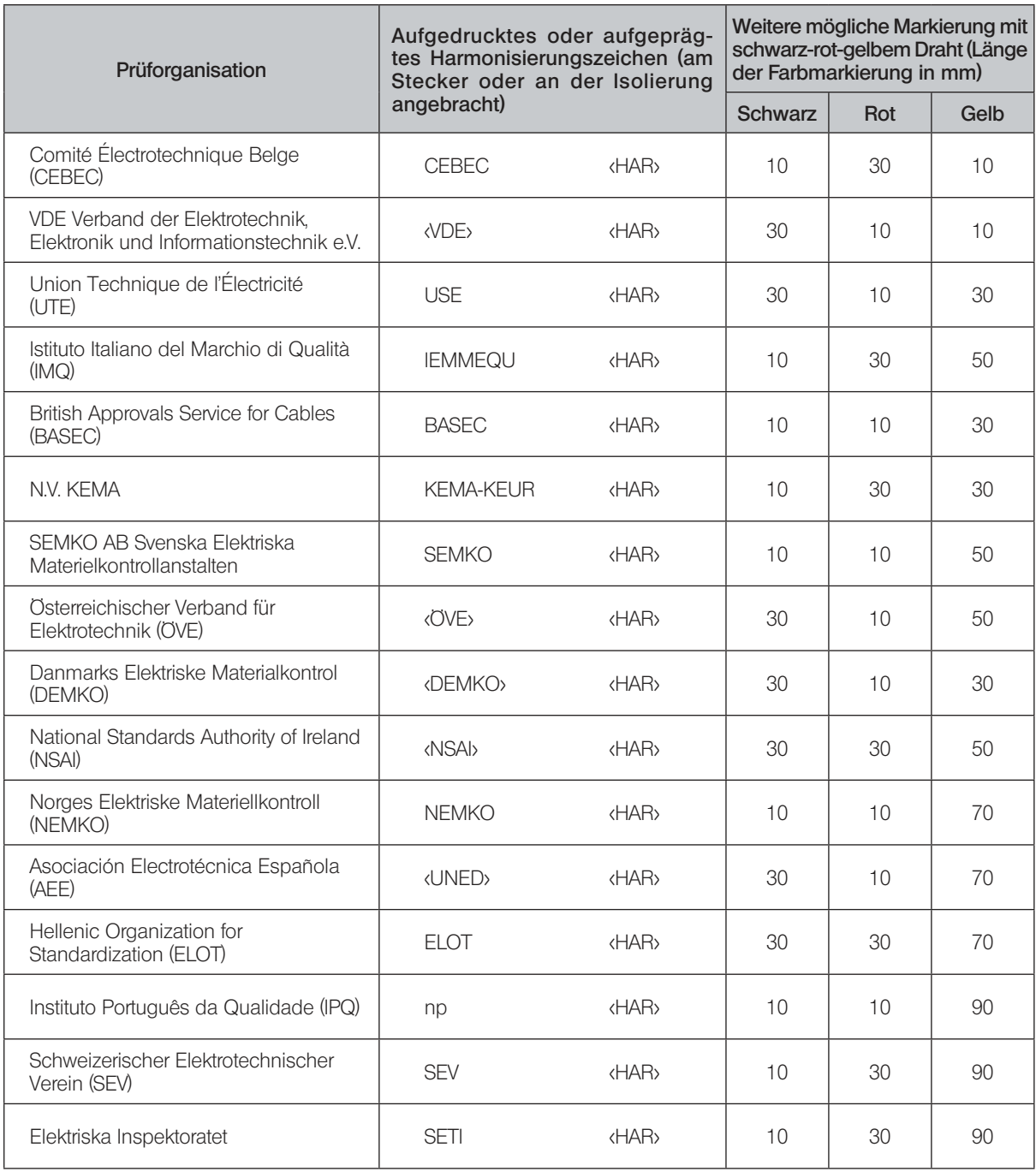

Underwriters Laboratories Inc. (UL) SV, SVT, SJ oder SJT, 3 X 18AWG Canadian Standards Association (CSA) SV, SVT, SJ oder SJT, 3 X 18AWG

## Anhang: Von EVIDENT zu montierende Module

Die nachfolgend beschriebenen Module müssen von EVIDENT montiert und eingestellt werden. Wenn diese Module vom Kunden montiert und eingestellt werden, ist die Funktionsfähigkeit nicht gewährleistet.

## Durchlichtbeleuchtungseinrichtung (MX-TILLA/MX-TILLB)

1 2

9

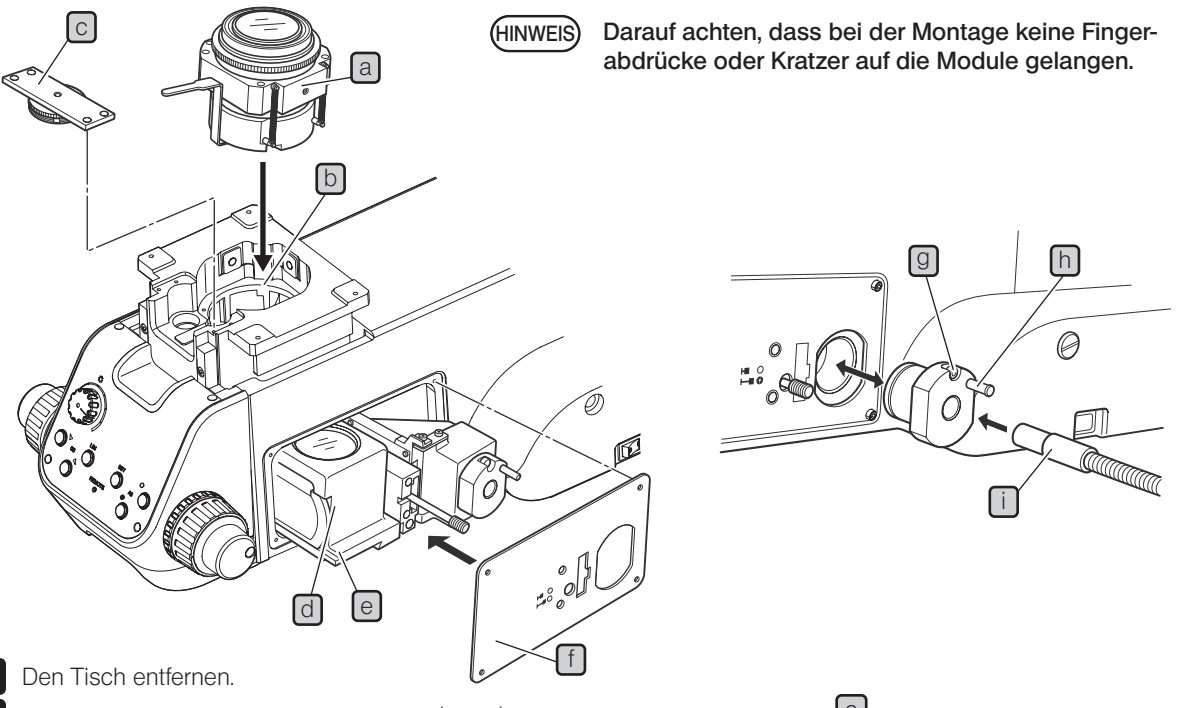

Die mitgelieferten Zylinderkopfschrauben (3 x 25) in die vier Schraubenbohrungen [3] am Kondensor einführen, dabei die Unterlegscheiben verwenden. Den Kondensor so nach unten in die Öffnung [b] der Fokussiereinheit einführen, dass er nach vorne weist (d. h. der Aperturblendenhebel oder Verschluss weist nach vorne).

3 Den Kondensor von der Vorderseite des Mikroskops aus gesehen nach links und hinten schieben und die vier Zylinderkopfschrauben (3 x 25) mit dem Sechskant-Steckschlüssel (2,5 mm) festziehen. Die Montage von Typ A ist abgeschlossen.

4 Für Typ B die Verriegelung  $\Box$  des Einstellrings für die Kondensorhöhe vorläufig sichern. Dazu mit dem Sechskant-Steckschlüssel (2,5 mm) die mitgelieferten Zylinderkopfschrauben (3 x 5) in die vier Schraubenbohrungen an der Vorderseite des Fokussiereinheit einführen. Dann die Verriegelung an einer Position sichern, an der das Getriebe reibungslos greift.

 $5$  Die Zylinderkopfschrauben ( $3 \times 6$ ) der Abdeckung an der rechten Seite des Sockels mit dem Sechskant-Steckschlüssel (2,5 mm) lösen und die Abdeckung entfernen.

- 6 Die Fokussiereinheit bis zum oberen Anschlag anheben, die Schwalbenschwanz-Nut  $e$  der Beleuchtungseinrichtung d mit der inneren Ringschwalbenaufnahme ausrichten, bis zum Anschlag einführen und die Feststellschrauben der inneren Ringschwalbenaufnahme mit dem Sechskant-Schraubendreher anziehen. Um die Lockerung des Kondensors zu verhindern, die mitgelieferten Gewindestifte mit Innensechskant und Kegelkuppe (5 x 6) über den Feststellschrauben aufschrauben. (mit dem Sechskant-Steckschlüssel (2,5 mm))
- 7 Die Abdeckung der Beleuchtungseinrichtung L⊥mit den Zylinderkopfschrauben (3 x 6), die mit dem Mikroskopstativ geliefert wurden, so befestigen, dass Abstände zwischen den Öffnungen zu den hervorstehenden Teilen der Beleuchtungseinrichtung d passen.
- Die Feststellschraube  $\Box$  des Lichtleiterhalters lösen und den Lichtleiterhalter herausziehen; dazu am Knopf  $\Box$  fassen. 8
	- Den Lichtleiter  $\left[1\right]$  einführen und die Feststellschrauben an der Seite befestigen.
- Den Lichtleiterhalter wieder an der ursprünglichen Stelle anbringen und die Feststellschrauben  $\boxed{9}$  anziehen. 10

#### 2 Einstellen des OP-Strahlengangs

110

Wenn der Auflichtfilter benötigt wird, diesen zusammen mit dieser Einstellung anbringen. (Siehe folgende Seite.)

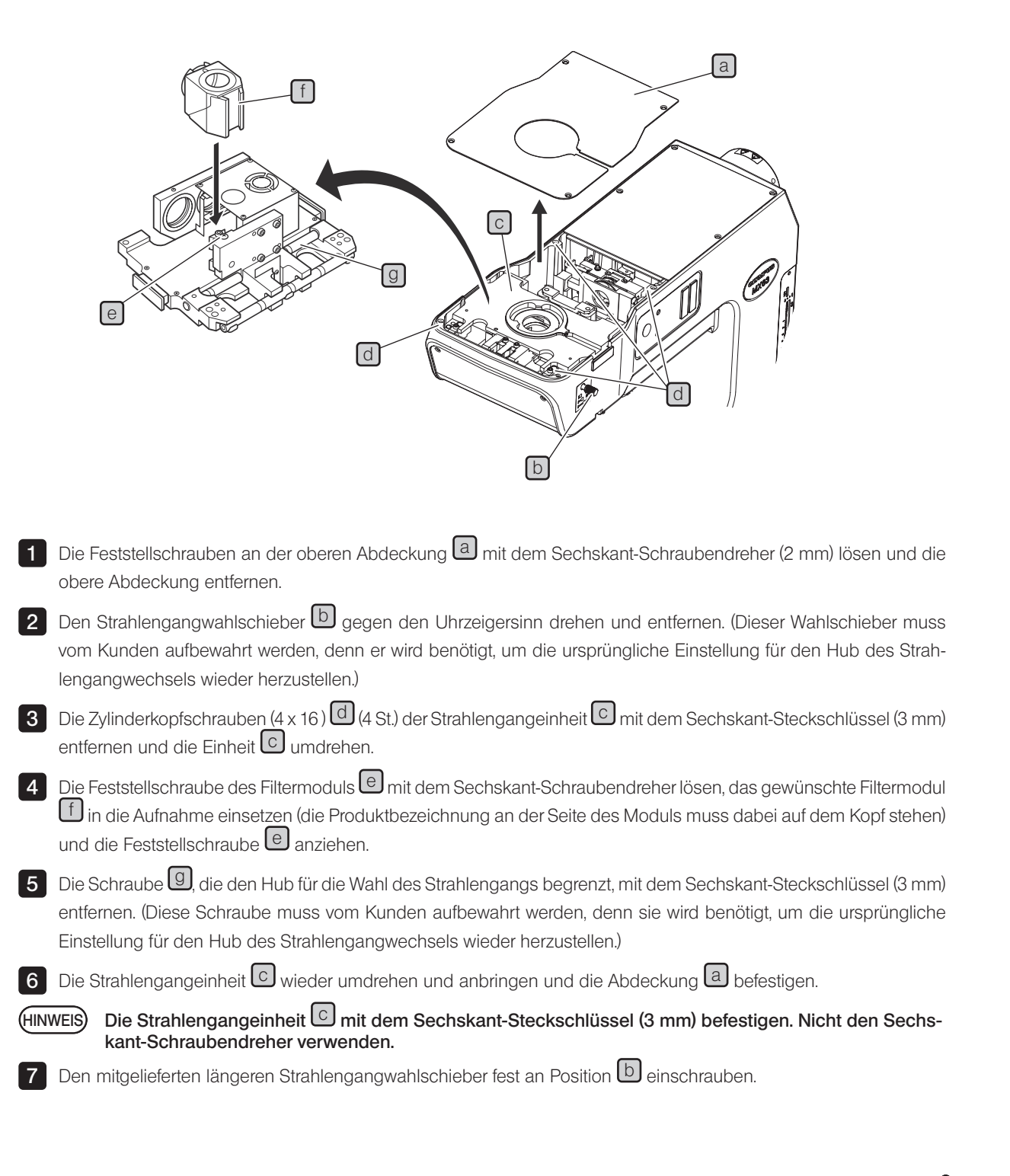

#### 3 Montieren des Auflichtfilters (26ND0.5)

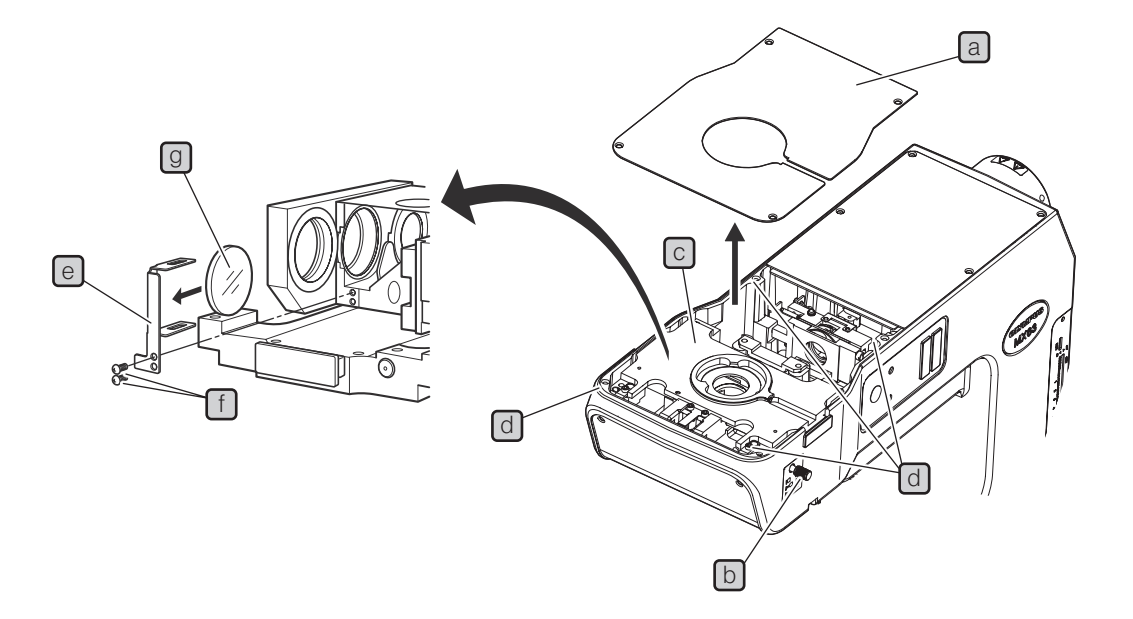

- 1 Die Feststellschrauben an der oberen Abdeckung a) mit dem Sechskant-Schraubendreher (2 mm) lösen und die obere Abdeckung entfernen.
- 2 Den Strahlengangwahlschieber **b** gegen den Uhrzeigersinn drehen und entfernen. (Dieser Wahlschieber muss vom Kunden aufbewahrt werden, denn er wird benötigt, um die ursprüngliche Einstellung für den Hub des Strahlengangwechsels wieder herzustellen.)

3 Die Zylinderkopfschrauben (4 x 16 )  $\Box$  (4 St.) der Strahlengangeinheit  $\Box$  mit dem Sechskant-Steckschlüssel (3 mm) entfernen und die Einheit $\boxed{\text{c}}$  umdrehen.

Die Schrauben  $\bigcup$  (2 St.) zur Befestigung des Filterrahmens  $\bigcup$  mit dem Kreuzschlitz-Schraubendreher lösen und den Filterrahmen e entfernen.

5 Den Filter  $\boxed{9}$  in den Filterhalteschlitz (langer Schlitz) des Filterrahmens einsetzen.

TIPP ) Der Filterrahmen ist leicht nach außen gebogen, dies ist jedoch normal.

6 Den Filterrahmen  $\boxed{e}$  an der ursprünglichen Position befestigen.

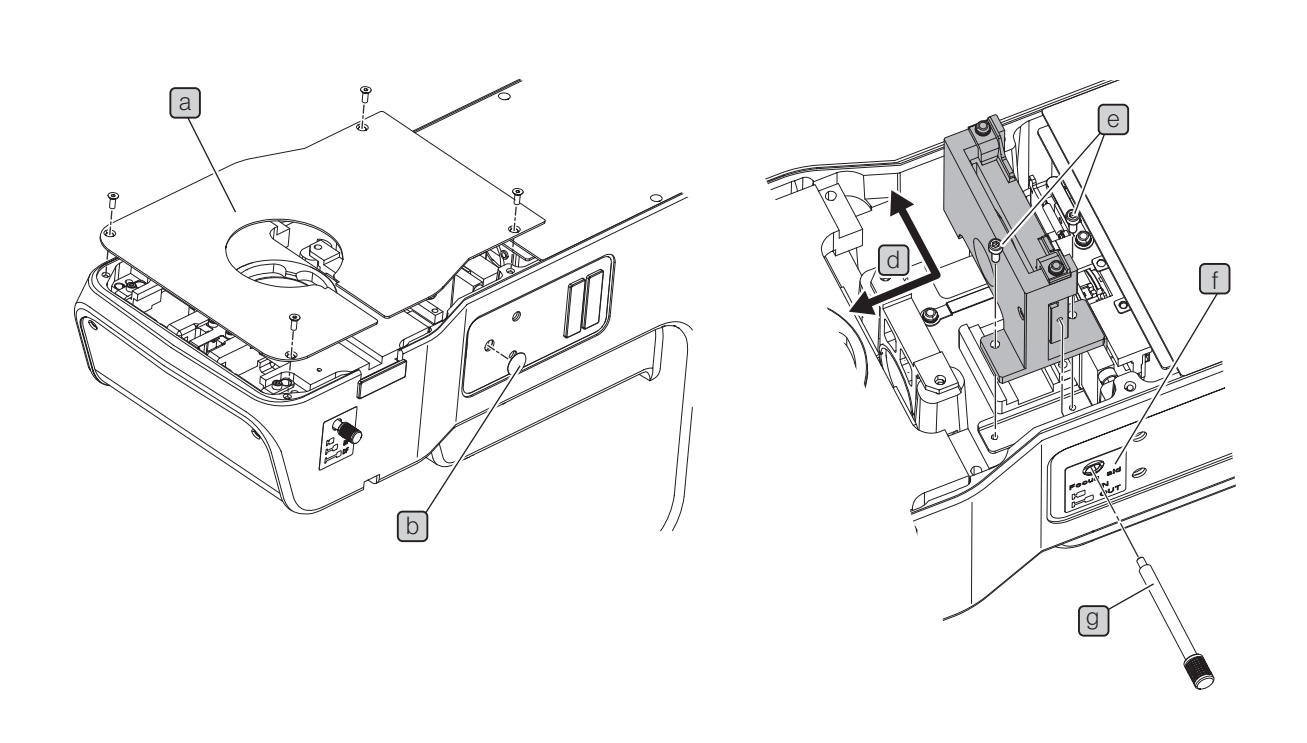

- 1 Die Feststellschrauben an der oberen Abdeckung a mit dem Sechskant-Steckschlüssel (2 mm) lösen und die obere Abdeckung entfernen.
- 2 Den Aufkleber b am Einschub des Schiebers der Fokussierhilfe abziehen.
- 3 Die Fokussierhilfe von der rechten Seite des Mikroskops aus gesehen nach links und hinten schieben (Pfeilrichtung  $\Box$  auf der Abbildung) und mit den Feststellschrauben  $\Theta$  (2 St.) befestigen.
- 4 Die Stelle an der Seitenwand, an der der Aufkleber ↓ für die Fokussierhilfe angebracht werden soll, mit Reinigungspapier, das zuvor mit absolutem Alkohol angefeuchtet wurde, säubern und den Aufkleber anbringen; dabei die Bohrung als Orientierung verwenden.
- 5 Den Schieber der Fokussierhilfe  $\textcircled{1}$  in den Einschub einführen und zum Befestigen im Uhrzeigersinn drehen.
- 6 Die Abdeckung anbringen.

4 Anbringen der Fokussierhilfe (MX-FA)

112

- Manufactured by -EVIDENT CORPORATION

**6666 Inatomi, Tatsuno-machi, Kamiina-gun, Nagano 399-0495, Japan**

- Distributed by -

#### EVIDENT EUROPE GmbH **Caffamacherreihe 8-10, 20355 Hamburg, Germany**

#### **Part 2nd Floor Part A, Endeavour House, Coopers End Road, Stansted CM24 1AL, U.K.** EVIDENT EUROPE GmbH UK Branch

EVIDENT SCIENTIFIC, INC. **48 Woerd Ave Waltham, MA 02453, U.S.A.**

#### EVIDENT AUSTRALIA PTY LTD

**97 Waterloo Road, Macquarie Park, NSW 2113, Australia**

**Life science solutions**

**Service Center**

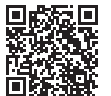

[https://www.olympus-lifescience.com/](https://www.olympus-lifescience.com/support/service/) [support/service/](https://www.olympus-lifescience.com/support/service/)

**Official website**

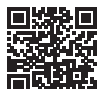

<https://www.olympus-lifescience.com>

**Industrial solutions**

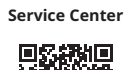

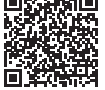

[https://www.olympus-ims.com/](https://www.olympus-ims.com/service-and-support/service-centers/) [service-and-support/service-centers/](https://www.olympus-ims.com/service-and-support/service-centers/)

**Official website**

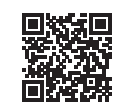

<https://www.olympus-ims.com>